# HP 5120 El Switch Series Layer 3 - IP Services Configuration Guide

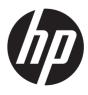

Part number: 5998-1795 Software version: Release 2220 Document version: 6W100-20130810

#### Legal and notice information

© Copyright 2013 Hewlett-Packard Development Company, L.P.

No part of this documentation may be reproduced or transmitted in any form or by any means without prior written consent of Hewlett-Packard Development Company, L.P.

The information contained herein is subject to change without notice.

HEWLETT-PACKARD COMPANY MAKES NO WARRANTY OF ANY KIND WITH REGARD TO THIS MATERIAL, INCLUDING, BUT NOT LIMITED TO, THE IMPLIED WARRANTIES OF MERCHANTABILITY AND FITNESS FOR A PARTICULAR PURPOSE. Hewlett-Packard shall not be liable for errors contained herein or for incidental or consequential damages in connection with the furnishing, performance, or use of this material.

The only warranties for HP products and services are set forth in the express warranty statements accompanying such products and services. Nothing herein should be construed as constituting an additional warranty. HP shall not be liable for technical or editorial errors or omissions contained herein.

# Contents

| Configuring ARP                                                               |         |
|-------------------------------------------------------------------------------|---------|
| Overview                                                                      |         |
| ARP message format ·····                                                      |         |
| ARP operation ·····                                                           |         |
| ARP table ·····                                                               |         |
| Configuring a static ARP entry                                                |         |
| Configuring the maximum number of dynamic ARP entries for an interface        | 4       |
| Setting the aging timer for dynamic ARP entries                               | 4       |
| Enabling dynamic ARP entry check                                              | ······4 |
| Configuring ARP quick update                                                  | 5       |
| Configuring multicast ARP                                                     | ······5 |
| Displaying and maintaining ARP                                                |         |
| ARP configuration examples                                                    | /       |
| Static ARP entry configuration example<br>Multicast ARP configuration example | ······/ |
|                                                                               |         |
| Configuring gratuitous ARP                                                    |         |
| Overview                                                                      |         |
| Gratuitous ARP packet learning                                                |         |
| Periodic sending of gratuitous ARP packets                                    |         |
| Configuration guidelines                                                      |         |
| Configuration procedure                                                       |         |
| Enabling IP conflict notification                                             |         |
| Configuring proxy ARP                                                         |         |
| Overview                                                                      |         |
| Common proxy ARP                                                              |         |
| Local proxy ARP                                                               |         |
| Enabling common proxy ARP ······                                              |         |
| Enabling local proxy ARP                                                      | 13      |
| Displaying and maintaining proxy ARP                                          |         |
| Proxy ARP configuration examples                                              |         |
| Common proxy ARP configuration example                                        |         |
| Local proxy ARP configuration example in case of port isolation               |         |
| Local proxy ARP configuration example in isolate-user-VLAN                    |         |
| Configuring ARP snooping                                                      |         |
| Overview                                                                      |         |
| Configuration procedure                                                       |         |
| Displaying and maintaining ARP snooping                                       |         |
| Configuring IP addressing                                                     |         |
| Overview                                                                      |         |
| IP address classes                                                            |         |
| Special IP addresses ······                                                   |         |
| Subnetting and masking                                                        |         |
| Assigning an IP address to an interface                                       |         |
| Configuration guidelines                                                      |         |
| Configuration procedure                                                       |         |
| Configuration example                                                         |         |
| Displaying and maintaining IP addressing                                      |         |

| DHCP overview ······                                                |                                             |
|---------------------------------------------------------------------|---------------------------------------------|
| DHCP address allocation ······                                      |                                             |
| Dynamic IP address allocation process                               |                                             |
| IP address lease extension                                          |                                             |
| DHCP message format                                                 |                                             |
| DHCP options                                                        |                                             |
| Common DHCP options                                                 |                                             |
| Custom options                                                      |                                             |
| Protocols and standards                                             |                                             |
| Configuring DHCP server ······                                      |                                             |
| Overview                                                            |                                             |
| DHCP address pool                                                   |                                             |
| IP address allocation sequence                                      |                                             |
| DHCP server configuration task list                                 |                                             |
| Configuring an address pool for the DHCP server                     |                                             |
| Configuration task list                                             |                                             |
| Creating a DHCP address pool                                        |                                             |
| Configuring address allocation mode for a common address pool       |                                             |
| Configuring dynamic address allocation for an extended address pool |                                             |
| Configuring a domain name suffix for the client                     |                                             |
| Configuring DNS servers for the client                              |                                             |
| Configuring WINS servers and NetBIOS node type for the client       |                                             |
| Configuring BIMS server information for the client                  |                                             |
| Configuring gateways for the client                                 | 40-<br>10 سیبینی                            |
| Configuring Option 184 parameters for the client with voice service |                                             |
| Configuring the TFTP server and bootfile name for the client        | -+0<br>/ 1                                  |
| Specifying a server's IP address for the DHCP client                | 41<br>                                      |
| Configuring self-defined DHCP options                               | 42<br>                                      |
| Enabling DHCP                                                       | 42<br>/ / / / / / / / / / / / / / / / / / / |
| Enabling the DHCP server on an interface                            | 40-<br>13 /                                 |
| Configuration guidelines                                            |                                             |
| Configuration procedure                                             |                                             |
| Applying an extended address pool on an interface                   |                                             |
| Configuring the DHCP server security functions                      |                                             |
| Configuration prerequisites                                         |                                             |
| Enabling unauthorized DHCP server detection                         |                                             |
| Configuring IP address conflict detection                           |                                             |
| Enabling client offline detection                                   |                                             |
| Enabling handling of Option 82·····                                 |                                             |
| Configuration prerequisites                                         |                                             |
| Enabling Option 82 handling                                         |                                             |
| Specifying the threshold for sending trap messages                  |                                             |
| Configuration prerequisites                                         |                                             |
| Configuration procedure                                             |                                             |
| Setting the DSCP value for DHCP packets ······                      |                                             |
| Displaying and maintaining the DHCP server                          |                                             |
| DHCP server configuration examples                                  |                                             |
| Static IP address assignment configuration example                  | <br>48                                      |
| Dynamic IP address assignment configuration example                 | <del>4</del> 0                              |
| Self-defined option configuration example                           |                                             |
| Troubleshooting DHCP server configuration                           |                                             |
| Symptom                                                             |                                             |
| Analysis                                                            |                                             |
| Solution                                                            |                                             |

| Configuring DHCP relay agent                                                | 53              |
|-----------------------------------------------------------------------------|-----------------|
| Overview                                                                    |                 |
| Fundamentals ······                                                         |                 |
| DHCP relay agent support for Option 82 ······                               |                 |
| DHCP relay agent configuration task list                                    |                 |
| Enabling DHCP                                                               |                 |
| Enabling the DHCP relay agent on an interface                               |                 |
| Correlating a DHCP server group with a relay agent interface                |                 |
| Configuration guidelines ······                                             |                 |
| Configuration procedure                                                     |                 |
| Configuring the DHCP relay agent security functions                         |                 |
| Configuring address check ······                                            |                 |
| Configuring periodic refresh of dynamic client entries                      |                 |
| Enabling unauthorized DHCP server detection                                 |                 |
| Enabling DHCP starvation attack protection                                  |                 |
| Enabling offline detection                                                  |                 |
| Configuring the DHCP relay agent to release an IP address                   |                 |
| Configuring the DHCP relay agent to support Option 82                       |                 |
| Configuration prerequisites                                                 |                 |
| Configuration guidelines                                                    |                 |
| Configuration procedure                                                     |                 |
| Setting the DSCP value for DHCP packets                                     |                 |
| Displaying and maintaining the DHCP relay agent                             |                 |
| DHCP relay agent configuration examples                                     |                 |
| DHCP relay agent configuration example                                      |                 |
| DHCP relay agent Option 82 support configuration example                    |                 |
| Troubleshooting DHCP relay agent configuration                              |                 |
| Symptom                                                                     |                 |
| Analysis                                                                    |                 |
| Solution                                                                    |                 |
|                                                                             |                 |
| Configuring DHCP client                                                     |                 |
| Configuration restrictions                                                  |                 |
| Enabling the DHCP client on an interface                                    |                 |
| Setting the DSCP value for DHCP packets                                     |                 |
| Displaying and maintaining the DHCP client                                  |                 |
| DHCP client configuration example                                           |                 |
| Network requirements                                                        |                 |
| Configuration procedure                                                     |                 |
| Verifying the configuration                                                 |                 |
| Configuring DHCP snooping                                                   | 69              |
| DHCP snooping functions                                                     |                 |
| Ensuring that DHCP clients obtain IP addresses from authorized DHCP servers |                 |
| Recording IP-to-MAC mappings of DHCP clients                                |                 |
| Application environment of trusted ports                                    |                 |
| Configuring a trusted port connected to a DHCP server                       |                 |
| Configuring trusted ports in a cascaded network                             |                 |
| DHCP snooping support for Option 82                                         |                 |
| DHCP snooping configuration task list                                       |                 |
| Configuring DHCP snooping basic functions                                   |                 |
| Configuring DHCP snooping to support Option 82                              |                 |
| Configuring DHCP snooping entries backup                                    |                 |
| Enabling DHCP starvation attack protection                                  | ·····7 <u>5</u> |
| Enabling DHCP-REQUEST message attack protection                             |                 |
|                                                                             |                 |

| Configuring DHCP packet rate limit                                         |    |
|----------------------------------------------------------------------------|----|
| Displaying and maintaining DHCP snooping                                   | 77 |
| DHCP snooping configuration examples                                       | 77 |
| DHCP snooping configuration example                                        | 77 |
| DHCP snooping Option 82 support configuration example                      |    |
| Configuring BOOTP client                                                   |    |
| Overview                                                                   |    |
| BOOTP application                                                          |    |
| Obtaining an IP address dynamically                                        |    |
| Protocols and standards                                                    |    |
| Configuration restrictions                                                 |    |
| Configuring an interface to dynamically obtain an IP address through BOOTP |    |
| Displaying and maintaining BOOTP client configuration                      |    |
| BOOTP client configuration example                                         |    |
| Network requirements                                                       |    |
| Configuration procedure ······                                             |    |
| Configuring IPv4 DNS                                                       |    |
| Overview                                                                   |    |
| Static domain name resolution                                              |    |
| Dynamic domain name resolution                                             |    |
| DVS proxy                                                                  |    |
| DNS spoofing                                                               |    |
| Configuring the IPv4 DNS client ······                                     |    |
| Configuring static domain name resolution                                  |    |
| Configuring dynamic domain name resolution                                 |    |
| Configuring the DNS proxy                                                  |    |
| Configuring DNS spoofing                                                   |    |
| Setting the DSCP value for DNS packets                                     |    |
| Specifying the source interface for DNS packets                            |    |
| Displaying and maintaining IPv4 DNS                                        |    |
| Static domain name resolution configuration example                        |    |
| Network requirements                                                       |    |
| Configuration procedure                                                    |    |
| Dynamic domain name resolution configuration example                       |    |
| Network requirements                                                       |    |
| Configuration procedure                                                    |    |
| Verifying the configuration                                                |    |
| DNS proxy configuration example ······                                     |    |
| Network requirements                                                       |    |
| Configuration procedure                                                    |    |
| Verifying the configuration                                                |    |
| Troubleshooting IPv4 DNS configuration                                     |    |
| Symptom                                                                    |    |
| Solution                                                                   |    |
|                                                                            | 05 |
| Configuring IRDP                                                           |    |
| Overview<br>Background                                                     |    |
| Background<br>Working mechanism                                            |    |
| Working mechanism                                                          |    |
| Concepts<br>Protocols and standards                                        |    |
| Protocols and standards<br>Configuration procedure                         |    |
| Configuration procedure<br>IRDP configuration example                      |    |
| IRDP configuration example<br>Network requirements                         |    |
|                                                                            |    |

| Configuration procedure ······                                                           |     |
|------------------------------------------------------------------------------------------|-----|
| Verifying the configuration                                                              |     |
| Optimizing IP performance                                                                |     |
| Enabling receiving and forwarding of directed broadcasts to a directly connected network |     |
| Enabling receiving of directed broadcasts to a directly connected network                |     |
| Enabling forwarding of directed broadcasts to a directly connected network               |     |
| Configuration example                                                                    |     |
| Configuring TCP attributes                                                               |     |
| Configuring TCP path MTU discovery                                                       |     |
| Configuring the TCP send/receive buffer size ······                                      |     |
| Configuring TCP timers                                                                   |     |
| Configuring ICMP to send error packets                                                   | 103 |
| Advantages of sending ICMP error packets                                                 | 103 |
| Disadvantages of sending ICMP error packets<br>Configuration procedure                   | 104 |
| Configuration procedure                                                                  | 104 |
| Displaying and maintaining IP performance optimization                                   | 105 |
| Configuring UDP helper                                                                   |     |
| Overview                                                                                 |     |
| Configuration restrictions and guidelines                                                |     |
| Configuration procedure                                                                  |     |
| Displaying and maintaining UDP helper                                                    |     |
| UDP helper configuration example                                                         |     |
| Network requirements                                                                     |     |
| Configuration procedure                                                                  | 107 |
| Configuring IPv6 basics                                                                  |     |
| Overview                                                                                 |     |
| IPv6 features                                                                            |     |
| IPv6 addresses ······                                                                    |     |
| IPv6 neighbor discovery protocol                                                         |     |
| IPv6 path MTU discovery                                                                  |     |
| IPv6 transition technologies                                                             |     |
| Protocols and standards                                                                  |     |
| IPv6 basics configuration task list                                                      |     |
| Configuring basic IPv6 functions                                                         |     |
| Enabling IPv6                                                                            |     |
| Configuring an IPv6 global unicast address                                               |     |
| Configuring an IPv6 link-local address                                                   | 120 |
| Configure an IPv6 anycast address                                                        | 121 |
| Configuring IPv6 ND                                                                      | 122 |
| Configuring a static neighbor entry                                                      |     |
| Configuring the maximum number of neighbors dynamically learned                          | 122 |
| Setting the age timer for ND entries in stale state                                      | 123 |
| Configuring parameters related to RA messages                                            | 123 |
| Configuring the maximum number of attempts to send an NS message for DAD                 | 125 |
| Configuring ND snooping                                                                  | 126 |
| Enabling ND proxy                                                                        |     |
| Configuring path MTU discovery                                                           |     |
| Configuring a static path MTU for a specific IPv6 address                                | 130 |
| Configuring the aging time for dynamic path MTUs                                         | 130 |
| Configuring IPv6 TCP properties                                                          | 130 |
| Configuring ICMPv6 packet sending                                                        | 131 |
| Configuring the maximum ICMPv6 error packets sent in an interval                         | 131 |
| Enabling replying to multicast echo requests                                             | 131 |
| V                                                                                        |     |

| Enabling sending ICMPv6 time exceeded messages ······    |             |
|----------------------------------------------------------|-------------|
| Enabling sending ICMPv6 destination unreachable messages |             |
| Displaying and maintaining IPv6 basics configuration     |             |
| IPv6 basics configuration example                        |             |
| Network requirements                                     |             |
| Configuration procedure                                  |             |
| Verifying the configuration                              |             |
| Troubleshooting IPv6 basics configuration                |             |
| Symptom                                                  |             |
| Solution                                                 |             |
|                                                          |             |
| DHCPv6 overview                                          |             |
| Introduction to DHCPv6                                   |             |
| DHCPv6 address/prefix assignment                         |             |
| Rapid assignment involving two messages                  |             |
| Assignment involving four messages                       |             |
| Address/prefix lease renewal ······                      |             |
| Configuring stateless DHCPv6·····                        |             |
| Operation                                                |             |
| Protocols and standards ······                           | 143         |
| Configuring DHCPv6 server                                |             |
| Overview                                                 |             |
| Concepts                                                 |             |
| Prefix selection process                                 |             |
| DHCPv6 server configuration task list                    |             |
| Enabling the DHCPv6 server                               |             |
| Creating a prefix pool                                   |             |
| Configuring a DHCPv6 address pool                        | 140         |
| Configuration restrictions and guidelines                | 140         |
| Configuration procedure                                  | 140         |
| Applying the address pool to an interface                |             |
| Setting the DSCP value for DHCPv6 packets                |             |
| Displaying and maintaining the DHCPv6 server ······      | 140         |
| DHCPv6 server configuration example                      | 140<br>1/10 |
| Network requirements                                     |             |
| Configuration considerations                             |             |
| Configuration procedure                                  |             |
| Verifying the configuration                              |             |
|                                                          |             |
| Configuring DHCPv6 relay agent                           |             |
| Overview                                                 |             |
| DHCPv6 relay agent operation ······                      |             |
| Configuring the DHCPv6 relay agent                       |             |
| Configuration guidelines                                 |             |
| Configuration procedure                                  | 153         |
| Setting the DSCP value for DHCPv6 packets                |             |
| Displaying and maintaining the DHCPv6 relay agent        |             |
| DHCPv6 relay agent configuration example ·····           | 154         |
| Network requirements                                     | 154         |
| Configuration procedure                                  |             |
| Verifying the configuration                              |             |
| Configuring DHCPv6 client                                |             |
| Overview                                                 |             |
|                                                          |             |
| Configuring the DHCPv6 client                            |             |

| Configuration prerequisites                                                       |     |
|-----------------------------------------------------------------------------------|-----|
| Configuration guidelines                                                          |     |
| Configuration procedure                                                           |     |
| Setting the DSCP value for DHCPv6 packets                                         |     |
| Displaying and maintaining the DHCPv6 client                                      |     |
| Stateless DHCPv6 configuration example                                            |     |
| Network requirements                                                              |     |
| Configuration procedure                                                           |     |
| Verifying the configuration                                                       |     |
|                                                                                   |     |
| Configuring DHCPv6 snooping                                                       |     |
| Overview                                                                          |     |
| Ensuring that DHCPv6 clients obtain IPv6 addresses from authorized DHCPv6 servers |     |
| Recording IP-to-MAC mappings of DHCPv6 clients                                    |     |
| Enabling DHCPv6 snooping                                                          |     |
| Configuring a DHCPv6 snooping trusted port                                        |     |
| Configuring the maximum number of DHCPv6 snooping entries an interface can learn  |     |
| Configuring DHCPv6 snooping to support Option 18 and Option 37                    |     |
| Displaying and maintaining DHCPv6 snooping                                        |     |
| DHCPv6 snooping configuration example                                             |     |
| Network requirements                                                              |     |
| Configuration procedure                                                           |     |
| Verifying the configuration                                                       |     |
| Configuring IPv6 DNS                                                              |     |
| Overview                                                                          |     |
| Configuring the IPv6 DNS client ······                                            |     |
| Configuring static domain name resolution                                         |     |
| Configuring dynamic domain name resolution                                        |     |
| Setting the DSCP value for IPv6 DNS packets                                       |     |
| Displaying and maintaining IPv6 DNS                                               | 100 |
| Static domain name resolution configuration example                               | 100 |
| Network requirements                                                              |     |
| Configuration procedure                                                           |     |
| Dynamic domain name resolution configuration example                              |     |
| Network requirements                                                              |     |
| Configuration procedure                                                           |     |
| Verifying the configuration                                                       |     |
|                                                                                   |     |
| Support and other resources                                                       |     |
| Contacting HP                                                                     |     |
| Subscription service                                                              |     |
| Related information                                                               |     |
| Documents ·····                                                                   |     |
| Websites                                                                          |     |
| Conventions                                                                       |     |
| Index ·····                                                                       | 170 |
|                                                                                   | 1/8 |

# **Configuring ARP**

### Overview

The Address Resolution Protocol (ARP) is used to resolve an IP address into a physical address (Ethernet MAC address, for example).

In an Ethernet LAN, a device uses ARP to resolve the IP address of the next hop to the corresponding MAC address.

### ARP message format

ARP messages include ARP requests and ARP replies. Figure 1 shows the format of the ARP request/reply. Numbers in the figure refer to field lengths.

#### Figure 1 ARP message format

|                  |                  |   | Hardware address length     Protocol address length |    |                            |                            |                            |                           |
|------------------|------------------|---|-----------------------------------------------------|----|----------------------------|----------------------------|----------------------------|---------------------------|
| Hardware<br>type | Protocol<br>type |   |                                                     | OP | Sender hardware<br>address | Sender protocol<br>address | Target hardware<br>address | Target protoco<br>address |
| 2                | 2                | 1 | 1                                                   | 2  | 6                          | 4                          | 6                          | 4                         |
|                  |                  |   |                                                     |    | 28-byte ARP                | request/reply              |                            |                           |

ARP message fields:

- Hardware type—The hardware address type. Value 1 represents Ethernet.
- **Protocol type**—The type of the protocol address to be mapped. The hexadecimal value 0x0800 represents IP.
- Hardware address length and protocol address length—Length, in bytes, of a hardware address and a protocol address. For an Ethernet address, the value of the hardware address length field is 6. For an IPv4 address, the value of the protocol address length field is 4.
- **OP**—Operation code, which describes type of the ARP message. Value 1 represents an ARP request, and value 2 represents an ARP reply.
- Sender hardware address—Hardware address of the device sending the message.
- Sender protocol address—Protocol address of the device sending the message.
- Target hardware address—Hardware address of the device to which the message is being sent.
- Target protocol address—Protocol address of the device to which the message is being sent.

### **ARP** operation

If Host A and Host B are on the same subnet and Host A sends a packet to Host B, as shown in Figure 2, the resolution process is:

- Host A looks in its ARP table to see whether there is an ARP entry for Host B. If yes, Host A uses the MAC address in the entry to encapsulate the IP packet into a data link layer frame and sends the frame to Host B.
- 2. If Host A finds no entry for Host B, Host A buffers the packet and broadcasts an ARP request using the following information:
  - Source IP address and source MAC address—Host A's own IP address and the MAC address
  - Target IP address—Host B's IP address
  - Target MAC address—An all-zero MAC address

All hosts on this subnet can receive the broadcast request, but only the requested host (Host B) processes the request.

- 3. Host B compares its own IP address with the target IP address in the ARP request. If they are the same, Host B:
  - a. Adds the sender IP address and sender MAC address into its ARP table.
  - b. Encapsulates its MAC address into an ARP reply.
  - c. Unicasts the ARP reply to Host A.
- 4. After receiving the ARP reply, Host A:
  - a. Adds the MAC address of Host B to its ARP table.
  - b. Encapsulates the MAC address into the packet and sends it to Host B.

#### Figure 2 ARP address resolution process

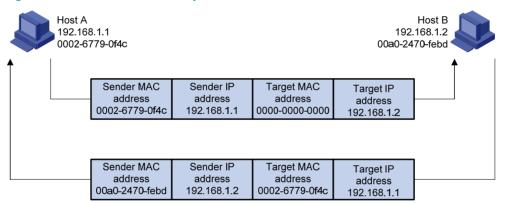

If Host A and Host B are on different subnets, the resolution process is as follows:

- 1. Host A sends an ARP request to the gateway. The target IP address in the ARP request is the IP address of the gateway.
- 2. After obtaining the MAC address of the gateway from an ARP reply, Host A sends the packet to the gateway.
- 3. If the gateway maintains the ARP entry of Host B, it forwards the packet to Host B directly; if not, it broadcasts an ARP request, in which the target IP address is the IP address of Host B.
- 4. After obtaining the MAC address of Host B, the gateway sends the packet to Host B.

### ARP table

An ARP table stores dynamic and static ARP entries.

#### **Dynamic ARP entry**

ARP automatically creates and updates dynamic entries. A dynamic ARP entry is removed when its aging timer expires or the output interface goes down, and it can be overwritten by a static ARP entry.

#### Static ARP entry

A static ARP entry is manually configured and maintained. It does not age out, and cannot be overwritten by a dynamic ARP entry.

Static ARP entries protect communication between devices, because attack packets cannot modify the IP-to-MAC mapping in a static ARP entry.

Static ARP entries can be classified into long and short ARP entries.

- To configure a long static ARP entry, specify the IP address, MAC address, VLAN, and output interface. A long static ARP entry is directly used for forwarding matching packets. To allow communication with a host using a fixed IP-to-MAC mapping through a specific interface in a specific VLAN, configure a long static ARP entry for it.
- To configure a short static ARP entry, you only need to specify the IP address and MAC address.

The device first sends an ARP request whose target IP address is the IP address of the short entry. If the sender IP and MAC addresses in the received ARP reply match the IP and MAC addresses of the short static ARP entry, the device adds the interface receiving the ARP reply to the short static ARP entry, and then the entry can be used for forwarding the matching IP packets.

To communicate with a host by using a fixed IP-to-MAC mapping, configure a short static ARP entry for it.

# Configuring a static ARP entry

A static ARP entry is effective when the device it corresponds to works properly. However, when a VLAN or VLAN interface is deleted, any static ARP entry corresponding to it will also be deleted (if it is a long static ARP entry) or will become unresolved (if it is a short and resolved static ARP entry).

Follow these guidelines when you configure a long static ARP entry:

- The *vlan-id* argument must be the ID of an existing VLAN where the ARP entry resides. The specified Ethernet interface must belong to that VLAN. The VLAN interface of the VLAN must be created.
- The IP address of the VLAN interface of the VLAN specified by the *vlan-id* argument must belong to the same subnet as the IP address specified by the *ip-address* argument.

To configure a static ARP entry:

| Step |                                  | Command                                                                                                    | Remarks             |
|------|----------------------------------|----------------------------------------------------------------------------------------------------|---------------------|
| 1.   | Enter system view.               | system-view                                                                                                    | N/A                 |
| 2.   | Configure a static ARP<br>entry. | <ul> <li>Configure a long static ARP entry:<br/>arp static ip-address mac-address vlan-id<br/>interface-type interface-number</li> <li>Configure a short static ARP entry:<br/>arp static ip-address mac-address</li> </ul> | Use either command. |

# Configuring the maximum number of dynamic ARP entries for an interface

An interface can dynamically learn ARP entries. To prevent an interface from holding too many ARP entries, you can set the maximum number of dynamic ARP entries that an interface can learn. When the maximum number is reached, the interface stops learning ARP entries.

A Layer 2 interface can learn an ARP entry only when both its maximum number and the VLAN interface's maximum number are not reached.

| Ste | р                                                                                 | Command                                             | Remarks                                                                                                    |
|-----|-----------------------------------------------------------------------------------|-----------------------------------------------------|----------------------------------------------------------------------------------------------------|
| 1.  | Enter system view.                                                                | system-view                                         | N/A                                                                                                    |
| 2.  | Enter Ethernet interface view.                                                    | <b>interface</b> interface-type<br>interface-number | N/A                                                                                                    |
| 3.  | Set the maximum number of<br>dynamic ARP entries that the<br>interface can learn. | <b>arp max-learning-num</b><br>number               | Optional.                                                                                                    |
|     |                                                                                   |                                                     | By default, a Layer 2 interface does not<br>limit the number of dynamic ARP entries.<br>A Layer 3 interface can learn up to<br>1024 dynamic ARP entries. |
|     |                                                                                   |                                                     | If the value of the <i>number</i> argument is set<br>to 0, the interface is disabled from<br>learning dynamic ARP entries.                               |

To set the maximum number of dynamic ARP entries that an interface can learn:

# Setting the aging timer for dynamic ARP entries

Each dynamic ARP entry in the ARP table has a limited lifetime, called aging timer. The aging timer of a dynamic ARP entry is reset each time the dynamic ARP entry is updated. Dynamic ARP entries that are not updated before their aging timers expire are deleted from the ARP table.

To set the age timer for dynamic ARP entries:

| Ste | p                             | Command                    | Remarks                |
|-----|-------------------------------|----------------------------|------------------------|
| 1.  | Enter system view.            | system-view                | N/A                    |
| 2.  | Set the age timer for dynamic | arp timer aging aging-time | Optional.              |
|     | ARP entries.                  |                            | 20 minutes by default. |

# Enabling dynamic ARP entry check

The dynamic ARP entry check function controls whether the device supports dynamic ARP entries with multicast MAC addresses.

When dynamic ARP entry check is enabled, the device cannot learn dynamic ARP entries containing multicast MAC addresses.

When dynamic ARP entry check is disabled, the device can learn dynamic ARP entries containing multicast MAC addresses.

To enable dynamic ARP entry check:

| Step                  |                          | Command           | Remarks             |
|-----------------------|--------------------------|-------------------|---------------------|
| 1. Enter system view. |                          | system-view       | N/A                 |
| 2.                    | Enable dynamic ARP entry | ana da di carabia | Optional.           |
|                       | check.                   | arp check enable  | Enabled by default. |

# Configuring ARP quick update

HP recommends you enable ARP quick update in WLAN networks only.

As shown in Figure 3, the laptop frequently roams between AP 1 and AP 2. This affects the mapping between its MAC address and output interface on the switch. If the switch does not update its ARP table immediately after the output interface changes, it might fail to communicate with the laptop.

#### Figure 3 ARP quick update application scenario

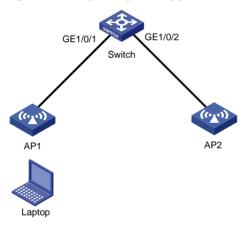

With ARP quick update enabled, the switch updates the corresponding ARP entry immediately after the change of the mapping between a MAC address and an output interface to ensure nonstop data forwarding.

To enable ARP quick update:

| Step |                    | Command                  | Remarks              |
|------|--------------------|--------------------------|----------------------|
| 1.   | Enter system view. | system-view              | N/A                  |
| 2.   | Enable ARP quick   | mac-address station-move | Optional.            |
|      | update.            | quick-notify enable      | Disabled by default. |

# Configuring multicast ARP

Microsoft Network Load Balancing (NLB) is a load balancing technology for server clustering developed on Windows Server.

NLB supports load sharing and redundancy among servers within a cluster. To implement fast failover, NLB requires that the switch forwards network traffic to all servers or specified servers in the cluster, and each server filters out unexpected traffic. In a medium or small data center that uses the Windows Server operating system, the proper cooperation of the switch and NLB is very important. For more information about NLB, see the related documents of Windows Server.

Microsoft NLB provides the following packet sending modes to make the switch forward network traffic to all servers or specified servers:

- Unicast mode—NLB assigns each cluster member a common MAC address, which is the cluster MAC address, and changes the source MAC address of each sent packet. Thus, the switch cannot add the cluster MAC address to its MAC table. In addition, because the cluster MAC address is unknown to the switch, packets destined to it are forwarded on all the ports of the switch.
- **Multicast mode**—NLB uses a multicast MAC address that is a virtual MAC address for network communication, for example 0300-5e11-1111.
- Internet Group Management Protocol (IGMP) multicast mode The switch sends packets only out of the ports that connect to the cluster members rather than all ports.

#### NOTE:

Multicast ARP is applicable to only multicast-mode NLB.

To configure multicast ARP:

| Ste | р                                                  | Command                                                                                         | Remarks                                |
|-----|----------------------------------------------------|-------------------------------------------------------------------------------------------------|----------------------------------------|
| 1.  | Disable the ARP entry check function.              | undo arp check enable                                                                           | N/A                                    |
| 2.  | Configure a static ARP entry.                      | <b>arp static</b> ip-address mac-address<br>vlan-id interface-type interface-number             | Optional.                              |
| 3.  | Configure a static multicast<br>MAC address entry. | <b>mac-address multicast</b> mac-address<br><b>interface</b> interface-list <b>vlan</b> vlan-id | See IP Multicast Command<br>Reference. |

# Displaying and maintaining ARP

#### $\bigwedge$ CAUTION:

Clearing ARP entries from the ARP table might cause communication failures.

| Task                                              | Command                                                                                                    | Remarks               |
|---------------------------------------------------|----------------------------------------------------------------------------------------------------|-----------------------|
| Display ARP entries in the ARP table .            | display arp [[ all   dynamic   static ] [ slot<br>slot-number ]   vlan vlan-id   interface<br>interface-type interface-number ] [ count ] [  <br>{ begin   exclude   include }<br>regular-expression ] | Available in any view |
| Display the ARP entry for a specified IP address. | display arp ip-address [ slot slot-number ] [  <br>{ begin   exclude   include }<br>regular-expression ]                                                                                               | Available in any view |
| Display the age timer for dynamic ARP entries.    | <pre>display arp timer aging [   { begin   exclude     include } regular-expression ]</pre>                                                                                                    | Available in any view |

| Task                                   | Command                                                                                                    | Remarks                |
|----------------------------------------|----------------------------------------------------------------------------------------------------|------------------------|
| Clear ARP entries from the ARP table . | <b>reset arp</b> { <b>all</b>   <b>dynamic</b>   <b>static</b>   <b>slot</b><br>slot-number   <b>interface</b> interface-type<br>interface-number } | Available in user view |

# ARP configuration examples

### Static ARP entry configuration example

#### **Network requirements**

As shown in Figure 4, hosts are connected to the switch, which is connected to the router through interface GigabitEthernet 1/0/1 in VLAN 10. The IP and MAC addresses of the router are 192.168.1.1/24 and 00e0-fc01-0000 respectively.

To prevent malicious users from attacking the switch and enhance security for communications between the router and switch, configure a static ARP entry for the router on the switch.

#### Figure 4 Network diagram

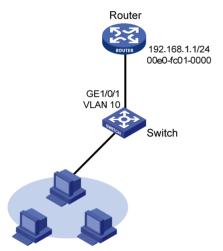

#### **Configuration procedure**

#### Configure the switch:

#### # Create VLAN 10.

<Switch> system-view [Switch] vlan 10 [Switch-vlan10] quit

#### # Add interface GigabitEthernet 1/0/1 to VLAN 10.

[Switch] interface GigabitEthernet 1/0/1 [Switch-GigabitEthernet1/0/1] port link-type trunk

[Switch-GigabitEthernet1/0/1] port trunk permit vlan 10

[Switch-GigabitEthernet1/0/1] quit

#### # Create interface VLAN-interface 10 and configure its IP address.

[Switch] interface vlan-interface 10

[Switch-vlan-interface10] ip address 192.168.1.2 24 [Switch-vlan-interface10] guit

# Configure a static ARP entry that has IP address 192.168.1.1, MAC address 00e0-fc01-0000, and output interface GigabitEthernet 1/0/1 in VLAN 10.

[Switch] arp static 192.168.1.1 00e0-fc01-0000 10 GigabitEthernet 1/0/1

# Display information about static ARP entries.

| [Switch] displa | y arp static   |         |                 |            |
|-----------------|----------------|---------|-----------------|------------|
|                 | Type: S-Static | D-Dynam | ic A-Authorized |            |
| IP Address      | MAC Address    | VLAN ID | Interface       | Aging Type |
| 192.168.1.1     | 00e0-fc01-0000 | 10      | GE1/0/1         | N/A S      |

### Multicast ARP configuration example

#### **Network requirements**

. . . . . .

As shown in Figure 5, a small data center uses Microsoft multicast-mode NLB. To enable the switches to cooperate with NLB, configure the following:

- Add GigabitEthernet 1/0/2 and GigabitEthernet 1/0/3 into VLAN 1, and specify IP address • 16.1.1.30/24 for VLAN-interface 1.
- Add GigabitEthernet 1/0/1 and GigabitEthernet 1/0/4 into VLAN 2, and specify IP address 17.1.1.1/24 for VLAN-interface 2.
- Specify 17.1.1.1/24 as the default gateway of Host A and Host B.
- Specify 16.1.1.30/24 as the default gateway of Server A and Server B.
- Disable the ARP entry check function so that the switch can learn dynamic ARP entries containing multicast MAC addresses.
- Configure a static multicast MAC address entry so that only interfaces GigabitEthernet 1/0/2 and GigabitEthernet 1/0/3 can receive multicast information.

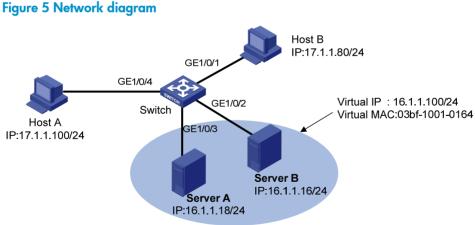

#### **Configuration procedure**

This example only describes multicast ARP configuration on the switch, and is only applicable to multicast NLB. For NLB configuration on the servers, see the related documents of the Windows Server.

# Specify an IP address for VLAN-interface 2.

<Switch> system-view [Switch] vlan 2

```
[Switch-vlan2] port GigabitEthernet 1/0/4
[Switch-vlan2] port GigabitEthernet 1/0/1
[Switch-vlan2] quit
[Switch] interface vlan-interface 2
[Switch-Vlan-interface2] ip address 17.1.1.1 255.255.255.0
[Switch-Vlan-interface2] quit
```

#### # Specify an IP address for VLAN-interface 1.

```
[Switch] interface vlan-interface 1
[Switch-Vlan-interface1] ip address 16.1.1.30 255.255.255.0
[Switch-Vlan-interface1] quit
```

#### # Disable the ARP entry check function.

[Switch] undo arp check enable

#### # Configure a static multicast MAC address entry.

[Switch] mac-address multicast 03bf-1001-0164 interface GigabitEthernet 1/0/2 Gigabi tEthernet 1/0/3 vlan 1

#### Verifying the configuration

- **NLB load sharing**—Enables the FTP server function of Server A and Server B. Host A and Host B send requests to the virtual IP address and each of them logs in to a different server.
- **NLB redundancy**—Disables the network interface card of Server A. Host A and Host B send requests to the virtual IP address and both log in to the FTP server on Server B.

# **Configuring gratuitous ARP**

# Overview

In a gratuitous ARP packet, the sender IP address and the target IP address are the IP address of the sending device.

A device sends a gratuitous ARP packet for either of the following purposes:

- Determine whether its IP address is already used by another device. If the IP address is already used, the device is informed of the conflict by an ARP reply.
- Inform other devices of a change of its MAC address.

### Gratuitous ARP packet learning

This feature enables a device to create or update ARP entries by using the sender IP and MAC addresses in received gratuitous ARP packets.

With this feature disabled, the device uses received gratuitous ARP packets to update existing ARP entries only.

### Periodic sending of gratuitous ARP packets

Enabling a device to periodically send gratuitous ARP packets helps downstream devices update their corresponding ARP entries or MAC entries in time. This feature can be used to:

Prevent gateway spoofing.

When an attacker sends forged gratuitous ARP packets to the hosts on a network, the traffic destined for the gateway from the hosts is sent to the attacker instead. As a result, the hosts cannot access the external network.

To prevent gateway spoofing attacks, enable the gateway to send gratuitous ARP packets containing its primary IP address and manually configured secondary IP addresses at a specific interval, so hosts can learn correct gateway address information.

Prevent ARP entries from aging out.

If network traffic is heavy or if a host's CPU usage is high on a host, received ARP packets might be discarded or not be processed in time. Eventually, the dynamic ARP entries on the receiving host age out, and the traffic between the host and the corresponding devices is interrupted until the host re-creates the ARP entries.

To prevent this problem, enable the gateway to send gratuitous ARP packets periodically. The gratuitous ARP packets contain the gateway's primary IP address or one of its manually configured secondary IP addresses, so the receiving host can update ARP entries in time, ensuring traffic continuity.

# Configuration guidelines

Follow these guidelines when you configure gratuitous ARP:

• You can enable periodic sending of gratuitous ARP packets in VLAN interface view.

- You can enable periodic sending of gratuitous ARP packets on a maximum of 1024 interfaces.
- Periodic sending of gratuitous ARP packets takes effect only when the link of the enabled interface goes up and an IP address has been assigned to the interface.
- If you change the interval for sending gratuitous ARP packets, the configuration is effective at the next sending interval.
- The frequency of sending gratuitous ARP packets might be much lower than is expected if this function is enabled on multiple interfaces, if each interface is configured with multiple secondary IP addresses, or if a small sending interval is configured in such cases.

# Configuration procedure

To configure gratuitous ARP:

| Ste | p                                                                                                    | Command                                              | Remarks                                                                                                    |
|-----|----------------------------------------------------------------------------------------------------|------------------------------------------------------|----------------------------------------------------------------------------------------------------|
| 1.  | Enter system view.                                                                                         | system-view                                          | N/A                                                                                                    |
| 2.  | Enable learning of gratuitous<br>ARP packets.                                                              | gratuitous-arp-learning<br>enable                    | Optional.<br>Enabled by default.                                                                                    |
| 3.  | Enable the device to send<br>gratuitous ARP packets upon<br>receiving ARP requests from<br>another subnet. | gratuitous-arp-sending<br>enable                     | By default, a device does not send<br>gratuitous ARP packets upon<br>receiving ARP requests from another<br>subnet. |
| 4.  | Enter interface view.                                                                                      | <b>interface</b> interface-type<br>interface-number  | N/A                                                                                                    |
| 5.  | Enable periodic sending of gratuitous ARP packets and set the sending interval.                            | arp send-gratuitous-arp<br>[ interval milliseconds ] | Disabled by default.                                                                                                |

# Enabling IP conflict notification

If the sender IP address of a received gratuitous ARP packet is being used by the receiving device, by default, the receiving device sends a gratuitous ARP request, and it displays an error message after it receives an ARP reply. The receiving device repeats the default processing 5 seconds after displaying the error message, and it stops the processing when the conflict is resolved.

You can use this command to enable the device to display error message without sending any gratuitous ARP request for conflict confirmation. The receiving device displays the message every 30 seconds until the conflict is resolved.

To enable IP conflict notification:

| Step |                                  | Command                | Remarks                           |
|------|----------------------------------|------------------------|-----------------------------------|
| 1.   | Enter system view.               | system-view            | N/A                               |
| 2.   | Enable IP conflict notification. | arp ip-conflict prompt | Optional.<br>Disabled by default. |

# **Configuring proxy ARP**

### Overview

Proxy ARP enables a device on a network to answer ARP requests for an IP address not on that network. With proxy ARP, hosts on different broadcast domains can communicate with each other as they do on the same network.

Proxy ARP includes common proxy ARP and local proxy ARP.

- **Common proxy ARP**—Allows communication between hosts that connect to different Layer-3 interfaces and reside in different broadcast domains.
- Local proxy ARP—Allows communication between hosts that connect to the same Layer-3 interface and reside in different broadcast domains.

### Common proxy ARP

A common proxy ARP enabled device allows hosts that reside on different subnets to communicate.

As shown in Figure 6, Switch connects to two subnets through VLAN-interface 1 and VLAN-interface 2. The IP addresses of the two interfaces are 192.168.10.99/24 and 192.168.20.99/24. Host A and Host B are assigned the same prefix 192.168.0.0. Host A connects to VLAN-interface 1 and Host B connects to VLAN-interface 2.

#### Figure 6 Application environment of common proxy ARP

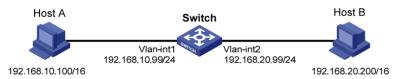

Because Host A and Host B have the same prefix 192.168.0.0, Host A considers that Host B is on the same network, and it broadcasts an ARP request for the MAC address of Host B. However, Host B cannot receive this request because it is in a different broadcast domain.

You can common enable proxy ARP on VLAN-interface 1 of the switch so that the switch can reply to the ARP request from Host A with the MAC address of VLAN-interface 1, and forward packets sent from Host A to Host B. In this case, the switch acts as a proxy of Host B.

A main advantage of common proxy ARP is that you can enable it on a single switch without disturbing routing tables of other routers in the network. Proxy ARP acts as the gateway for hosts that are not configured with a default gateway or do not have routing capability.

### Local proxy ARP

As shown in Figure 7, Host A and Host B belong to VLAN 2, but are isolated at Layer 2. Host A connects to GigabitEthernet 1/0/3 while Host B connects to GigabitEthernet 1/0/1. Enable local proxy ARP on Switch A to allow Layer 3 communication between the two hosts.

Figure 7 Application environment of local proxy ARP

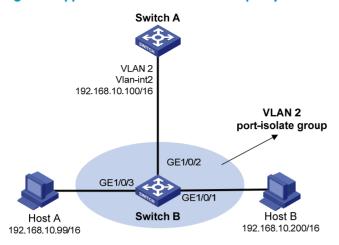

Enable local proxy ARP in one of the following cases:

- Hosts connecting to different isolated Layer 2 ports in the same VLAN need to communicate at Layer 3.
- If an isolate-user-VLAN is configured, hosts in different secondary VLANs of the isolate-user-VLAN need to communicate at Layer 3.

# Enabling common proxy ARP

To enable common proxy ARP in VLAN interface view:

| Step |                       | Command                                   | Remarks             |
|------|-----------------------|-------------------------------------------|---------------------|
| 1.   | Enter system view.    | system-view                               | N/A                 |
| 2.   | Enter interface view. | interface interface-type interface-number | N/A                 |
| 3.   | Enable proxy ARP.     | proxy-arp enable                          | Disabled by default |

# Enabling local proxy ARP

To enable local proxy ARP in VLAN interface view:

| Step |                         | Command                                              | Remarks             |
|------|-------------------------|------------------------------------------------------|---------------------|
| 1.   | Enter system view.      | system-view                                          | N/A                 |
| 2.   | Enter interface view.   | interface interface-type interface-number            | N/A                 |
| 3.   | Enable local proxy ARP. | local-proxy-arp enable [ ip-range startlP to endIP ] | Disabled by default |

# Displaying and maintaining proxy ARP

| Task                                            | Command                                                                                                    | Remarks               |
|-------------------------------------------------|----------------------------------------------------------------------------------------------------|-----------------------|
| Display whether common proxy<br>ARP is enabled. | display proxy-arp [ interface interface-type<br>interface-number ] [   { begin   exclude  <br>include } regular-expression ]       | Available in any view |
| Display whether local proxy ARP is enabled.     | display local-proxy-arp [ interface<br>interface-type interface-number ] [   { begin<br>  exclude   include } regular-expression ] | Available in any view |

# Proxy ARP configuration examples

### Common proxy ARP configuration example

#### Network requirements

As shown in Figure 8, Host A and Host D have the same IP prefix and mask (IP addresses of Host A and Host D are 192.168.10.100/16 and 192.168.20.200/16 respectively), but they are located on different subnets separated by the switch (Host A belongs to VLAN 1 while Host D belongs to VLAN 2). As a result, Host D cannot receive or respond to any ARP request from Host A.

You must configure proxy ARP on the switch to enable communication between the two hosts.

#### Figure 8 Network diagram

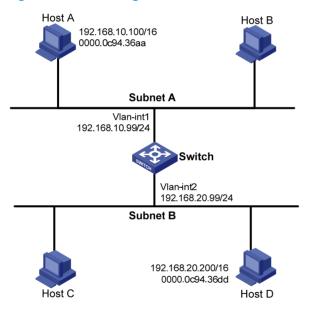

#### **Configuration procedure**

#### # Create VLAN 2.

<Switch> system-view [Switch] vlan 2 [Switch-vlan2] quit

#### # Specify the IP address of interface VLAN-interface 1.

```
[Switch] interface vlan-interface 1
```

```
[Switch-Vlan-interface1] ip address 192.168.10.99 255.255.255.0
```

#### # Enable proxy ARP on interface VLAN-interface 1.

[Switch-Vlan-interface1] proxy-arp enable [Switch-Vlan-interface1] quit

#### # Specify the IP address of interface VLAN-interface 2.

[Switch] interface vlan-interface 2

[Switch-Vlan-interface2] ip address 192.168.20.99 255.255.255.0

#### # Enable proxy ARP on interface VLAN-interface 2.

[Switch-Vlan-interface2] proxy-arp enable

After completing preceding configurations, use the **ping** command to verify the connectivity between Host A and Host D.

### Local proxy ARP configuration example in case of port isolation

#### Network requirements

As shown in Figure 9, Host A and Host B belong to the same VLAN, and connect to Switch B via GigabitEthernet 1/0/3 and GigabitEthernet 1/0/1 respectively. Switch B connects to Switch A via GigabitEthernet 1/0/2.

Configure port isolation on GigabitEthernet 1/0/3 and GigabitEthernet 1/0/1 of Switch B to isolate Host A from Host B at Layer 2. Enable local proxy ARP on Switch A to allow communication between Host A and Host B at Layer 3.

#### Figure 9 Network diagram

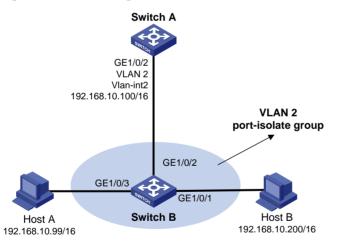

#### **Configuration procedure**

1. Configure Switch B:

# Add GigabitEthernet 1/0/3, GigabitEthernet 1/0/1 and GigabitEthernet 1/0/2 to VLAN 2. Configure port isolation on Host A and Host B.

```
<SwitchB> system-view
[SwitchB] vlan 2
[SwitchB-vlan2] port GigabitEthernet 1/0/3
[SwitchB-vlan2] port GigabitEthernet 1/0/2
[SwitchB-vlan2] port GigabitEthernet 1/0/2
[SwitchB] interface GigabitEthernet 1/0/3
```

```
[SwitchB-GigabitEthernet1/0/3] port-isolate enable
[SwitchB-GigabitEthernet1/0/3] quit
[SwitchB] interface GigabitEthernet 1/0/1
[SwitchB-GigabitEthernet1/0/1] port-isolate enable
[SwitchB-GigabitEthernet1/0/1] quit
```

#### 2. Configure Switch A:

# Create VLAN 2, and add GigabitEthernet 1/0/2 to VLAN 2. <SwitchA> system-view [SwitchA] vlan 2 [SwitchA-vlan2] port GigabitEthernet 1/0/2 [SwitchA-vlan2] quit [SwitchA] interface vlan-interface 2 [SwitchA-Vlan-interface2] ip address 192.168.10.100 255.255.0.0

From Host A, ping Host B. The ping operation is unsuccessful because they are isolated at Layer 2.

# Configure local proxy ARP to allow communication between Host A and Host B at Layer 3.
[SwitchA-Vlan-interface2] local-proxy-arp enable

From Host A, ping Host B. The ping operation is successful after the configuration.

### Local proxy ARP configuration example in isolate-user-VLAN

#### **Network requirements**

As shown in Figure 10, Switch B is attached to Switch A. VLAN 5 on Switch B is an isolate-user-VLAN, which includes uplink port GigabitEthernet 1/0/2 and two secondary VLANs, VLAN 2 and VLAN 3. GigabitEthernet 1/0/3 belongs to VLAN 2, and GigabitEthernet 1/0/1 belongs to VLAN 3.

Host A belongs to VLAN 2 and connects to GigabitEthernet 1/0/3 of Switch B. Host B belongs to VLAN 3 and connects to GigabitEthernet 1/0/1 of Switch B.

As Host A and Host B belong to different secondary VLANs, they are isolated at Layer 2. Configure local proxy ARP on Switch A to implement Layer 3 communication between Host A and Host B.

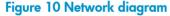

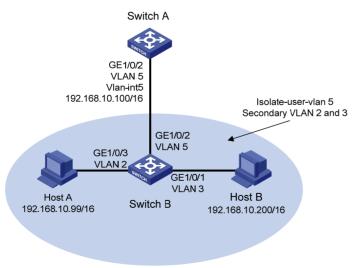

#### **Configuration procedure**

1. Configure Switch B:

# Create VLAN 2, VLAN 3, and VLAN 5 on Switch B. Add GigabitEthernet 1/0/3 to VLAN 2, GigabitEthernet 1/0/1 to VLAN 3, and GigabitEthernet 1/0/2 to VLAN 5. Configure VLAN 5 as the isolate-user-VLAN, and VLAN 2 and VLAN 3 as secondary VLANs. Configure the mappings between isolate-user-VLAN and the secondary VLANs.

```
<SwitchB> system-view
[SwitchB] vlan 2
[SwitchB-vlan2] port GigabitEthernet 1/0/3
[SwitchB-vlan2] quit
[SwitchB] vlan 3
[SwitchB-vlan3] port GigabitEthernet 1/0/1
[SwitchB-vlan3] quit
[SwitchB] vlan 5
[SwitchB-vlan5] port GigabitEthernet 1/0/2
[SwitchB-vlan5] isolate-user-vlan enable
[SwitchB-vlan5] guit
[SwitchB] interface GigabitEthernet 1/0/2
[SwitchB-GigabitEthernet1/0/2] port isolate-user-vlan 5 promiscuous
[SwitchB-GigabitEthernet1/0/2] quit
[SwitchB] interface GigabitEthernet 1/0/1
[SwitchB-GigabitEthernet1/0/1] port isolate-user-vlan host
[SwitchB-GigabitEthernet1/0/1] quit
[SwitchB] interface GigabitEthernet 1/0/3
[SwitchB-GigabitEthernet1/0/3] port isolate-user-vlan host
[SwitchB-GigabitEthernet1/0/3] quit
[SwitchB] isolate-user-vlan 5 secondary 2 3
```

#### 2. Configure Switch A:

# Create VLAN 5 and add GigabitEthernet 1/0/2 to it. <SwitchA> system-view [SwitchA] vlan 5 [SwitchA-vlan5] port GigabitEthernet 1/0/2 [SwitchA-vlan5] quit [SwitchA] interface vlan-interface 5 [SwitchA-Vlan-interface5] ip address 192.168.10.100 255.255.0.0 From Host A, ping Host B. The ping operation is unsuccessful because they are isolated at Layer 2.

# Configure local proxy ARP to implement Layer 3 communication between Host A and Host B. [SwitchA-Vlan-interface5] local-proxy-arp enable

From Host A, ping Host B. The ping operation is successful after the configuration.

# **Configuring ARP snooping**

### Overview

The ARP snooping feature is used in Layer 2 switching networks. It creates ARP snooping entries using ARP packets.

If ARP snooping is enabled on a VLAN of a device, ARP packets received by the interfaces of the VLAN are redirected to the CPU. The CPU uses ARP packets to create ARP snooping entries comprising source IP and MAC addresses, VLAN and receiving port information.

The aging time and valid period of an ARP snooping entry are 25 minutes and 15 minutes, respectively. If an ARP snooping entry is not updated within 15 minutes, it becomes invalid and cannot be used. After that, if an ARP packet whose source IP and MAC addresses correspond with the entry is received, the entry becomes valid, and its age timer restarts. If the age timer of an ARP entry expires, the entry is removed.

If the ARP snooping device receives an ARP packet that has the same sender IP address as but a different sender MAC address from a valid ARP snooping entry, it considers that an attack occurs. An ARP snooping entry conflict occurs in this case. As a result, the ARP snooping entry becomes invalid and is removed after 25 minutes.

# Configuration procedure

To enable ARP snooping for a VLAN:

| Step |                      | Command             | Remarks             |
|------|----------------------|---------------------|---------------------|
| 1.   | Enter system view.   | system-view         | N/A                 |
| 2.   | Enter VLAN view.     | <b>vlan</b> vlan-id | N/A                 |
| 3.   | Enable ARP snooping. | arp-snooping enable | Disabled by default |

# Displaying and maintaining ARP snooping

| Task                          | Command                                                                                                    | Remarks                |
|-------------------------------|----------------------------------------------------------------------------------------------------|------------------------|
| Display ARP snooping entries. | <b>display arp-snooping</b> [ <b>ip</b> <i>ip-address</i>   <b>vlan</b><br><i>vlan-id</i> ] [   { <b>begin</b>   <b>exclude</b>   <b>include</b> }<br><i>regular-expression</i> ] | Available in any view  |
| Remove ARP snooping entries.  | <b>reset arp-snooping</b> [ <b>ip</b> ip-address   <b>vlan</b><br>vlan-id ]                                                                                                    | Available in user view |

# **Configuring IP addressing**

This chapter describes IP addressing basic and manual IP address assignment for interfaces. Dynamic IP address assignment (BOOTP and DHCP) are beyond the scope of this chapter.

### Overview

This section describes the IP addressing basics.

IP addressing uses a 32-bit address to identify each host on a network. To make addresses easier to read, they are written in dotted decimal notation, each address being four octets in length. For example, address 000010100000001000000010 in binary is written as 10.1.1.1.

### IP address classes

Each IP address breaks down into two parts:

- Net ID—Identifies a network. The first several bits of a net ID, known as the class field or class bits, identify the class of the IP address.
- Host ID-Identifies a host on a network.

IP addresses are divided into five classes, shown in Figure 11. The shaded areas represent the address class. The first three classes are widely used.

#### Figure 11 IP address classes

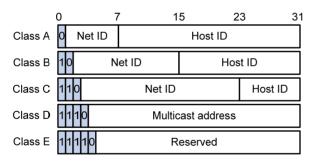

#### Table 1 IP address classes and ranges

| Class | Address range                   | Remarks                                                                                                    |
|-------|---------------------------------|----------------------------------------------------------------------------------------------------|
|       |                                 | The IP address 0.0.0.0 is used by a host at startup for<br>temporary communication. This address is never a valid<br>destination address.                                  |
| A     | 0.0.0.0 to 127.255.255.255      | Addresses starting with 127 are reserved for loopback test.<br>Packets destined to these addresses are processed locally as<br>input packets rather than sent to the link. |
| В     | 128.0.0.0 to<br>191.255.255.255 | N/A                                                                                                    |
| С     | 192.0.0.0 to<br>223.255.255.255 | N/A                                                                                                    |

| Class | Address range                   | Remarks                                                                   |
|-------|---------------------------------|---------------------------------------------------------------------------|
| D     | 224.0.0.0 to<br>239.255.255.255 | Multicast addresses.                                                      |
| E     | 240.0.0.0 to<br>255.255.255.255 | Reserved for future use except for the broadcast address 255.255.255.255. |

### Special IP addresses

The following IP addresses are for special use and cannot be used as host IP addresses.

- IP address with an all-zero net ID—Identifies a host on the local network. For example, IP address
  0.0.0.16 indicates the host with a host ID of 16 on the local network.
- IP address with an all-zero host ID—Identifies a network.
- IP address with an all-one host ID—Identifies a directed broadcast address. For example, a packet
  with the destination address of 192.168.1.255 will be broadcast to all the hosts on the network
  192.168.1.0.

### Subnetting and masking

Subnetting divides a network down into smaller networks called subnets by using some bits of the host ID to create a subnet ID.

Masking identifies the boundary between the host ID and the combination of net ID and subnet ID. (When subnetting is not adopted, a mask identifies the boundary between the net ID and the host ID.)

Each subnet mask is made up of 32 bits that correspond to the bits in an IP address. In a subnet mask, consecutive ones represent the net ID and subnet ID, and consecutive zeros represent the host ID.

Before being subnetted, Class A, B, and C networks use the following default masks (also called natural masks): 255.0.0.0, 255.255.0.0, and 255.255.0 respectively.

Figure 12 shows how a Class B network is subnetted.

#### Figure 12 Subnetting a Class B network

|                                            | 0  | 7      | 15 | 5 23      | 31      | 1 |
|--------------------------------------------|----|--------|----|-----------|---------|---|
| Class B address                            | 10 | Net ID |    | Host      | ID      |   |
| Mask 1111111111111110000000000000000000000 |    |        |    |           | )       |   |
| Subnetting                                 |    | Net ID |    | Subnet ID | Host ID |   |
| Mask 11111111111111111111111111111110000   |    |        |    | 0000000   | )       |   |

Subnetting increases the number of addresses that cannot be assigned to hosts. After being subnetted, a network can accommodate fewer hosts.

For example, a Class B network without subnetting can accommodate 1022 more hosts than the same network subnetted into 512 subnets.

- Without subnetting -65,534 hosts (2<sup>16</sup> 2). (The two deducted addresses are the broadcast address, which has an all-one host ID, and the network address, which has an all-zero host ID.)
- With subnetting—Using the first 9 bits of the host-id for subnetting provides 512 (2°) subnets. However, only 7 bits remain available for the host ID. This allows 126 ( $2^7 - 2$ ) hosts in each subnet, a total of 64,512 hosts (512 × 126).

# Assigning an IP address to an interface

You can assign an interface one primary address and multiple secondary addresses.

Generally, you only need to assign the primary address to an interface. In some cases, you need to assign secondary IP addresses to the interface. For example, if the interface connects to two subnets, to enable the device to communicate with all hosts on the LAN, you need to assign a primary IP address and a secondary IP address to the interface.

### Configuration guidelines

Follow these guidelines when you assign an IP address to an interface:

- Each interface has only one primary IP address. A newly configured primary IP address overwrites the previous one.
- You cannot assign secondary IP addresses to an interface that obtains an IP address through BOOTP or DHCP.
- The primary and secondary IP addresses you assign to the interface can be located on the same network segment, but different interfaces on your device must reside on different network segments.
- You can manually assign an IP address to an interface, or configure the interface to obtain an IP address through BOOTP or DHCP. If you change the way an interface obtains an IP address, the new IP address overwrites the previous one.
- The switch supports a 31-bit subnet mask (the mask 255.255.255.254) for saving IP addresses in the point-to-point communication.

### Configuration procedure

To assign an IP address to an interface:

| Step |                                        | Command                                                                | Remarks                                                 |  |
|------|----------------------------------------|------------------------------------------------------------------------|---------------------------------------------------------|--|
| 1.   | Enter system view.                     | system-view                                                            | N/A                                                     |  |
| 2.   | Enter interface view.                  | <b>interface</b> interface-type<br>interface-number                    | N/A                                                     |  |
| 3.   | Assign an IP address to the interface. | <b>ip address</b> ip-address {        mask-length<br>             mask | By default, no IP address is assigned to any interface. |  |

### Configuration example

#### Network requirements

As shown in Figure 13, a port in VLAN 1 on a switch is connected to a LAN comprising two segments: 172.16.1.0/24 and 172.16.2.0/24.

To enable the hosts on the two subnets to communicate with the external network through the switch, and to enable the hosts on the two subnets to communicate with each other:

- Assign a primary IP address and a secondary IP address to VLAN-interface 1 on the switch.
- Set the primary IP address of VLAN-interface 1 as the gateway address of the hosts on subnet 172.16.1.0/24, and the secondary IP address of VLAN-interface 1 as the gateway address of the hosts on subnet 172.16.2.0/24.

#### Figure 13 Network diagram

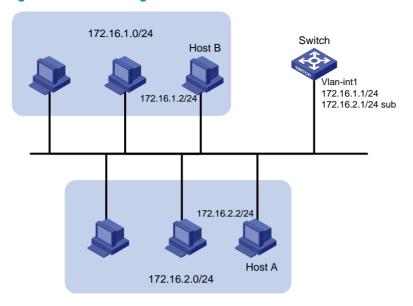

#### **Configuration procedure**

# Assign a primary IP address and a secondary IP address to VLAN-interface 1.

<Switch> system-view

[Switch] interface vlan-interface 1

[Switch-Vlan-interfacel] ip address 172.16.1.1 255.255.255.0 [Switch-Vlan-interfacel] ip address 172.16.2.1 255.255.255.0 sub

# Set the gateway address to 172.16.1.1 on the hosts attached to subnet 172.16.1.0/24, and to 172.16.2.1 on the hosts attached to subnet 172.16.2.0/24.

# From the switch, ping a host on subnet 172.16.1.0/24 to verify the connectivity.

```
<Switch> ping 172.16.1.2
PING 172.16.1.2: 56 data bytes, press CTRL_C to break
Reply from 172.16.1.2: bytes=56 Sequence=1 ttl=255 time=25 ms
Reply from 172.16.1.2: bytes=56 Sequence=2 ttl=255 time=26 ms
Reply from 172.16.1.2: bytes=56 Sequence=4 ttl=255 time=26 ms
Reply from 172.16.1.2: bytes=56 Sequence=5 ttl=255 time=26 ms
Reply from 172.16.1.2: bytes=56 Sequence=5 ttl=255 time=26 ms
```

5 packet(s) transmitted
5 packet(s) received
0.00% packet loss
round-trip min/avg/max = 25/26/27 ms

The output shows that the switch can communicate with the hosts on subnet 172.16.1.0/24.

# From the switch, ping a host on subnet 172.16.2.0/24 to verify the connectivity. <Switch> ping 172.16.2.2 PING 172.16.2.2: 56 data bytes, press CTRL\_C to break Reply from 172.16.2.2: bytes=56 Sequence=1 ttl=255 time=25 ms Reply from 172.16.2.2: bytes=56 Sequence=2 ttl=255 time=26 ms Reply from 172.16.2.2: bytes=56 Sequence=3 ttl=255 time=26 ms

```
Reply from 172.16.2.2: bytes=56 Sequence=4 ttl=255 time=26 ms
Reply from 172.16.2.2: bytes=56 Sequence=5 ttl=255 time=26 ms
--- 172.16.2.2 ping statistics ---
5 packet(s) transmitted
5 packet(s) received
0.00% packet loss
round-trip min/avg/max = 25/25/26 ms
```

The output shows that the switch can communicate with the hosts on subnet 172.16.2.0/24.

# From a host on subnet 172.16.2.0/24, ping a host on subnet 172.16.1.0/24 to verify the connectivity. Host B can be successfully pinged from Host A.

# Displaying and maintaining IP addressing

| Task                                                                                                    | Command                                                                                                    | Remarks               |
|----------------------------------------------------------------------------------------------------|----------------------------------------------------------------------------------------------------|-----------------------|
| Display IP configuration information<br>for a specified Layer 3 interface or all<br>Layer 3 interfaces.       | display ip interface [ interface-type<br>interface-number ] [   { begin   exclude  <br>include } regular-expression ]           | Available in any view |
| Display brief IP configuration<br>information for a specified Layer 3<br>interface or all Layer 3 interfaces. | display ip interface [ interface-type<br>[ interface-number ] ] brief [   { begin  <br>exclude   include } regular-expression ] | Available in any view |

# **DHCP** overview

The Dynamic Host Configuration Protocol (DHCP) provides a framework to assign configuration information to network devices.

DHCP uses the client/server model.

#### Figure 14 A typical DHCP application

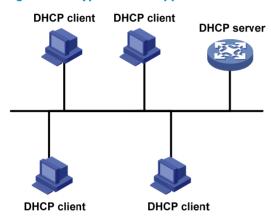

A DHCP client can obtain an IP address and other configuration parameters from a DHCP server on another subnet via a DHCP relay agent. For more information about the DHCP relay agent, see "Configuring DHCP relay agent."

# DHCP address allocation

DHCP supports the following mechanisms for IP address allocation.

- **Static allocation**—The network administrator assigns an IP address to a client like a WWW server, and DHCP conveys the assigned address to the client.
- Automatic allocation—DHCP assigns a permanent IP address to a client.
- **Dynamic allocation**—DHCP assigns an IP address to a client for a limited period of time, which is called a lease. Most DHCP clients obtain their addresses in this way.

### Dynamic IP address allocation process

#### Figure 15 Dynamic IP address allocation process

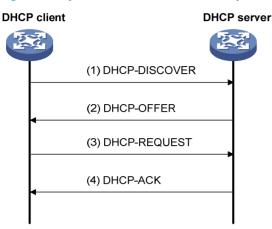

- 1. The client broadcasts a DHCP-DISCOVER message to locate a DHCP server.
- A DHCP server offers configuration parameters such as an IP address to the client, in a DHCP-OFFER message. The sending mode of the DHCP-OFFER is determined by the flag field in the DHCP-DISCOVER message. For related information, see "DHCP message format."
- 3. If several DHCP servers send offers to the client, the client accepts the first received offer, and broadcasts it in a DHCP-REQUEST message to formally request the IP address.
- 4. All DHCP servers receive the DHCP-REQUEST message, but only the server from which the client accepts the offered IP address returns either a DHCP-ACK message to the client, confirming that the IP address has been allocated to the client, or a DHCP-NAK message, denying the IP address allocation.

After the client receives the DHCP-ACK message, it broadcasts a gratuitous ARP packet to verify whether the IP address assigned by the server is already in use. If the client receives no response within the specified time, the client uses the assigned IP address. Otherwise, the client sends a DHCP-DECLINE message to the server to request an IP address again.

IP addresses offered by other DHCP servers are still assignable to other clients.

### IP address lease extension

The IP address dynamically allocated by a DHCP server to a client has a lease. When the lease expires, the IP address is reclaimed by the DHCP server. To continue using the IP address, the client must extend the lease duration.

After half the lease duration, the DHCP client sends a DHCP-REQUEST unicast to the DHCP server to extend the lease. Depending on availability of the IP address, the DHCP server returns either a DHCP-ACK unicast confirming that the client's lease has been extended, or a DHCP-NAK unicast denying the request.

If the client receives no reply, it broadcasts another DHCP-REQUEST message for lease extension after 7/8 lease duration. Again, depending on availability of the IP address, the DHCP server returns either a DHCP-ACK unicast confirming that the client's lease has been extended, or a DHCP-NAK unicast denying the request.

# DHCP message format

Figure 16 shows the DHCP message format, which is based on the BOOTP message format although DHCP uses some of the fields in significantly different ways. The numbers in parentheses indicate the size of each field in bytes.

#### Figure 16 DHCP message format

| 0                  | 715       | 23        | 31       |  |  |
|--------------------|-----------|-----------|----------|--|--|
| op (1)             | htype (1) | hlen (1)  | hops (1) |  |  |
| xid (4)            |           |           |          |  |  |
| se                 | cs (2)    | flags (2) |          |  |  |
| ciaddr (4)         |           |           |          |  |  |
| yiaddr (4)         |           |           |          |  |  |
| siaddr (4)         |           |           |          |  |  |
| giaddr (4)         |           |           |          |  |  |
| chaddr (16)        |           |           |          |  |  |
| sname (64)         |           |           |          |  |  |
| file (128)         |           |           |          |  |  |
| options (variable) |           |           |          |  |  |

- op—Message type defined in option field. 1 = REQUEST, 2 = REPLY
- htype, hlen—Hardware address type and length of a DHCP client.
- **hops**-Number of relay agents a request message traveled.
- **xid**—Transaction ID, a random number chosen by the client to identify an IP address allocation.
- **secs**—Filled in by the client, the number of seconds elapsed since the client began address acquisition or renewal process. Currently this field is reserved and set to 0.
- **flags**—The leftmost bit is defined as the BROADCAST (B) flag. If this flag is set to 0, the DHCP server sent a reply back by unicast. If this flag is set to 1, the DHCP server sent a reply back by broadcast. The remaining bits of the flags field are reserved for future use.
- **ciaddr**—Client IP address if the client has an IP address that is valid and usable. Otherwise, set to zero.
- **yiaddr**—'Your' (client) IP address, assigned by the server.
- **siaddr**—Server IP address, from which the client obtained configuration parameters.
- **giaddr**—(Gateway) IP address of the first relay agent a request message traveled.
- chaddr—Client hardware address.
- **sname**—Server host name, from which the client obtained configuration parameters.
- **file**—Bootfile name and path information, defined by the server to the client.
- **options**—Optional parameters field that is variable in length, which includes the message type, lease duration, subnet mask, domain name server IP address, WINS IP address, and other information.

# **DHCP** options

DHCP uses the same message format as BOOTP, but DHCP uses the Option field to carry information for dynamic address allocation and to provide additional configuration information to clients.

#### Figure 17 DHCP option format

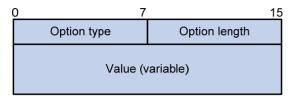

### Common DHCP options

The following are common DHCP options:

- **Option 3**—Router option. It specifies the gateway address.
- **Option 6**—DNS server option. It specifies the DNS server's IP address.
- **Option 33**—Static route option. It specifies a list of classful static routes (the destination addresses in these static routes are classful) that a client should add into its routing table. If both Option 33 and Option 121 exist, Option 33 is ignored.
- **Option 51**—IP address lease option.
- **Option 53**—DHCP message type option. It identifies the type of the DHCP message.
- **Option 55**—Parameter request list option. It is used by a DHCP client to request specified configuration parameters. The option contains values that correspond to the parameters requested by the client.
- **Option 60**—Vendor class identifier option. It is used by a DHCP client to identify its vendor, and by a DHCP server to distinguish DHCP clients by vendor class and assign specific IP addresses for the DHCP clients.
- **Option 66**—TFTP server name option. It specifies a TFTP server to be assigned to the client.
- **Option 67**—Bootfile name option. It specifies the bootfile name to be assigned to the client.
- **Option 121**—Classless route option. It specifies a list of classless static routes (the destination addresses in these static routes are classless) that the requesting client should add to its routing table. If both Option 33 and Option 121 exist, Option 33 is ignored.
- **Option 150**—TFTP server IP address option. It specifies the TFTP server IP address to be assigned to the client.

For more information about DHCP options, see RFC 2132 and RFC 3442.

### Custom options

Some options, such as Option 43, Option 82, and Option 184, have no unified definitions in RFC 2132.

#### Vendor-specific option (Option 43)

DHCP servers and clients use Option 43 to exchange vendor-specific configuration information.

The DHCP client can obtain the following information through Option 43:

• Auto-Configuration Server (ACS) parameters, including the ACS URL, username, and password.

- Service provider identifier, which is acquired by the Customer Premises Equipment (CPE) from the DHCP server and sent to the ACS for selecting vender-specific configurations and parameters.
- Preboot Execution Environment (PXE) server address, which is used to obtain the bootfile or other control information from the PXE server.
- 1. Format of Option 43

Network configuration parameters are carried in different sub-options of Option 43 as shown in Figure 18.

#### Figure 18 Option 43 format

| 0           | 7                           | 15            | 23              | 31                |
|-------------|-----------------------------|---------------|-----------------|-------------------|
| Option type | (0x2B)                      | Option length | Sub-option type | Sub-option length |
|             | Sub-option value (variable) |               |                 |                   |
|             |                             |               |                 |                   |

- Sub-option type—Type of a sub-option. The field value can be 0x01 (an ACS parameter sub-option), 0x02 (a service provider identifier sub-option), or 0x80 (a PXE server address sub-option).
- Sub-option length—Length of a sub-option excluding the sub-option type and sub-option length fields.
- **Sub-option value**—Value of a sub-option. The value format varies with sub-options.
- 2. Format of the sub-option value field of Option 43
  - As shown in Figure 19, the value field of the ACS parameter sub-option contains variable ACS URL, ACS username, and ACS password separated by spaces (0x20):

#### Figure 19 ACS parameter sub-option value field

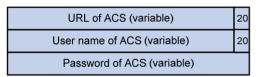

- The value field of the service provider identifier sub-option contains the service provider identifier.
- Figure 20 shows the format of the value field of the PXE server address sub-option. The value of the PXE server type can only be 0. The server number field indicates the number of PXE servers contained in the sub-option. The server IP addresses field contains the IP addresses of the PXE servers.

#### Figure 20 PXE server address sub-option value field

| 0 | 7               | 15               |
|---|-----------------|------------------|
|   | PXE server t    | ype (0x0000)     |
|   | Server number   |                  |
|   | Server IP addre | esses (variable) |

#### Relay agent option (Option 82)

Option 82 is the relay agent option in the option field of the DHCP message. It records the location information about the DHCP client. When a DHCP relay agent or DHCP snooping device receives a client's request, it adds Option 82 to the request message and sends it to the server.

The administrator can locate the DHCP client to further implement security control and accounting. The Option 82 supporting server can also use such information to define individual assignment policies of IP address and other parameters for the clients.

Option 82 can contain up to 255 sub-options and must have one sub-option at least. Option 82 supports two sub-options: sub-option 1 (Circuit ID) and sub-option 2 (Remote ID). DHCP snooping device supports three sub-options: sub-option 1 (Circuit ID), sub-option 2 (Remote ID), and sub-option 9.

Option 82 has no unified definition. Its padding formats vary with vendors.

There are two methods for configuring Option 82:

- User-defined method—Manually specify the content of Option 82.
- **Non-user-defined method**—Pad Option 82 in the default normal format, verbose format, private format, or standard format.

#### NOTE:

Only the DHCP snooping device supports sub-option 9, padded in either private or standard format.

If you choose normal format and verbose format, you can specify the code type for the sub-options as ASCII or HEX.

- Normal padding format
  - **Sub-option 1**—Contains the VLAN ID and interface number of the interface that received the client's request. The value of the sub-option type is 1, and that of the circuit ID type is 0.

#### Figure 21 Sub-option 1 in normal padding format

| 0                  | 7    | 15            | 23                     |               | 31 |
|--------------------|------|---------------|------------------------|---------------|----|
| Sub-option type (0 | x01) | Length (0x06) | Circuit ID type (0x00) | Length (0x04) |    |
|                    | VLA  | N ID          | Interface              | number        |    |

Sub-option 2—Contains the MAC address of the DHCP relay agent interface or the MAC address of the DHCP snooping device that received the client's request. The value of the sub-option type is 2, and that of the remote ID type is 0.

#### Figure 22 Sub-option 2 in normal padding format

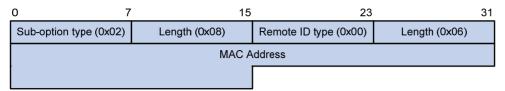

- Verbose padding format
  - Sub-option 1—Contains the user-specified access node identifier (ID of the device that adds Option 82 in DHCP messages), and the type, number, and VLAN ID of the interface that received the client's request. The VLAN ID field has a fixed length of 2 bytes. All the other padding contents of sub-option 1 are length variable. See Figure 23.

#### Figure 23 Sub-option 1 in verbose padding format

| Sub-option type (0x01) | Length | Node identifier  |
|------------------------|--------|------------------|
| Interface type         |        | Interface number |
| VLAN ID                |        |                  |

- Sub-option 2—Contains the MAC address of the DHCP relay agent interface or the MAC address of the DHCP snooping device that received the client's request. It has the same format as that in normal padding format. See Figure 22.
- Private padding format
  - Sub-option 1—Contains the VLAN ID of the interface that received the client's request, module (subcard number of the receiving port) and port (port number of the receiving port). The value of the sub-option type is 1.

#### Figure 24 Sub-option 1 in private padding format

| 0 7                    | 15            | 23      | 31 |
|------------------------|---------------|---------|----|
| Sub-option type (0x01) | Length (0x04) | VLAN ID |    |
| Module                 | Port          |         |    |

• **Sub-option 2**—Contains the MAC address of the DHCP snooping device that received the client's request. The value of the sub-option type is 2.

#### Figure 25 Sub-option 2 in private padding format

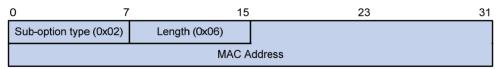

• **Sub-option 9**—Contains the Sysname and the primary IP address of the LoopbackO interface. The value of the sub-option type is 9.

#### Figure 26 Sub-option 9 in private padding format

| 0 7                    | 15           | 23                 | 31           |
|------------------------|--------------|--------------------|--------------|
| Sub-option type (0x09) | Length       | Entereprise Number |              |
| Entereprise Number     |              | Information Length | Index (0x01) |
| Index (0x00)           | Index (0x02) | Length             | Sysname      |
| Sysname                |              | Index (0x03)       | Index (0x04) |
| LoopBack0 IP           |              |                    |              |

#### • Standard padding format

• **Sub-option 1**—Contains the VLAN ID of the interface that received the client's request, module (subcard number of the receiving port) and port (port number of the receiving port). The value of the sub-option type is 1, and the value of the circuit ID type is 0.

#### Figure 27 Sub-option 1 in standard padding format

| 0 7                    | 15            | 23                     |               | 31 |
|------------------------|---------------|------------------------|---------------|----|
| Sub-option type (0x01) | Length (0x06) | Circuit ID type (0x00) | Length (0x04) |    |
| VLA                    | N ID          | Module                 | Port          |    |

• **Sub-option 2**—Contains the MAC address of the DHCP snooping device that received the client's request. It has the same format as that in normal padding format. See Figure 22.

#### **Option 184**

Option 184 is a reserved option, and parameters in the option can be defined as needed. The device supports Option 184 carrying voice related parameters, so a DHCP client with voice functions can get an IP address along with specified voice parameters from the DHCP server.

Option 184 involves the following sub-options:

- **Sub-option 1**—IP address of the primary network calling processor, which serves as the network calling control source and provides program downloads.
- **Sub-option 2**—IP address of the backup network calling processor. DHCP clients contact the backup when the primary is unreachable.
- **Sub-option 3**—Voice VLAN ID and the result whether or not DHCP clients take this ID as the voice VLAN.
- **Sub-option 4**—Failover route that specifies the destination IP address and the called number. A Session Initiation Protocol (SIP) user uses this IP address and number to reach another SIP user when both the primary and backup calling processors are unreachable.

You must define sub-option 1 to make other sub-options take effect.

# Protocols and standards

- RFC 2131, Dynamic Host Configuration Protocol
- RFC 2132, DHCP Options and BOOTP Vendor Extensions
- RFC 1542, Clarifications and Extensions for the Bootstrap Protocol
- RFC 3046, DHCP Relay Agent Information Option

• RFC 3442, The Classless Static Route Option for Dynamic Host Configuration Protocol (DHCP) version 4

# **Configuring DHCP server**

# Overview

The DHCP server is well suited to networks where:

- Manual configuration and centralized management are difficult to implement.
- Many hosts need to acquire IP addresses dynamically. This may be because the number of hosts exceeds the number of assignable IP addresses, so it is impossible to assign a fixed IP address to each host. For example, an ISP has a limited number of host addresses.
- A few hosts need fixed IP addresses.

# DHCP address pool

#### Address pool types

DHCP address pools include common and extended address pools.

- **Common address pool**—Supports both static binding and dynamic allocation.
- Extended address pool—Supports only dynamic allocation.

#### Common address pool structure

The common address pool database is organized as a tree. The root of the tree is the address pool for natural networks, branches are address pools for subnets, and leaves are addresses statically bound to clients. For the same level address pools, a previously configured pool has a higher selection priority than a new one.

At the very beginning, subnets inherit network parameters and clients inherit subnet parameters. Therefore, common parameters, for example a DNS server address, should be configured at the highest (network or subnet) level of the tree. IP address lease durations are not inherited.

The new configuration at the higher level (parent) of the tree will be:

- Inherited if the lower level (child) has no such configuration.
- Overridden if the lower level (child) has such configuration.

#### NOTE:

The extended address pools on a DHCP server are independent of each other and no inheritance relationship exists among them.

#### Principles for selecting an address pool

The DHCP server observes the following principles to select an address pool when assigning an IP address to a client:

- If there is an address pool where an IP address is statically bound to the MAC address or ID of the client, the DHCP server will select this address pool and assign the statically bound IP address to the client. For the configuration of this address pool, see "Configuring static address allocation."
- 2. If the receiving interface has an extended address pool referenced, the DHCP server will assign an IP address from this address pool. If no IP address is available in the address pool, the DHCP

server will fail to assign an address to the client. For the configuration of such an address pool, see "Configuring dynamic address allocation for an extended address pool."

3. Otherwise, the DHCP server will select the smallest common address pool that contains the IP address of the receiving interface (if the client and the server reside on the same subnet), or the smallest common address pool that contains the IP address specified in the giaddr field of the client's request (if a DHCP relay agent is in-between). If no IP address is available in the address pool, the DHCP server will fail to assign an address to the client because it cannot assign an IP address from the parent address pool to the client. For the configuration of such an address pool, see "Configuring dynamic address allocation."

For example, two common address pools, 1.1.1.0/24 and 1.1.1.0/25, are configured on the DHCP server. If the IP address of the interface receiving DHCP requests is 1.1.1.1/25, the DHCP server will select IP addresses for clients from address pool 1.1.1.0/25. If no IP address is available in the address pool, the DHCP server will fail to assign addresses to clients. If the IP address of the interface receiving DHCP requests is 1.1.1.30/25, the DHCP server will select IP address for clients from the 1.1.0/24 addresses for clients from the 1.1.0/24 address pool.

#### NOTE:

To avoid wrong IP address allocation, keep the IP addresses for dynamic allocation within the subnet where the interface of the DHCP server or DHCP relay agent resides.

### IP address allocation sequence

A DHCP server assigns an IP address to a client according to the following sequence:

- 1. The IP address statically bound to the client's MAC address or ID.
- 2. The IP address that was ever assigned to the client.
- 3. The IP address designated by the Option 50 field in a DHCP-DISCOVER message. Option 50 is the requested IP address field in DHCP-DISCOVER messages. It is padded by the client to specify the IP address that the client wants to obtain. The contents to be padded depend on the client.
- 4. The first assignable IP address found in an extended or common address pool.
- 5. The IP address that was a conflict or passed its lease duration.

If no IP address is assignable, the server will not respond.

# DHCP server configuration task list

| Task                                              | Remarks                                                                                                    |
|---------------------------------------------------|----------------------------------------------------------------------------------------------------|
| Configuring an address pool for the DHCP server   | Required.                                                                                                    |
| Enabling DHCP                                     | Required.                                                                                                    |
| Enabling the DHCP server on an interface          | Required.                                                                                                    |
| Applying an extended address pool on an interface | Required by the extended address pool configuration.<br>When configuring a common address pool, ignore this<br>task. |
| Configuring the DHCP server security functions    | Optional.                                                                                                    |
| Enabling client offline detection                 | Optional.                                                                                                    |

| Task                                                 | Remarks   |
|------------------------------------------------------|-----------|
| Enabling handling of Option 82                       | Optional. |
| Specifying a server's IP address for the DHCP client | Optional. |
| Specifying the threshold for sending trap messages   | Optional. |
| Setting the DSCP value for DHCP packets              | Optional. |

# Configuring an address pool for the DHCP server

### Configuration task list

| Task                                                                |                                        | Remarks                                                                       |
|---------------------------------------------------------------------|----------------------------------------|-------------------------------------------------------------------------------|
| Creating a DHCP address pool                                        |                                        | Required.                                                                     |
| Configuring address allocation                                      | Configuring static address allocation  | Required to configure either                                                  |
| mode for a common address pool                                      | Configuring dynamic address allocation | <ul> <li>of the two for the common<br/>address pool configuration.</li> </ul> |
| Configuring dynamic address allo                                    | cation for an extended address pool    | Required for the extended address pool configuration.                         |
| Configuring a domain name suffix                                    | for the client                         | _                                                                             |
| Configuring DNS servers for the client                              |                                        | _                                                                             |
| Configuring WINS servers and NetBIOS node type for the client       |                                        |                                                                               |
| Configuring BIMS server informati                                   | on for the client                      |                                                                               |
| Configuring gateways for the clier                                  | nt                                     | Optional.                                                                     |
| Configuring Option 184 parameters for the client with voice service |                                        | _                                                                             |
| Configuring the TFTP server and bootfile name for the client        |                                        | _                                                                             |
| Specifying a server's IP address for the DHCP client                |                                        | _                                                                             |
| Configuring self-defined DHCP op                                    | tions                                  | _                                                                             |

### Creating a DHCP address pool

When creating a DHCP address pool, specify it as a common address pool or an extended address pool.

A common address pool and an extended address pool are different in address allocation mode configuration. Configurations of other parameters (such as the domain name suffix and DNS server address) for them are the same.

To create a DHCP address pool:

| Step |                                                | Command                                       | Remarks                                     |  |
|------|------------------------------------------------|-----------------------------------------------|---------------------------------------------|--|
| 1.   | Enter system view.                             | system-view                                   | N/A                                         |  |
| 2.   | Create a DHCP address pool and enter its view. | dhcp server ip-pool pool-name<br>[ extended ] | No DHCP address pool is created by default. |  |

# Configuring address allocation mode for a common address pool

#### () IMPORTANT:

You can configure either a static binding or dynamic address allocation for a common address pool, but not both.

You need to specify a subnet for dynamic address allocation. A static binding is a special address pool containing only one IP address.

#### Configuring static address allocation

Some DHCP clients, such as a WWW server, need fixed IP addresses. To provide a fixed IP address, you can create a static binding of a client's MAC address or client ID to an IP address in the DHCP address pool. A static binding is a special address pool containing only one IP address.

When the client with that MAC address or client ID requests an IP address, the DHCP server will assign the IP address from the binding to the client.

Follow these guidelines when you configure a static binding in a common address pool:

- Use the static-bind ip-address command together with static-bind mac-address or static-bind client-identifier to accomplish a static binding configuration.
- In a DHCP address pool, if you execute the **static-bind mac-address** command before the **static-bind client-identifier** command, the latter will overwrite the former and vice versa.
- If you use the static-bind ip-address, static-bind mac-address, or static-bind client-identifier command repeatedly in the DHCP address pool, the new configuration will overwrite the previous one.
- The IP address of the static binding cannot be an interface address of the DHCP server. Otherwise, an IP address conflict may occur and the bound client cannot obtain an IP address correctly.
- The ID of the static binding must be identical to the ID displayed by using the **display dhcp client verbose** command on the client. Otherwise, the client cannot obtain an IP address.
- The lease duration can be specified and takes effect for a static binding, but the lease duration from the **display dhcp server ip-in-use all** command output is still Unlimited.
- When the device serves as a DHCP client or BOOTP client, you must bind the DHCP client's ID to an IP address, or bind the BOOTP client's MAC address to an IP address on the DHCP server. Otherwise, the DHCP or BOOTP client cannot obtain a static IP address.
- If the interfaces on a DHCP client share the same MAC address, you must specify the client ID, rather than MAC address, in a static binding to identify the requesting interface. Otherwise, the client may fail to obtain an IP address.

| Ste | р                               | Command                       | Remarks |
|-----|---------------------------------|-------------------------------|---------|
| 1.  | Enter system view.              | system-view                   | N/A     |
| 2.  | Enter common address pool view. | dhcp server ip-pool pool-name | N/A     |

To configure a static binding in a common address pool:

| Ste | р                                              | Command                                                                                                    | Remarks                                                                        |
|-----|------------------------------------------------|----------------------------------------------------------------------------------------------------|--------------------------------------------------------------------------------|
| 3.  | Specify the IP address.                        | s <b>tatic-bind ip-address</b> ip-address<br>[ mask-length   <b>mask</b> mask]                                                                                                   | No IP addresses are statically bound by default.                               |
| 4.  | Specify the MAC address or client ID.          | <ul> <li>Specify the MAC address:<br/>static-bind mac-address<br/>mac-address</li> <li>Specify the client ID:<br/>static-bind client-identifier<br/>client-identifier</li> </ul> | Use at least one command.<br>Neither is bound statically by<br>default.        |
| 5.  | Specify the lease duration for the IP address. | expired { day day [ hour hour<br>[ minute minute [ second second ] ] ]  <br>unlimited }                                                                                          | Optional.<br>By default, the lease duration of<br>the IP address is unlimited. |

#### Configuring dynamic address allocation

For dynamic address allocation, you must configure a DHCP address pool. For each address pool, you must specify one and only one address range, and the lease duration. A DHCP address pool can have only one lease duration.

To avoid address conflicts, configure the DHCP server to exclude IP addresses used by the gateway or FTP server from dynamic allocation.

Follow these guidelines when you configure dynamic address allocation for a common address pool:

- In common address pool view, using the **network** or **network ip range** command repeatedly overwrites the previous configuration.
- After you exclude IP addresses from automatic allocation by using the **dhcp server forbidden-ip** command, neither a common address pool nor an extended address pool can assign these IP addresses through dynamic address allocation.
- Using the **dhcp server forbidden-ip** command repeatedly can exclude multiple IP address ranges from allocation.

| Ste | р                                                                        | Command                                                                                 | Remarks                                |
|-----|--------------------------------------------------------------------------|-----------------------------------------------------------------------------------------|----------------------------------------|
| 1.  | Enter system view.                                                       | system-view                                                                             | N/A                                    |
| 2.  | Enter common address pool view.                                          | dhcp server ip-pool pool-name                                                           | N/A                                    |
| 3.  | Specify a subnet.                                                        | <b>network</b> network-address<br>[ mask-length   <b>mask</b> mask ]                    | Not specified by default.              |
| 4.  | Specify the IP address range<br>on the subnet for dynamic<br>allocation. | <b>network ip range</b> min-address<br>max-address                                      | Optional.<br>Not specified by default. |
| 5.  | Specify the address lease duration.                                      | expired { day day [ hour hour<br>[ minute minute ] [ second<br>second ] ]   unlimited } | Optional.<br>One day by default.       |
| 6.  | Return to system view.                                                   | quit                                                                                    | N/A                                    |

To configure dynamic address allocation for a common address pool:

### Step Command Remarks

Optional.

7. Exclude IP addresses from automatic allocation.

**dhcp server forbidden-ip** low-ip-address [ high-ip-address ] Except IP addresses of the DHCP server interfaces, all addresses in the DHCP address pool are assignable by default.

# Configuring dynamic address allocation for an extended address pool

After the assignable IP address range and the mask are specified, the address pool becomes valid.

Extended address pools support dynamic address allocation only. Excluded IP addresses specified with the **forbidden-ip** command in DHCP address pool view are not assignable in the current extended address pool, but are assignable in other address pools.

| Ste | р                                                                             | Command                                                                                         | Remarks                                                                                                    |
|-----|-------------------------------------------------------------------------------|-------------------------------------------------------------------------------------------------|----------------------------------------------------------------------------------------------------|
| 1.  | Enter system view.                                                            | system-view                                                                                     | N/A                                                                                                    |
| 2.  | Enter extended address pool view.                                             | dhcp server ip-pool pool-name<br>extended                                                       | N/A                                                                                                    |
| 3.  | Specify the IP address range.                                                 | network ip range min-address<br>max-address                                                     | Not specified by default.                                                                                                    |
| 4.  | Specify the IP address mask.                                                  | <b>network mask</b> mask                                                                        | Not specified by default.                                                                                                    |
| 5.  | Specify the IP address range<br>for the DHCP clients of a<br>specific vendor. | <b>vendor-class-identifier</b><br>hex-string&<1-255> <b>ip range</b><br>min-address max-address | Optional.<br>Not configured by default.                                                                                                    |
| 6.  | Specify the address lease duration.                                           | expired { day day [ hour hour<br>[ minute minute [ second second ] ] ]<br>  unlimited }         | Optional.<br>One day by default.                                                                                                    |
| 7.  | Exclude IP addresses from<br>dynamic allocation.                              | <b>forbidden-ip</b> <i>ip-address</i> &<1-8>                                                    | Optional.<br>Except IP addresses of the DHCP<br>server interfaces, all addresses in<br>the DHCP address pool are<br>assignable by default. |

To configure dynamic address allocation for an extended address pool:

# Configuring a domain name suffix for the client

You can specify a domain name suffix in each DHCP address pool on the DHCP server to provide the clients with the domain name suffix. With this suffix assigned, the client only needs to input part of a domain name, and the system will add the domain name suffix for name resolution. For more information about DNS, see "Configuring IPv4 DNS."

To configure a domain name suffix in the DHCP address pool:

| Step |                               | Command                                       | Remarks                  |
|------|-------------------------------|-----------------------------------------------|--------------------------|
| 1.   | Enter system view.            | system-view                                   | N/A                      |
| 2.   | Enter DHCP address pool view. | dhcp server ip-pool pool-name<br>[ extended ] | N/A                      |
| 3.   | Specify a domain name suffix. | domain-name domain-name                       | Not specified by default |

# Configuring DNS servers for the client

A DHCP client contacts a Domain Name System (DNS) server to resolve names. You can specify up to eight DNS servers in the DHCP address pool.

To configure DNS servers in the DHCP address pool:

| Step |                               | Command                                       | Remarks                  |
|------|-------------------------------|-----------------------------------------------|--------------------------|
| 1.   | Enter system view.            | system-view                                   | N/A                      |
| 2.   | Enter DHCP address pool view. | dhcp server ip-pool pool-name<br>[ extended ] | N/A                      |
| 3.   | Specify DNS servers.          | <b>dns-list</b> ip-address&<1-8>              | Not specified by default |

# Configuring WINS servers and NetBIOS node type for the client

A Microsoft DHCP client using NetBIOS protocol contacts a Windows Internet Naming Service (WINS) server for name resolution. Therefore, the DHCP server should assign a WINS server address when assigning an IP address to the client.

You can specify up to eight WINS servers in a DHCP address pool.

You must also specify a NetBIOS node type in a DHCP address pool. There are four NetBIOS node types:

- **b** (broadcast)-node—A b-node client sends the destination name in a broadcast message. The destination returns its IP address to the client after receiving the message.
- **p (peer-to-peer)-node**—A p-node client sends the destination name in a unicast message to the WINS server, and the WINS server returns the destination IP address.
- **m (mixed)-node**—An m-node client broadcasts the destination name. If it receives no response, it unicasts the destination name to the WINS server to get the destination IP address.
- **h (hybrid)-node**—An h-node client unicasts the destination name to the WINS server. If it receives no response, it broadcasts the destination name to get the destination IP address.

To configure WINS servers and NetBIOS node type in the DHCP address pool:

| Step |                               | Command                                       | Remarks |
|------|-------------------------------|-----------------------------------------------|---------|
| 1.   | Enter system view.            | system-view                                   | N/A     |
| 2.   | Enter DHCP address pool view. | dhcp server ip-pool pool-name<br>[ extended ] | N/A     |

| Step |                                      | Command                                               | Remarks                                                     |  |
|------|--------------------------------------|-------------------------------------------------------|-------------------------------------------------------------|--|
| 3.   | Specify WINS server IP<br>addresses. | nbns-list ip-address&<1-8>                            | Optional for b-node.<br>No address is specified by default. |  |
| 4.   | Specify the NetBIOS node type.       | netbios-type { b-node   h-node<br>  m-node   p-node } | Not specified by default.                                   |  |

# Configuring BIMS server information for the client

The DHCP server must provides DHCP clients with the branch intelligent management system (BIMS) server IP address, port number, shared key from the DHCP address pool, to enable DHCP clients to perform regular software update and backup by using configuration files obtained from a BIMS server.

To configure the BIMS server IP address, port number, and shared key in the DHCP address pool:

| Step |                                                                        | Command                                                                               | Remarks                  |
|------|------------------------------------------------------------------------|---------------------------------------------------------------------------------------|--------------------------|
| 1.   | Enter system view.                                                     | system-view                                                                           | N/A                      |
| 2.   | Enter DHCP address pool view.                                          | dhcp server ip-pool pool-name<br>[ extended ]                                         | N/A                      |
| 3.   | Specify the BIMS server IP<br>address, port number, and<br>shared key. | bims-server ip ip-address [ port<br>port-number ] sharekey [ cipher  <br>simple ] key | Not specified by default |

### Configuring gateways for the client

You can specify up to eight gateways in a DHCP address pool.

To configure the gateways in the DHCP address pool:

| Ste | р                                | Command                                       | Remarks                             |
|-----|----------------------------------|-----------------------------------------------|-------------------------------------|
| 1.  | Enter system view.               | system-view                                   | N/A                                 |
| 2.  | Enter DHCP address pool<br>view. | dhcp server ip-pool pool-name<br>[ extended ] | N/A                                 |
| 3.  | Specify gateways.                | <b>gateway-list</b> ip-address&<1-8>          | No gateway is specified by default. |

# Configuring Option 184 parameters for the client with voice service

To assign voice calling parameters along with an IP address to DHCP clients with voice service, you must configure Option 184 on the DHCP server. For more information about Option 184, see "DHCP overview."

To configure option 184 parameters in the DHCP address pool:

| Ste | р                  | Command     | Remarks |
|-----|--------------------|-------------|---------|
| 1.  | Enter system view. | system-view | N/A     |

| Ste | р                                                                     | Command                                                   | Remarks                                                                              |
|-----|-----------------------------------------------------------------------|-----------------------------------------------------------|--------------------------------------------------------------------------------------|
| 2.  | Enter DHCP address pool view.                                         | dhcp server ip-pool pool-name<br>[ extended ]             | N/A                                                                                  |
| 3.  | Specify the IP address of the                                         |                                                           | Not specified by default.                                                            |
| э.  | primary network calling processor.                                    | voice-config ncp-ip ip-address                            | After you configure this command,<br>the other Option 184 parameters<br>take effect. |
| 4.  | Specify the IP address of the<br>backup network calling<br>processor. | voice-config as-ip ip-address                             | Optional.<br>Not specified by default.                                               |
| 5.  | Configure the voice VLAN.                                             | voice-config voice-vlan vlan-id<br>{ disable   enable }   | Optional.                                                                            |
| 5.  |                                                                       |                                                           | Not configured by default.                                                           |
| 6.  | Specify the failover IP address                                       | <b>voice-config fail-over</b><br>ip-address dialer-string | Optional.                                                                            |
| 0.  | and dialer string.                                                    |                                                           | No failover IP address or dialer string is specified by default.                     |

## Configuring the TFTP server and bootfile name for the client

For the DHCP server to support client auto-configuration, you must specify the IP address or name of a TFTP server and the bootfile name in the DHCP address pool. You do not need to perform any configuration on the DHCP client.

The DHCP client uses these parameters to contact the TFTP server and request the configuration file used for system initialization.

- 1. When a switch starts up without loading any configuration file, the system sets an active interface (such as the interface of the default VLAN) as the DHCP client to request from the DHCP server for parameters, such as an IP address and name of a TFTP server, and the bootfile name.
- 2. After getting related parameters, the DHCP client will send a TFTP request to obtain the configuration file from the specified TFTP server for system initialization. If the client cannot get such parameters, it will perform system initialization without loading any configuration file.

To configure the IP address and name of the TFTP server and the bootfile name in the DHCP address pool:

| Step |                                                    | Command                                                                              | Remarks                   |
|------|----------------------------------------------------|--------------------------------------------------------------------------------------|---------------------------|
| 1.   | Enter system view.                                 | system-view                                                                          | N/A                       |
| 2.   | Enter DHCP address pool view.                      | dhcp server ip-pool pool-name [ extended ]                                           | N/A                       |
| 3.   | Specify the IP address or name of the TFTP server. | <ul> <li>Specify the TFTP server:<br/>tftp-server ip-address ip-address</li> </ul>   | Use either command.       |
|      |                                                    | • Specify the name of the TFTP server:<br><b>tftp-server domain-name</b> domain-name | Not specified by default. |
| 4.   | Specify the bootfile name.                         | bootfile-name bootfile-name                                                          | Not specified by default. |

# Specifying a server's IP address for the DHCP client

Some DHCP clients need to obtain configuration information from a server, such as a TFTP server. You can specify the IP address of that server in each address pool of the DHCP server. The DHCP server sends the server's IP address to DHCP clients along with other configuration information.

To specify the IP address of a server:

| Ste | р                                   | Command                                       | Remarks                  |
|-----|-------------------------------------|-----------------------------------------------|--------------------------|
| 1.  | Enter system view.                  | system-view                                   | N/A                      |
| 2.  | Enter DHCP address pool view.       | dhcp server ip-pool pool-name<br>[ extended ] | N/A                      |
| 3.  | Specify the IP address of a server. | next-server ip-address                        | Not specified by default |

### Configuring self-defined DHCP options

#### $\triangle$ CAUTION:

Be cautious when configuring self-defined DHCP options because such configuration may affect the DHCP operation process.

By configuring self-defined DHCP options, you can

- Define new DHCP options. New configuration options will come out with DHCP development. To support these new options, you can add them into the attribute list of the DHCP server.
- Define existing DHCP options. Vendors use Option 43 to define options that have no unified definitions in RFC 2132. The self-defined DHCP option enables DHCP clients to obtain vendor-specific information.
- Extend existing DHCP options. When the current DHCP options cannot meet the customers' requirements (for example, you cannot use the **dns-list** command to configure more than eight DNS server addresses), you can configure a self-defined option for extension.

To configure a self-defined DHCP option in the DHCP address pool:

| Ste | р                                        | Command                                                                                                    | Remarks                                  |
|-----|------------------------------------------|----------------------------------------------------------------------------------------------------|------------------------------------------|
| 1.  | Enter system view.                       | system-view                                                                                                    | N/A                                      |
| 2.  | Enter DHCP address pool view.            | dhcp server ip-pool pool-name<br>[ extended ]                                                                              | N/A                                      |
| 3.  | Configure a self-defined<br>DHCP option. | <b>option</b> code { <b>ascii</b> ascii-string  <br><b>hex</b> hex-string&<1-16>  <br><b>ip-address</b> ip-address&<1-8> } | No DHCP option is configured by default. |

#### Table 2 Description of common options

| Option | Option name               | Corresponding command | Command parameter |
|--------|---------------------------|-----------------------|-------------------|
| 3      | Router Option             | gateway-list          | ip-address        |
| 6      | Domain Name Server Option | dns-list              | ip-address        |

| Option | Option name                               | Corresponding command | Command parameter |
|--------|-------------------------------------------|-----------------------|-------------------|
| 15     | Domain Name                               | domain-name           | ascii             |
| 44     | NetBIOS over TCP/IP Name Server<br>Option | nbns-list             | ip-address        |
| 46     | NetBIOS over TCP/IP Node Type<br>Option   | netbios-type          | hex               |
| 66     | TFTP server name                          | tftp-server           | ascii             |
| 67     | Bootfile name                             | bootfile-name         | ascii             |
| 43     | Vendor Specific Information               | N/A                   | hex               |

# **Enabling DHCP**

Enable DHCP before performing other configurations.

To enable DHCP:

| Step                  | Command     | Remarks             |
|-----------------------|-------------|---------------------|
| 1. Enter system view. | system-view | N/A                 |
| 2. Enable DHCP.       | dhcp enable | Disabled by default |

# Enabling the DHCP server on an interface

With the DHCP server enabled on an interface, upon receiving a client's request, the DHCP server will assign an IP address from its address pool to the DHCP client.

### Configuration guidelines

Follow these guidelines when you enable the DHCP server on an interface:

- If a DHCP relay agent exists between the DHCP server and client, the DHCP server, regardless of whether the subaddress keyword is used, selects an IP address from the address pool containing the primary IP address of the DHCP relay agent's interface (connected to the client) for a requesting client.
- When the DHCP server and client communicate without Layer 3 forwarding:
  - With the keyword subaddress specified, the DHCP server will preferably assign an IP address
    from an address pool that resides on the same subnet as the primary IP address of the server
    interface (connecting to the client). If the address pool contains no assignable IP address, the
    server assigns an IP address from an address pool that resides on the same subnet as the
    secondary IP addresses of the server interface. If the interface has multiple secondary IP
    addresses, each address pool is tried in turn for address allocation. If the interface has no
    secondary IP addresses, the server is unable to assign an IP address to the client.
  - Without the keyword subaddress specified, the DHCP server can only assign an IP address from the address pool that resides on the same subnet as the primary IP address of the server interface.

# Configuration procedure

To enable the DHCP server on an interface:

| Step Comm |                           | Command                                       | Remarks             |
|-----------|---------------------------|-----------------------------------------------|---------------------|
| 1.        | Enter system view.        | system-view                                   | N/A                 |
| 2.        | Enter interface view.     | interface interface-type interface-number     | N/A                 |
| 3.        | Enable the DHCP server on | dhan a la Alaman alabah na al faribadanan 1   | Optional.           |
|           | an interface.             | dhcp select server global-pool [ subaddress ] | Enabled by default. |

# Applying an extended address pool on an interface

After you create an extended address pool and apply it on an interface, the DHCP server, upon receiving a client's request on the interface, attempts to assign the client the statically bound IP address first and then an IP address from the specified address pool. If no IP address is available in this address pool, address allocation fails, and the DHCP server will not assign the client any IP address from other address pools.

Only an extended address pool can be applied on the interface. The address pool to be referenced must already exist.

To apply an extended address pool on an interface:

| Step |                                                        | Command                                             | Remarks                                                                                                    |
|------|--------------------------------------------------------|-----------------------------------------------------|----------------------------------------------------------------------------------------------------|
| 1.   | Enter system view.                                     | system-view                                         | N/A                                                                                                    |
| 2.   | Enter interface view.                                  | <b>interface</b> interface-type<br>interface-number | N/A                                                                                                    |
|      |                                                        |                                                     | Optional.                                                                                                    |
| 3.   | Apply an extended<br>address pool on the<br>interface. | <b>dhcp server apply ip-pool</b><br>pool-name       | By default, the DHCP server has no<br>extended address pool applied on its<br>interface, and assigns an IP address from<br>a common address pool to a requesting<br>client. |

# Configuring the DHCP server security functions

### Configuration prerequisites

Before you configure the DHCP server security functions, complete the following tasks on the DHCP server:

- 1. Enable DHCP.
- 2. Configure the DHCP address pool.

### Enabling unauthorized DHCP server detection

Unauthorized DHCP servers on a network may assign wrong IP addresses to DHCP clients.

With unauthorized DHCP server detection enabled, the DHCP server checks whether a DHCP request contains Option 54 (Server Identifier Option). If yes, the DHCP server records the IP address of each detected DHCP server that assigned an IP address to a requesting DHCP client in the option, and records the receiving interface. The administrator can use this information to check for unauthorized DHCP servers.

With the unauthorized DHCP server detection enabled, the switch logs each detected DHCP server once. The administrator can use the log information to find unauthorized DHCP servers.

To enable unauthorized DHCP server detection:

| Ste | р                                          | Command            | Remarks             |
|-----|--------------------------------------------|--------------------|---------------------|
| 1.  | Enter system view.                         | system-view        | N/A                 |
| 2.  | Enable unauthorized DHCP server detection. | dhcp server detect | Disabled by default |

### Configuring IP address conflict detection

With IP address conflict detection enabled, before assigning an IP address, the DHCP server pings that IP address by using ICMP. If the server receives a response within the specified period, it selects and pings another IP address. If it receives no response, the server continues to ping the IP address until the specified number of ping packets are sent. If still no response is received, the server assigns the IP address to the requesting client. (The DHCP client probes the IP address by sending gratuitous ARP packets.)

To configure IP address conflict detection:

| Ste | р                                               | Command                                   | Remarks                                                           |
|-----|-------------------------------------------------|-------------------------------------------|-------------------------------------------------------------------|
| 1.  | Enter system view.                              | system-view                               | N/A                                                               |
|     |                                                 | <b>dhcp server ping packets</b><br>number | Optional.                                                         |
| 2.  | Specify the number of ping packets.             |                                           | One ping packet by default.                                       |
|     |                                                 |                                           | The value <b>0</b> indicates that no ping operation is performed. |
|     |                                                 |                                           | Optional.                                                         |
| 3.  | Configure a timeout waiting for ping responses. |                                           | 500 ms by default.                                                |
|     |                                                 |                                           | The value <b>0</b> indicates that no ping operation is performed. |

# Enabling client offline detection

With this feature enabled, the DHCP server considers a DHCP client goes offline when the ARP entry for the client ages out. In addition, it removes the client's IP-to-MAC binding entry. Removing an ARP entry manually does not remove the corresponding client's IP-to-MAC binding. To enable offline detection:

| Step |                           | Command                                             | Remarks             |
|------|---------------------------|-----------------------------------------------------|---------------------|
| 1.   | Enter system view.        | system-view                                         | N/A                 |
| 2.   | Enter interface view.     | <b>interface</b> interface-type<br>interface-number | N/A                 |
| 3.   | Enable offline detection. | dhcp server client-detect enable                    | Disabled by default |

# Enabling handling of Option 82

With Option 82 handling enabled, when the DHCP server receives a request with Option 82, it adds Option 82 into the response.

If the server is configured to ignore Option 82, it will assign an IP address to the client without adding Option 82 in the response message.

# Configuration prerequisites

Before you enable Option 82 handling, complete the following tasks:

- Configure the DHCP server—Enable DHCP and configure the DHCP address pool.
- Configure the relay agent or the device enabled with DHCP snooping—For more information, see "Configuring DHCP relay agent" and "Configuring DHCP snooping."

# Enabling Option 82 handling

| Ste | ep Command                                |                                         | Remarks                          |  |
|-----|-------------------------------------------|-----------------------------------------|----------------------------------|--|
| 1.  | Enter system view.                        | system-view                             | N/A                              |  |
| 2.  | Enable the server to handle<br>Option 82. | dhcp server relay information<br>enable | Optional.<br>Enabled by default. |  |

# Specifying the threshold for sending trap messages

### Configuration prerequisites

Before you perform the configuration, use the **snmp-agent target-host** command to specify the destination address of the trap messages. For more information about the command, see *Network Management and Monitoring Command Reference*.

### Configuration procedure

A DHCP server sends trap messages to the network management server when one of the following items reaches the specified threshold:

- The ratio of successfully allocated IP addresses to received DHCP requests
- The average IP address utilization of the address pool
- The maximum IP address utilization of the address pool

Trap messages help network administrators know the latest usage information about the DHCP server. To specify the threshold for sending trap messages:

| Ste | р                                                                                       | Command                                                                                                    | Remarks                           |
|-----|-----------------------------------------------------------------------------------------|----------------------------------------------------------------------------------------------------|-----------------------------------|
| 1.  | Enter system view.                                                                      | system-view                                                                                                    | N/A                               |
| 2.  | Specify the threshold for<br>sending trap messages to the<br>network management server. | <pre>dhcp server threshold { allocated-ip threshold-value   average-ip-use threshold-value   max-ip-use threshold-value }</pre> | Optional.<br>Disabled by default. |

# Setting the DSCP value for DHCP packets

An IPv4 packet header contains an 8-bit Type of Service (ToS) field. As defined in RFC 2474, the first six bits set the Differentiated Services Code Point (DSCP) value, and the last two bits are reserved. Network devices use the DSCP value as a reference to determine the packet priority for transmission.

To set the DSCP value for DHCP packets:

| Ste | Command Re                          |                      | Remarks                           |
|-----|-------------------------------------|----------------------|-----------------------------------|
| 1.  | Enter system view.                  | system-view          | N/A                               |
| 2.  | Set the DSCP value for DHCP packets | dhcp dscp dscp-value | Optional.                         |
|     | sent by the DHCP server.            | and asch asch and    | By default, the DSCP value is 56. |

# Displaying and maintaining the DHCP server

#### () IMPORTANT:

A restart of the DHCP server or execution of the **reset dhcp server ip-in-use** command deletes all lease information. The DHCP server denies any DHCP request for lease extension, and the client must request an IP address again.

| Task                                                                                    | Command                                                                                                    | Remarks               |
|-----------------------------------------------------------------------------------------|----------------------------------------------------------------------------------------------------|-----------------------|
| Display information about IP address conflicts.                                         | display dhcp server conflict { all   ip<br>ip-address } [   { begin   exclude   include }<br>regular-expression ]                       | Available in any view |
| Display information about lease expiration.                                             | display dhcp server expired { all   ip<br>ip-address   pool [ pool-name ] } [   { begin  <br>exclude   include } regular-expression ]   | Available in any view |
| Display information about assignable<br>IP addresses.                                   | display dhcp server free-ip [   { begin  <br>exclude   include } regular-expression ]                                                   | Available in any view |
| Display IP addresses excluded from<br>automatic allocation in the DHCP<br>address pool. | display dhcp server forbidden-ip [   { begin  <br>exclude   include } regular-expression ]                                              | Available in any view |
| Display information about bindings.                                                     | display dhcp server ip-in-use { all   ip<br>ip-address   pool [ pool-name ] } [   { begin  <br>exclude   include } regular-expression ] | Available in any view |

| Task                                                       | Command                                                                                                    | Remarks                |
|------------------------------------------------------------|----------------------------------------------------------------------------------------------------|------------------------|
| Display information about DHCP server statistics.          | display dhcp server statistics [   { begin  <br>exclude   include } regular-expression ]                           | Available in any view  |
| Display tree organization information about address pools. | display dhcp server tree { all   pool<br>[ pool-name ] } [   { begin   exclude  <br>include } regular-expression ] | Available in any view  |
| Clear information about IP address conflicts.              | reset dhcp server conflict { all   ip ip-address }                                                                 | Available in user view |
| Clear information about dynamic bindings.                  | reset dhcp server ip-in-use { all   ip<br>ip-address   pool [ pool-name ] }                                        | Available in user view |
| Clear information about DHCP server statistics.            | reset dhcp server statistics                                                                                       | Available in user view |

# DHCP server configuration examples

DHCP networking involves the following two types:

- The DHCP server and client are on the same subnet and exchange messages directly.
- The DHCP server and client are not on the same subnet and they communicate with each other via a DHCP relay agent.

The DHCP server configuration for the two types is the same.

### Static IP address assignment configuration example

#### **Network requirements**

As shown in Figure 28, Switch B (DHCP client) and Switch C (BOOTP client) obtain the static IP address, DNS server address, and gateway address from Switch A (DHCP server).

The client ID of VLAN-interface 2 on Switch B is:

3030-3066-2e65-3234-392e-3830-3530-2d56-6c61-6e2d-696e-7465-7266-6163-6532.

The MAC address of VLAN-interface 2 on Switch C is 000f-e249-8050.

#### Figure 28 Network diagram

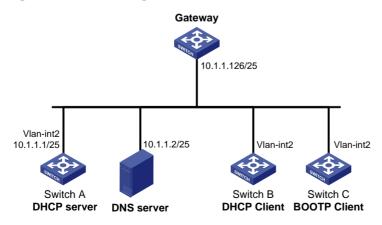

#### **Configuration procedure**

#### 1. Configure the IP address of VLAN-interface 2 on Switch A.

```
<SwitchA> system-view
[SwitchA] interface vlan-interface 2
[SwitchA-Vlan-interface2] ip address 10.1.1.1 25
[SwitchA-Vlan-interface2] quit
```

#### 2. Configure the DHCP server:

#### # Enable DHCP.

[SwitchA] dhcp enable

#### # Enable the DHCP server on VLAN-interface 2.

[SwitchA] interface vlan-interface 2 [SwitchA-Vlan-interface2] dhcp select server global-pool [SwitchA-Vlan-interface2] guit

# Create DHCP address pool 0, configure a static binding, DNS server and gateway in it.

```
[SwitchA] dhcp server ip-pool 0
[SwitchA-dhcp-pool-0] static-bind ip-address 10.1.1.5 25
[SwitchA-dhcp-pool-0] static-bind client-identifier
3030-3066-2e65-3234-392e-3830-3530-2d56-6c61-6e2d-696e-7465-7266-6163-6532
[SwitchA-dhcp-pool-0] dns-list 10.1.1.2
[SwitchA-dhcp-pool-0] gateway-list 10.1.1.126
[SwitchA-dhcp-pool-0] guit
```

# Create DHCP address pool 1, configure a static binding, DNS server and gateway in it.

```
[SwitchA] dhcp server ip-pool 1
[SwitchA-dhcp-pool-1] static-bind ip-address 10.1.1.6 25
[SwitchA-dhcp-pool-1] static-bind mac-address 000f-e249-8050
[SwitchA-dhcp-pool-1] dns-list 10.1.1.2
[SwitchA-dhcp-pool-1] gateway-list 10.1.1.126
```

#### Verifying the configuration

After the preceding configuration is complete, Switch B can obtain IP address 10.1.1.5 and other network parameters, and Switch C can obtain IP address 10.1.1.6 and other network parameters from Switch A. You can use the **display dhcp server ip-in-use** command on the DHCP server to view the IP addresses assigned to the clients.

### Dynamic IP address assignment configuration example

#### **Network requirements**

- As shown in Figure 29, the DHCP server (Switch A) assigns IP addresses to clients in subnet 10.1.1.0/24, which is subnetted into 10.1.1.0/25 and 10.1.1.128/25.
- The IP addresses of VLAN-interfaces 1 and 2 on Switch A are 10.1.1.1/25 and 10.1.1.129/25 respectively.
- In address pool 10.1.1.0/25, configure the address lease duration as ten days and twelve hours, domain name suffix aabbcc.com, DNS server address 10.1.1.2/25, gateway 10.1.1.126/25, and WINS server 10.1.1.4/25.
- In address pool 10.1.1.128/25, configure the address lease duration as five days, domain name suffix aabbcc.com, DNS server address 10.1.1.2/25, and gateway address 10.1.1.254/25, and there is no WINS server address.

• The domain name and DNS server address on subnets 10.1.1.0/25 and 10.1.1.128/25 are the same. Therefore, the domain name suffix and DNS server address can be configured only for subnet 10.1.1.0/24. Subnet 10.1.1.128/25 can inherit the configuration of subnet 10.1.1.0/24.

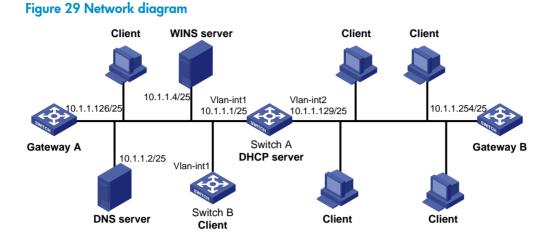

#### **Configuration procedure**

1. Specify IP addresses for VLAN interfaces. (Details not shown.)

```
2. Configure the DHCP server:
```

```
# Enable DHCP.
<SwitchA> system-view
[SwitchA] dhcp enable
# Enable the DHCP server on VLAN-interface 1 and VLAN-interface 2.
[SwitchA] interface vlan-interface 1
[SwitchA-Vlan-interface1] dhcp select server global-pool
[SwitchA-Vlan-interface1] quit
[SwitchA] interface vlan-interface 2
[SwitchA-Vlan-interface2] dhcp select server global-pool
[SwitchA-Vlan-interface2] guit
# Exclude IP addresses (addresses of the DNS server, WINS server and gateways).
[SwitchA] dhcp server forbidden-ip 10.1.1.2
[SwitchA] dhcp server forbidden-ip 10.1.1.4
[SwitchA] dhcp server forbidden-ip 10.1.1.126
[SwitchA] dhcp server forbidden-ip 10.1.1.254
# Configure DHCP address pool 0 (subnet, client domain name suffix, and DNS server address).
[SwitchA] dhcp server ip-pool 0
[SwitchA-dhcp-pool-0] network 10.1.1.0 mask 255.255.255.0
[SwitchA-dhcp-pool-0] domain-name aabbcc.com
[SwitchA-dhcp-pool-0] dns-list 10.1.1.2
[SwitchA-dhcp-pool-0] quit
# Configure DHCP address pool 1 (subnet, gateway, lease duration, and WINS server).
[SwitchA] dhcp server ip-pool 1
[SwitchA-dhcp-pool-1] network 10.1.1.0 mask 255.255.255.128
[SwitchA-dhcp-pool-1] gateway-list 10.1.1.126
```

[SwitchA-dhcp-pool-1] expired day 10 hour 12

```
[SwitchA-dhcp-pool-1] nbns-list 10.1.1.4
[SwitchA-dhcp-pool-1] quit
# Configure DHCP address pool 2 (subnet, gateway, and lease duration).
[SwitchA] dhcp server ip-pool 2
[SwitchA-dhcp-pool-2] network 10.1.1.128 mask 255.255.255.128
[SwitchA-dhcp-pool-2] expired day 5
[SwitchA-dhcp-pool-2] gateway-list 10.1.1.254
```

#### Verifying the configuration

After the preceding configuration is complete, clients on networks 10.1.1.0/25 and 10.1.1.128/25 can obtain IP addresses on the corresponding network and other network parameters from Switch A. You can use the **display dhcp server ip-in-use** command on the DHCP server to view the IP addresses assigned to the clients.

### Self-defined option configuration example

#### **Network requirements**

As shown in Figure 30, the DHCP client (Switch B) obtains an IP address and PXE server addresses from the DHCP server (Switch A). The IP address belongs to subnet 10.1.1.0/24. The PXE server addresses are 1.2.3.4 and 2.2.2.2.

The DHCP server assigns PXE server addresses to DHCP clients through Option 43, a self-defined option. The format of Option 43 and that of the PXE server address sub-option are shown in Figure 18 and Figure 20, respectively. The value of Option 43 configured on the DHCP server in this example is 80 0B 00 00 02 01 02 03 04 02 02 02 02. The number 80 is the value of the sub-option type. The number 0B is the value of the sub-option length. The numbers 00 00 are the value of the PXE server type. The number 02 indicates the number of servers. The numbers 01 02 03 04 02 02 02 02 indicate that the PXE server addresses are 1.2.3.4 and 2.2.2.2.

#### Figure 30 Network diagram

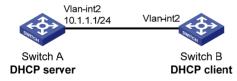

#### **Configuration procedure**

- 1. Specify IP addresses for the interfaces. (Details not shown.)
- 2. Configure the DHCP server:

#### # Enable DHCP.

```
<SwitchA> system-view
```

[SwitchA] dhcp enable

#### # Enable the DHCP server on VLAN-interface 2.

[SwitchA] interface vlan-interface 2

[SwitchA-Vlan-interface2] dhcp select server global-pool

#### [SwitchA-Vlan-interface2] quit

#### # Configure DHCP address pool 0.

[SwitchA] dhcp server ip-pool 0 [SwitchA-dhcp-pool-0] network 10.1.1.0 mask 255.255.255.0

#### Verifying the configuration

After the preceding configuration is complete, Switch B can obtain its IP address on 10.1.1.0/24 and PXE server addresses from the Switch A. You can use the **display dhcp server ip-in-use** command on the DHCP server to view the IP addresses assigned to the clients.

# Troubleshooting DHCP server configuration

### Symptom

A client's IP address obtained from the DHCP server conflicts with another IP address.

### Analysis

A host on the subnet may have the same IP address.

### Solution

- 1. Disable the client's network adapter or disconnect the client's network cable. Ping the IP address of the client from another host to check whether there is a host using the same IP address.
- If a ping response is received, the IP address has been manually configured on a host. Execute the dhcp server forbidden-ip command on the DHCP server to exclude the IP address from dynamic allocation.
- 3. Enable the network adapter or connect the network cable. Release the IP address and obtain another one on the client. For example, to release the IP address and obtain another one on a Windows XP DHCP client:
  - a. In a Windows environment, select **Start** > **Run**. Enter **cmd** in the dialog box, and click **OK** to enter the command line interface.
  - b. Enter ipconfig/release to relinquish the IP address.
  - c. Enter ipconfig/renew to obtain another IP address.

# **Configuring DHCP relay agent**

The DHCP relay agent configuration is supported only on VLAN interfaces.

# Overview

Via a relay agent, DHCP clients can communicate with a DHCP server on another subnet to obtain configuration parameters. DHCP clients on different subnets can contact the same DHCP server rather than having a DHCP server on each subnet. This centralizes management and reduces cost reduction.

## **Fundamentals**

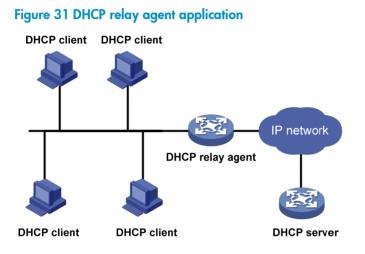

The DHCP server and client interact with each other in the same way with or without a relay agent (see "DHCP overview").

#### Figure 32 DHCP relay agent work process

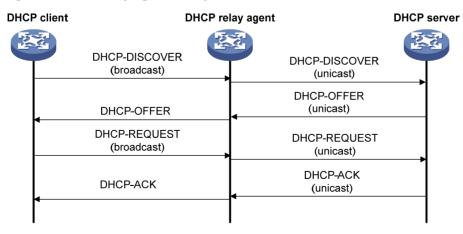

 After receiving a DHCP-DISCOVER or DHCP-REQUEST broadcast message from a DHCP client, the DHCP relay agent fills the giaddr field of the message with its IP address and forwards the message to the designated DHCP server in unicast mode. 2. Based on the giaddr field, the DHCP server returns an IP address and other configuration parameters to the relay agent, and the relay agent conveys them to the client.

### DHCP relay agent support for Option 82

Option 82 records location information about the DHCP client, letting the administrator locate the DHCP client for security control and accounting purposes. For more information, see "DHCP overview."

If the DHCP relay agent supports Option 82, it handles a client's request according to the contents defined in Option 82, if any. The handling strategies are described in Table 3.

If a reply returned by the DHCP server contains Option 82, the DHCP relay agent removes the Option 82 before forwarding the reply to the client.

| If a client's<br>requesting<br>message has | Handling<br>strategy | Padding format | The DHCP relay agent will                                                                               |
|--------------------------------------------|----------------------|----------------|----------------------------------------------------------------------------------------------------|
|                                            | Drop                 | Random         | Drop the message.                                                                                       |
|                                            | Кеер                 | Random         | Forward the message without changing Option 82.                                                         |
| Option 82                                  |                      | normal         | Forward the message after replacing the original Option 82 with the Option 82 padded in normal format.  |
|                                            | Replace              | verbose        | Forward the message after replacing the original Option 82 with the Option 82 padded in verbose format. |
|                                            |                      | user-defined   | Forward the message after replacing the original Option 82 with the user-defined Option 82.             |
|                                            | N/A                  | normal         | Forward the message after adding the Option 82 padded in normal format.                                 |
| no Option 82                               | N/A                  | verbose        | Forward the message after adding the Option 82 padded in verbose format.                                |
|                                            | N/A                  | user-defined   | Forward the message after adding the user-defined Option 82.                                            |

#### Table 3 Handling strategies of the DHCP relay agent

# DHCP relay agent configuration task list

| Task                                                         | Remarks  |
|--------------------------------------------------------------|----------|
| Enabling DHCP                                                | Required |
| Enabling the DHCP relay agent on an interface                | Required |
| Correlating a DHCP server group with a relay agent interface | Required |
| Configuring the DHCP relay agent security functions          | Optional |
| Enabling offline detection                                   | Optional |
| Configuring the DHCP relay agent to release an IP address    | Optional |

| Task                                                  | Remarks  |
|-------------------------------------------------------|----------|
| Configuring the DHCP relay agent to support Option 82 | Optional |
| Setting the DSCP value for DHCP packets               | Optional |

# **Enabling DHCP**

Enable DHCP before performing other configurations related to the DHCP relay agent. To enable DHCP:

| Step |                    | Command     | Remarks             |
|------|--------------------|-------------|---------------------|
| 1.   | Enter system view. | system-view | N/A                 |
| 2.   | Enable DHCP.       | dhcp enable | Disabled by default |

# Enabling the DHCP relay agent on an interface

With the DHCP relay agent enabled, an interface forwards incoming DHCP requests to a DHCP server for address allocation.

The IP address pool containing the IP address of the DHCP relay agent enabled interface must be configured on the DHCP server. Otherwise, the DHCP clients connected to the relay agent cannot obtain correct IP addresses.

To enable the DHCP relay agent on an interface:

| Ste | р                                                     | Command                                             | Remarks                                                        |
|-----|-------------------------------------------------------|-----------------------------------------------------|----------------------------------------------------------------|
| 1.  | Enter system view.                                    | system-view                                         | N/A                                                            |
| 2.  | Enter interface view.                                 | <b>interface</b> interface-type<br>interface-number | N/A                                                            |
| 3.  | Enable the DHCP relay agent on the current interface. | dhcp select relay                                   | With DHCP enabled, interfaces operate in the DHCP server mode. |

# Correlating a DHCP server group with a relay agent interface

To improve reliability, you can specify several DHCP servers as a group on the DHCP relay agent and correlate a relay agent interface with the server group. When the interface receives request messages from clients, the relay agent will forward them to all the DHCP servers of the group.

# Configuration guidelines

Follow these guidelines when you correlate a DHCP server group with a relay agent interface:

You can specify up to twenty DHCP server groups on the relay agent.

- By executing the **dhcp relay server-group** command repeatedly, you can specify up to eight DHCP server addresses for each DHCP server group.
- The IP addresses of DHCP servers and those of relay agent's interfaces that connect DHCP clients cannot be on the same subnet. Otherwise, the client cannot obtain an IP address.
- A DHCP server group can correlate with one or multiple DHCP relay agent interfaces, while a relay agent interface can only correlate with one DHCP server group. Using the **dhcp relay server-select** command repeatedly overwrites the previous configuration. However, if the specified DHCP server group does not exist, the interface still uses the previous correlation.
- The *group-id* argument in the **dhcp relay server-select** command is configured by using the **dhcp relay server-group** command.

## Configuration procedure

To correlate a DHCP server group with a relay agent interface:

| Step |                                                                   | Command                                                         | Remarks                                                                  |  |
|------|-------------------------------------------------------------------|-----------------------------------------------------------------|--------------------------------------------------------------------------|--|
| 1.   | Enter system view.                                                | system-view                                                     | N/A                                                                      |  |
| 2.   | Create a DHCP server group<br>and add a server into the<br>group. | <b>dhcp relay server-group</b> group-id <b>ip</b><br>ip-address | Not created by default.                                                  |  |
| 3.   | Enter interface view.                                             | <b>interface</b> interface-type<br>interface-number             | N/A                                                                      |  |
| 4.   | Correlate the DHCP server<br>group with the current<br>interface. | dhcp relay server-select group-id                               | By default, no interface is<br>correlated with any DHCP<br>server group. |  |

# Configuring the DHCP relay agent security functions

# Configuring address check

Address check can block illegal hosts from accessing external networks.

With this feature enabled, the DHCP relay agent can dynamically record clients' IP-to-MAC bindings after they obtain IP addresses through DHCP. This feature also supports static bindings. You can also configure static IP-to-MAC bindings on the DHCP relay agent, so users can access external networks using fixed IP addresses.

Upon receiving a packet from a host, the DHCP relay agent checks the source IP and MAC addresses in the packet against the recorded dynamic and static bindings. If no match is found, the DHCP relay agent does not learn the ARP entry of the host, and will not forward any reply to the host, so the host cannot access external networks via the DHCP relay agent.

#### **Configuration guidelines**

Follow these guidelines when you create a static binding and enable address check:

• The **dhcp relay address-check enable** command can be executed only on VLAN interfaces.

- Before enabling address check on an interface, you must enable the DHCP service, and enable the DHCP relay agent on the interface. Otherwise, the address check configuration is ineffective.
- The **dhcp relay address-check enable** command only checks IP and MAC addresses but not interfaces.
- When using the **dhcp relay security static** command to bind an interface to a static binding entry, make sure that the interface is configured as a DHCP relay agent. Otherwise, address entry conflicts may occur.

#### **Configuration procedure**

To create a static binding and enable address check:

| Step |                          | Command                                                                                                    | Remarks                                  |
|------|--------------------------|----------------------------------------------------------------------------------------------------|------------------------------------------|
| 1.   | Enter system view.       | system-view                                                                                                    | N/A                                      |
| 2.   | Create a static binding. | <b>dhcp relay security static</b> ip-address<br>mac-address [ <b>interface</b> interface-type<br>interface-number ] | Optional.                                |
|      |                          |                                                                                                    | No static binding is created by default. |
| 3.   | Enter interface view.    | interface interface-type interface-number                                                                           | N/A                                      |
| 4.   | Enable address check.    | dhcp relay address-check enable                                                                                     | Disabled by default.                     |

# Configuring periodic refresh of dynamic client entries

A DHCP client unicasts a DHCP-RELEASE message to the DHCP server to release its IP address. The DHCP relay agent simply conveys the message to the DHCP server and does not remove the IP-to-MAC entry of the client.

When this feature is enabled, the DHCP relay agent uses the IP address of a client and the MAC address of the DHCP relay interface to send a DHCP-REQUEST message to the DHCP server at specified intervals.

- If the server returns a DHCP-ACK message or does not return any message within a specific interval, the DHCP relay agent ages out the entry.
- If the server returns a DHCP-NAK message, the relay agent keeps the entry.

To configure periodic refresh of dynamic client entries:

| Step |                                                       | Command                                               | Remarks                                                                                                    |  |
|------|-------------------------------------------------------|-------------------------------------------------------|----------------------------------------------------------------------------------------------------|--|
| 1.   | Enter system view.                                    | system-view                                           | N/A                                                                                                    |  |
| 2.   | Enable periodic refresh of<br>dynamic client entries. | dhcp relay security refresh enable                    | Optional.<br>Enabled by default.                                                                                                    |  |
| 3.   | Configure the refresh<br>interval.                    | dhcp relay security tracker {    interval<br>  auto } | Optional.<br><b>auto</b> by default. ( <b>auto</b> interval is<br>calculated by the relay agent<br>according to the number of client<br>entries.) |  |

# Enabling unauthorized DHCP server detection

Unauthorized DHCP servers may assign wrong IP addresses to DHCP clients.

With unauthorized DHCP servers detection enabled, the DHCP relay agent checks whether a request contains Option 54 (Server Identifier Option). If yes, the DHCP relay agent records the IP address of each detected DHCP server that assigned an IP address to a requesting DHCP client in the option, and records the receiving interface. The administrator can use this information to check for unauthorized DHCP servers.

The relay agent logs a DHCP server only once.

To enable unauthorized DHCP server detection:

| Step |                                            | Command                  |                     |
|------|--------------------------------------------|--------------------------|---------------------|
| 1.   | Enter system view.                         | system-view              | N/A                 |
| 2.   | Enable unauthorized DHCP server detection. | dhcp relay server-detect | Disabled by default |

### Enabling DHCP starvation attack protection

A DHCP starvation attack occurs when an attacker constantly sends forged DHCP requests using different MAC addresses in the **chaddr** field to a DHCP server. This exhausts the IP address resources of the DHCP server so legitimate DHCP clients cannot obtain IP addresses. The DHCP server may also fail to work because of exhaustion of system resources.

- To relieve a DHCP starvation attack that uses DHCP packets encapsulated with different source MAC addresses, you can limit the number of ARP entries that a Layer 3 interface can learn or MAC addresses that a Layer 2 port can learn. You can also configure an interface that has learned the maximum MAC addresses to discard packets whose source MAC addresses are not in the MAC address table.
- To prevent a DHCP starvation attack that uses DHCP requests encapsulated with the same source MAC address, enable MAC address check on the DHCP relay agent. With this function enabled, the DHCP relay agent compares the **chaddr** field of a received DHCP request with the source MAC address field of the frame. If they are the same, the DHCP relay agent decides this request as valid and forwards it to the DHCP server. If not, it discards the DHCP request.

| Ste | р                            | Command                                             | Remarks             |
|-----|------------------------------|-----------------------------------------------------|---------------------|
| 1.  | Enter system view.           | system-view                                         | N/A                 |
| 2.  | Enter interface view.        | <b>interface</b> interface-type<br>interface-number | N/A                 |
| 3.  | Enable MAC address<br>check. | dhcp relay check mac-address                        | Disabled by default |

To enable MAC address check:

#### NOTE:

DHCP relay agents change the source MAC addresses when forwarding DHCP packets. Therefore, you can enable MAC address check only on a DHCP relay agent directly connected to DHCP clients. Otherwise, valid DHCP packets may be discarded and clients cannot obtain IP addresses.

# Enabling offline detection

The DHCP relay agent checks whether a user is online by learning the ARP entry. When an ARP entry is aged out, the corresponding client is considered to be offline.

With this function enabled on an interface, the DHCP relay agent removes a client's IP-to-MAC entry when it is aged out, and sends a DHCP-RELEASE message to the DHCP server to release the IP address of the client. Removing an ARP entry manually does not remove the corresponding client's IP-to-MAC binding. When the client goes offline, use the **undo dhcp relay security** command to remove the IP-to-MAC binding manually.

To enable offline detection:

| Step |                           | Command                                             | Remarks             |
|------|---------------------------|-----------------------------------------------------|---------------------|
| 1.   | Enter system view.        | system-view                                         | N/A                 |
| 2.   | Enter interface view.     | <b>interface</b> interface-type<br>interface-number | N/A                 |
| 3.   | Enable offline detection. | dhcp relay client-detect enable                     | Disabled by default |

# Configuring the DHCP relay agent to release an IP address

You can configure the relay agent to release a client's IP address. The relay agent sends a DHCP-RELEASE message that contains the IP address. Upon receiving the DHCP-RELEASE message, the DHCP server releases the IP address. Meanwhile, the client entry is removed from the DHCP relay agent. Dynamic client entries can be generated after you enable address check or IP source guard on the DHCP relay agent. For more information about IP source guard, see *Security Configuration Guide*.

To configure the DHCP relay agent to send DHCP-RELEASE messages:

| Ste | р                                                        | Command                                | Remarks                                           |
|-----|----------------------------------------------------------|----------------------------------------|---------------------------------------------------|
| 1.  | Enter system view.                                       | system-view                            | N/A                                               |
| 2.  | Configure the DHCP relay agent to release an IP address. | <b>dhcp relay release ip</b> client-ip | The IP address must be in a dynamic client entry. |

# Configuring the DHCP relay agent to support Option 82

### Configuration prerequisites

Before you perform this configuration, complete the following tasks:

- 1. Enable DHCP.
- 2. Enable the DHCP relay agent on the specified interface.
- 3. Correlate a DHCP server group with relay agent interfaces.

# Configuration guidelines

- To support Option 82, perform related configuration on both the DHCP server and relay agent. See "Configuring DHCP server" for DHCP server configuration of this kind.
- If the handling strategy of the DHCP relay agent is configured as **replace**, you must configure a padding format for Option 82. If the handling strategy is **keep** or **drop**, you need not configure any padding format.
- If sub-option 1 (node identifier) of Option 82 is padded with the device name (sysname) of a node, the device name must contain no spaces. Otherwise, the DHCP relay agent will drop the message.

# Configuration procedure

| Step |                                                                                           | Command                                                                                                    | Remarks                                                                                                    |  |
|------|-------------------------------------------------------------------------------------------|----------------------------------------------------------------------------------------------------|----------------------------------------------------------------------------------------------------|--|
| 1.   | Enter system view.                                                                        | system-view                                                                                                    | N/A                                                                                                    |  |
| 2.   | Enter interface view.                                                                     | <b>interface</b> interface-type<br>interface-number                                                                                                    | N/A                                                                                                    |  |
| 3.   | Enable the relay<br>agent to support<br>Option 82.                                        | dhcp relay information enable                                                                                                    | Disabled by default.                                                                                                    |  |
| 4.   | Configure the<br>handling strategy for<br>requesting messages<br>containing Option<br>82. | dhcp relay information strategy { drop     Optional.         keep   replace }     replace by default.                                                                                                    |                                                                                                    |  |
| 5.   | Configure<br>non-user-defined<br>Option 82.                                               | <ul> <li>Configure the padding format for<br/>Option 82:<br/>dhcp relay information format<br/>{ normal   verbose [ node-identifier<br/>{ mac   sysname   user-defined<br/>node-identifier } ] }</li> <li>Configure the code type for the<br/>circuit ID sub-option:<br/>dhcp relay information circuit-id<br/>format-type { ascii   hex }</li> <li>Configure the code type for the<br/>remote ID sub-option:<br/>dhcp relay information remote-id<br/>format-type { ascii   hex }</li> </ul> | <ul> <li>Optional.</li> <li>By default:</li> <li>The padding format for Option 82 is normal.</li> <li>The code type for the circuit ID sub-option depends on the padding format of Option 82. Each field has its own code type.</li> <li>The code type for the remote ID sub-option is hex.</li> <li>The code type configurations for the circuit ID sub-option and remote ID sub-option apply to non-user-defined Option 82 only.</li> </ul> |  |
| 6.   | Configure<br>user-defined Option<br>82.                                                   | <ul> <li>Configure the padding content for<br/>the circuit ID sub-option:<br/>dhcp relay information circuit-id<br/>string circuit-id</li> <li>Configure the padding content for<br/>the remote ID sub-option:<br/>dhcp relay information remote-id<br/>string { remote-id   sysname }</li> </ul>                                                                                                    | Optional.<br>By default, the padding content<br>depends on the padding format of<br>Option 82.                                                                                                    |  |

To configure the DHCP relay agent to support Option 82:

# Setting the DSCP value for DHCP packets

An IPv4 packet header contains an 8-bit Type of Service (ToS) field. As defined in RFC 2474, the first six bits set the Differentiated Services Code Point (DSCP) value, and the last two bits are reserved. Network devices use the DSCP value as a reference to determine the packet priority for transmission.

To set the DSCP value for DHCP packets:

| Step |                                                                   | Command              | Remarks                                        |  |
|------|-------------------------------------------------------------------|----------------------|------------------------------------------------|--|
| 1.   | Enter system view.                                                | system-view          | N/A                                            |  |
| 2.   | Set the DSCP value for DHCP packets sent by the DHCP relay agent. | dhcp dscp dscp-value | Optional.<br>By default, the DSCP value is 56. |  |

# Displaying and maintaining the DHCP relay agent

| Task                                                                                                    | Command                                                                                                    | Remarks                |
|----------------------------------------------------------------------------------------------------|----------------------------------------------------------------------------------------------------|------------------------|
| Display information about DHCP<br>server groups correlated to a<br>specific interface or all interfaces.        | display dhcp relay { all   interface<br>interface-type interface-number } [   { begin  <br>exclude   include } regular-expression ]                | Available in any view  |
| Display Option 82 configuration<br>information on the DHCP relay<br>agent.                                      | display dhcp relay information { all  <br>interface interface-type interface-number } [  <br>{ begin   exclude   include }<br>regular-expression ] | Available in any view  |
| Display information about bindings of DHCP relay agents.                                                        | display dhcp relay security [ ip-address  <br>dynamic   static ] [   { begin   exclude  <br>include } regular-expression ]                         | Available in any view  |
| Display statistics about bindings of<br>DHCP relay agents.                                                      | display dhcp relay security statistics [  <br>{ begin   exclude   include }<br>regular-expression ]                                                | Available in any view  |
| Display information about the refreshing interval for entries of dynamic IP-to-MAC bindings.                    | display dhcp relay security tracker [   { begin<br>  exclude   include } regular-expression ]                                                      | Available in any view  |
| Display information about the<br>configuration of a specific DHCP<br>server group or all DHCP server<br>groups. | display dhcp relay server-group { group-id  <br>all } [   { begin   exclude   include }<br>regular-expression ]                                    | Available in any view  |
| Display packet statistics on relay agent.                                                                       | display dhcp relay statistics [ server-group<br>{ group-id   all } ] [   { begin   exclude  <br>include } regular-expression ]                     | Available in any view  |
| Clear packet statistics from relay agent.                                                                       | <b>reset dhcp relay statistics</b> [ <b>server-group</b><br>group-id ]                                                                             | Available in user view |

# DHCP relay agent configuration examples

## DHCP relay agent configuration example

#### **Network requirements**

As shown in Figure 33, DHCP clients reside on network 10.10.1.0/24. The IP address of the DHCP server is 10.1.1.1/24. Because the DHCP clients reside on a different network than the DHCP server, a DHCP relay agent is deployed to forward messages between DHCP clients and the DHCP server. VLAN-interface 1 on the DHCP relay agent (Switch A) connects to the network where DHCP clients reside. The IP address of VLAN-interface 1 is 10.10.1.1/24 and the IP address of VLAN-interface 2 is 10.1.1.2/24.

#### Figure 33 Network diagram

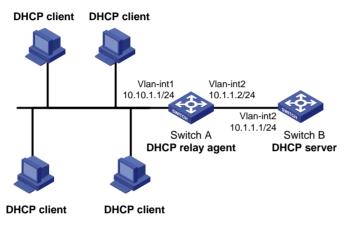

#### **Configuration procedure**

The DHCP relay agent and server are on different subnets, so configure a static route or dynamic routing protocol to make them reachable to each other.

Configurations on the DHCP server are also required to guarantee the client-server communication via the DHCP relay agent. For DHCP server configuration information, see "Configuring DHCP server."

# Specify IP addresses for the interfaces. (Details not shown.)

#### # Enable DHCP.

<SwitchA> system-view [SwitchA] dhcp enable

# Add DHCP server 10.1.1.1 into DHCP server group 1.

[SwitchA] dhcp relay server-group 1 ip 10.1.1.1

# Enable the DHCP relay agent on VLAN-interface 1.

[SwitchA] interface vlan-interface 1 [SwitchA-Vlan-interface1] dhcp select relay

# Correlate VLAN-interface 1 to DHCP server group 1.

[SwitchA-Vlan-interface1] dhcp relay server-select 1

After the preceding configuration is complete, DHCP clients can obtain IP addresses and other network parameters through the DHCP relay agent from the DHCP server. You can use the **display dhcp relay statistics** command to view statistics of DHCP packets forwarded by DHCP relay agents. After you enable

address check of the DHCP relay agents with the **dhcp relay address-check enable** command, use the **display dhcp relay security** command to view bindings of DHCP relay agents

# DHCP relay agent Option 82 support configuration example

#### **Network requirements**

- As shown in Figure 33, enable Option 82 on the DHCP relay agent (Switch A).
- Configure the handling strategy for DHCP requests containing Option 82 as **replace**.
- Configure the padding content for the circuit ID sub-option as **company001** and for the remote ID sub-option as **device001**.
- Switch A forwards DHCP requests to the DHCP server (Switch B) after replacing Option 82 in the requests, so that the DHCP clients can obtain IP addresses.

#### **Configuration procedure**

Configurations on the DHCP server are also required to make the Option 82 configurations function normally.

# Specify IP addresses for the interfaces. (Details not shown.)

# Enable DHCP.
<SwitchA> system-view
[SwitchA] dhcp enable

# Add DHCP server 10.1.1.1 into DHCP server group 1.

[SwitchA] dhcp relay server-group 1 ip 10.1.1.1

# Enable the DHCP relay agent on VLAN-interface 1.

[SwitchA] interface vlan-interface 1 [SwitchA-Vlan-interface1] dhcp select relay

# Correlate VLAN-interface 1 to DHCP server group 1.

[SwitchA-Vlan-interface1] dhcp relay server-select 1

# Enable the DHCP relay agent to support Option 82, and perform Option 82-related configurations.
[SwitchA-Vlan-interface1] dhcp relay information enable
[SwitchA-Vlan-interface1] dhcp relay information strategy replace
[SwitchA-Vlan-interface1] dhcp relay information circuit-id string company001

[SwitchA-Vlan-interface1] dhcp relay information remote-id string device001

# Troubleshooting DHCP relay agent configuration

### Symptom

DHCP clients cannot obtain any configuration parameters via the DHCP relay agent.

### Analysis

Problems may occur with the DHCP relay agent or server configuration.

## Solution

To locate the problem, enable debugging and execute the **display** command on the DHCP relay agent to view the debugging information and interface state information.

Verify that:

- The DHCP is enabled on the DHCP server and relay agent.
- The address pool on the same subnet where DHCP clients reside is available on the DHCP server.
- The DHCP server and DHCP relay agent are reachable to each other.
- The relay agent interface connected to DHCP clients is correlated with a correct DHCP server group and the IP addresses of the group members are correct.

# **Configuring DHCP client**

With DHCP client enabled, an interface uses DHCP to obtain configuration parameters such as an IP address from the DHCP server.

# Configuration restrictions

- The DHCP client configuration is supported only on VLAN interfaces.
- When multiple VLAN interfaces with the same MAC address use DHCP for IP address acquisition via a relay agent, the DHCP server cannot be a Windows Server 2000 or Windows Server 2003.

# Enabling the DHCP client on an interface

Follow these guidelines when you enable the DHCP client on an interface:

- An interface can be configured to acquire an IP address in multiple ways. The latest configuration overwrites the previous one.
- Secondary IP addresses cannot be configured on an interface that is enabled with the DHCP client.
- If the IP address that interface A obtains from the DHCP server is on the same network segment as the IP address of interface B, interface A neither uses the IP address nor requests any IP address from the DHCP server unless you do the following: Delete the IP address of interface B and bring up interface A again by first executing the shutdown command and then the undo shutdown command, or, re-enable the DHCP client on interface A by executing the undo ip address dhcp-alloc command and then the ip address dhcp-alloc command.

| Step |                                             | Command                                                                                             | Remarks                                                                                                    |
|------|---------------------------------------------|----------------------------------------------------------------------------------------------------|----------------------------------------------------------------------------------------------------|
| 1.   | Enter system view.                          | system-view                                                                                         | N/A                                                                                                    |
| 2.   | Enter interface view.                       | <b>interface</b> interface-type<br>interface-number                                                 | N/A                                                                                                    |
| 3.   | Enable the DHCP client on<br>the interface. | <b>ip address dhcp-alloc</b><br>[ <b>client-identifier mac</b> interface-type<br>interface-number ] | <ul> <li>If the device starts up with initial settings, it uses the software initial setting that an interface does not use DHCP for IP address acquisition.</li> <li>If the device starts up with default configuration file, it uses the software default setting that an interface uses its MAC address to be the client ID for IP address acquisition.</li> </ul> |
|      |                                             |                                                                                                    | For more information about initial<br>settings and default configuration<br>file, see Fundamentals<br>Configuration Guide.                                                                                                    |

To enable the DHCP client on an interface:

# Setting the DSCP value for DHCP packets

An IPv4 packet header contains an 8-bit Type of Service (ToS) field. As defined in RFC 2474, the first six bits set the Differentiated Services Code Point (DSCP) value, and the last two bits are reserved. Network devices use the DSCP value as a reference to determine the packet priority for transmission.

To set the DSCP value for DHCP packets:

| Ste | р                                                                  | Command                     | Remarks                                        |  |
|-----|--------------------------------------------------------------------|-----------------------------|------------------------------------------------|--|
| 1.  | Enter system view.                                                 | system-view                 | N/A                                            |  |
| 2.  | Set the DSCP value for DHCP<br>packets sent by the DHCP<br>client. | dhcp client dscp dscp-value | Optional.<br>By default, the DSCP value is 56. |  |

# Displaying and maintaining the DHCP client

| Task                                         | Command                                                                                                    | Remarks               |
|----------------------------------------------|----------------------------------------------------------------------------------------------------|-----------------------|
| Display specified configuration information. | display dhcp client [ verbose ] [ interface<br>interface-type interface-number ] [   { begin  <br>exclude   include } regular-expression ] | Available in any view |

# DHCP client configuration example

### Network requirements

As shown in Figure 34, on a LAN, Switch B contacts the DHCP server via VLAN-interface 2 to obtain an IP address, DNS server address, and static route information. The DHCP client IP address resides on network 10.1.1.0/24. The DNS server address is 20.1.1.1. The next hop of the static route to network 20.1.1.0/24 is 10.1.1.2.

The DHCP server uses Option 121 to assign static route information to DHCP clients. The destination descriptor field comprises two parts, subnet mask length and destination network address. In this example, the value of the destination descriptor field takes 18 14 01 01, a hexadecimal number indicating that the subnet mask length is 24 and destination network address is 20.1.1.0. The value of the next hop address field takes 0A 01 01 02, a hexadecimal number indicating that the next hop is 10.1.1.2.

#### Figure 34 Network diagram

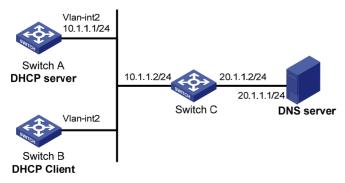

## Configuration procedure

1. Configure Switch A:

# Specify the IP address of VLAN-interface 2.

```
<SwitchA> system-view
[SwitchA] interface vlan-interface 2
[SwitchA-Vlan-interface2] ip address 10.1.1.1 24
[SwitchA-Vlan-interface2] guit
```

# Enable the DHCP service.

[SwitchA] dhcp enable

# Exclude an IP address from automatic allocation.

[SwitchA] dhcp server forbidden-ip 10.1.1.2

# Configure DHCP address pool 0 and specify the subnet, lease duration, DNS server address, and a static route to subnet 20.1.1.0/24.

[SwitchA] dhcp server ip-pool 0 [SwitchA-dhcp-pool-0] network 10.1.1.0 mask 255.255.255.0 [SwitchA-dhcp-pool-0] expired day 10 [SwitchA-dhcp-pool-0] dns-list 20.1.1.1 [SwitchA-dhcp-pool-0] option 121 hex 18 14 01 01 0A 01 01 02

#### 2. Enable the DHCP client on VLAN-interface 2 of Switch B.

<SwitchB> system-view [SwitchB] interface vlan-interface 2 [SwitchB-Vlan-interface2] ip address dhcp-alloc

## Verifying the configuration

# Use the **display dhcp client** command to view the IP address and other network parameters assigned to Switch B.

```
[SwitchB-Vlan-interface2] display dhcp client verbose
Vlan-interface2 DHCP client information:
Current machine state: BOUND
 Allocated IP: 10.1.1.3 255.255.255.0
 Allocated lease: 864000 seconds, T1: 432000 seconds, T2: 756000 seconds
 Lease from 2009.02.20 11:06:35 to 2009.03.02 11:06:35
DHCP server: 10.1.1.1
 Transaction ID: 0x410090f0
 Classless static route:
  Destination: 20.1.1.0, Mask: 255.255.255.0, NextHop: 10.1.1.2
 DNS server: 20.1.1.1
 Client ID: 3030-3066-2e65-3230-
            302e-3030-3032-2d45-
            7468-6572-6e65-7430-
            2£30
 T1 will timeout in 4 days 23 hours 59 minutes 50 seconds.
```

# Use the **display ip routing-table** command to view the route information on Switch B. A static route to network 20.1.1.0/24 is added to the routing table.

[SwitchB-Vlan-interface2] display ip routing-table

Routing Tables: Public

Destinations : 5 Routes : 5

| Destination/Mask | Proto Pi | re  | Cost | NextHop   | Interface |
|------------------|----------|-----|------|-----------|-----------|
|                  |          |     |      |           |           |
| 10.1.1.0/24      | Direct 0 | )   | 0    | 10.1.1.3  | Vlan2     |
| 10.1.1.3/32      | Direct 0 | )   | 0    | 127.0.0.1 | InLoop0   |
| 20.1.1.0/24      | Static 7 | 0'0 | 0    | 10.1.1.2  | Vlan2     |
| 127.0.0.0/8      | Direct 0 | )   | 0    | 127.0.0.1 | InLoop0   |
| 127.0.0.1/32     | Direct 0 | )   | 0    | 127.0.0.1 | InLoop0   |

# **Configuring DHCP** snooping

The DHCP snooping-enabled device must be either between the DHCP client and relay agent, or between the DHCP client and server. It does not work if it is between the DHCP relay agent and DHCP server.

# DHCP snooping functions

DHCP snooping can:

- 1. Ensure that DHCP clients obtain IP addresses from authorized DHCP servers.
- 2. Record IP-to-MAC mappings of DHCP clients.

# Ensuring that DHCP clients obtain IP addresses from authorized DHCP servers

With DHCP snooping, the ports of a switch can be configured as trusted or untrusted to make sure that clients obtain IP addresses only from authorized DHCP servers.

- **Trusted**—A trusted port forwards DHCP messages normally to ensure the clients get IP addresses from an authorized DHCP server.
- Untrusted—An untrusted port discards received DHCP-ACK and DHCP-OFFER messages to avoid IP address allocation from any unauthorized server.

Configure ports that connect to authorized DHCP servers or other DHCP snooping devices as trusted, and configure other ports as untrusted.

## Recording IP-to-MAC mappings of DHCP clients

DHCP snooping reads DHCP-REQUEST messages and DHCP-ACK messages from trusted ports to record DHCP snooping entries. A DHCP snooping entry includes the MAC and IP addresses of the client, the port that connects to the DHCP client, and the VLAN of the port. Using DHCP snooping entries, DHCP snooping can implement the following functions:

- **ARP detection**—Whether ARP packets are sent from an authorized client is determined based on DHCP snooping entries. This feature prevents ARP attacks from unauthorized clients. For more information, see *Security Configuration Guide*.
- **IP source guard**—IP source guard uses dynamic binding entries generated by DHCP snooping to filter packets on a per-port basis. This prevents unauthorized packets from traveling through. For more information, see *Security Configuration Guide*.

# Application environment of trusted ports

## Configuring a trusted port connected to a DHCP server

As shown in Figure 35, the DHCP snooping device port that is connected to an authorized DHCP server should be configured as a trusted port. The trusted port forwards reply messages from the authorized

DHCP server to the client, but the untrusted port does not forward reply messages from the unauthorized DHCP server. This ensures that the DHCP client obtains an IP address from the authorized DHCP server.

Figure 35 Configuring trusted and untrusted ports

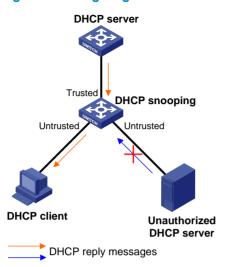

# Configuring trusted ports in a cascaded network

In a cascaded network involving multiple DHCP snooping devices, the ports connected to other DHCP snooping devices should be configured as trusted ports.

To save system resources, you can disable the trusted ports, which are indirectly connected to DHCP clients, from recording client IP-to-MAC bindings upon receiving DHCP requests.

#### Figure 36 Configuring trusted ports in a cascaded network

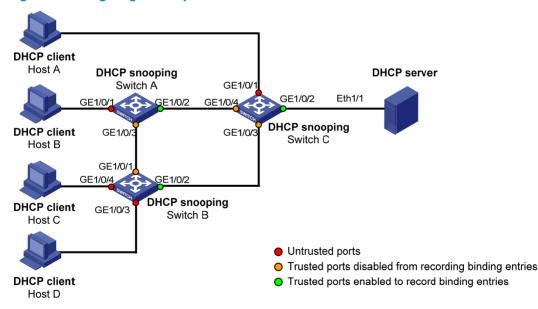

# DHCP snooping support for Option 82

Option 82 records the location information about the DHCP client so the administrator can locate the DHCP client for security control and accounting purposes. For more information, see "Configuring DHCP relay agent."

If DHCP snooping supports Option 82, it handles a client's request according to the contents defined in Option 82, if any. The handling strategies are described in Table 4.

If a reply returned by the DHCP server contains Option 82, the DHCP snooping device removes the Option 82 before forwarding the reply to the client. If the reply contains no Option 82, the DHCP snooping device forwards it directly.

| If a client's<br>requesting message<br>has | Handling<br>strategy | Padding format | The DHCP snooping device                                                                                                    |
|--------------------------------------------|----------------------|----------------|----------------------------------------------------------------------------------------------------|
|                                            | Drop                 | N/A            | Drops the message.                                                                                                    |
|                                            | Кеер                 | Random         | Forwards the message without changing Option 82.                                                                             |
|                                            |                      | normal         | Forwards the message after replacing the original Option 82 with the Option 82 padded in normal format.                      |
|                                            | Replace              | verbose        | Forwards the message after replacing the original Option 82 with the Option 82 padded in verbose format.                     |
| Option 82                                  |                      | user-defined   | Forwards the message after replacing the original Option 82 with the user-defined Option 82.                                 |
|                                            |                      | normal         | Forwards the message without changing Option 82.                                                                             |
|                                            |                      | verbose        | Forwards the message without changing Option 82.                                                                             |
|                                            | Append               | private        | Forwards the message after adding sub-option<br>9 to option 82 or adding content to sub-option<br>9 that option 82 contains. |
|                                            | -                    | standard       | Forwards the message without changing Option 82.                                                                             |
|                                            |                      | user-defined   | Forwards the message without changing Option 82.                                                                             |
| no Option 82                               | N/A                  | normal         | Forwards the message after adding the Option 82 padded in normal format.                                                     |

#### Table 4 Handling strategies of DHCP snooping

| lf a client's<br>requesting message<br>has | Handling<br>strategy | Padding format | The DHCP snooping device                                                   |
|--------------------------------------------|----------------------|----------------|----------------------------------------------------------------------------|
|                                            | N/A                  | private        | Forwards the message after adding the Option 82 padded in private format.  |
|                                            | N/A                  | standard       | Forwards the message after adding the Option 82 padded in standard format. |
|                                            | N/A                  | verbose        | Forwards the message after adding the Option 82 padded in verbose format.  |
|                                            | N/A                  | user-defined   | Forwards the message after adding the user-defined Option 82.              |

The handling strategy and padding format for Option 82 on the DHCP snooping device are the same as those on the relay agent.

# DHCP snooping configuration task list

| Task                                            | Remarks  |
|-------------------------------------------------|----------|
| Configuring DHCP snooping basic functions       | Required |
| Configuring DHCP snooping to support Option 82  | Optional |
| Configuring DHCP snooping entries backup        | Optional |
| Enabling DHCP starvation attack protection      | Optional |
| Enabling DHCP-REQUEST message attack protection | Optional |
| Configuring DHCP packet rate limit              | Optional |

# Configuring DHCP snooping basic functions

Follow these guidelines when configure DHCP snooping basic functions:

- You must specify the ports connected to the authorized DHCP servers as trusted to make sure that DHCP clients can obtain valid IP addresses. The trusted port and the port connected to the DHCP client must be in the same VLAN.
- You can specify Layer 2 Ethernet interfaces and Layer 2 aggregate interfaces as trusted ports. For more information about aggregate interfaces, see Layer 2–LAN Switching Configuration Guide.
- If a Layer 2 Ethernet interface is added to an aggregation group, the DHCP snooping configuration of the interface will not take effect. After the interface quits the aggregation group, the configuration will be effective.
- DHCP snooping can work with basic QinQ or flexible QinQ. When receiving a packet without any
  VLAN tag from the DHCP client to the DHCP server, the DHCP snooping device adds a VLAN tag
  to the packet. If the packet has one VLAN tag, the device adds another VLAN tag to the packet and
  records the two VLAN tags in a DHCP snooping entry. The newly added VLAN tag is the outer tag.
  If the packet has two VLAN tags, the device directly forwards the packet to the DHCP server without
  adding any tag.
- If you need to add a new VLAN tag and meanwhile modify the original VLAN tag for the packet, DHCP snooping cannot work with flexible QinQ.

To configure DHCP snooping basic functions:

| Ste | р                                                                                                | Command                                             | Remarks                                                                                 |
|-----|--------------------------------------------------------------------------------------------------|-----------------------------------------------------|-----------------------------------------------------------------------------------------|
| 1.  | Enter system view.                                                                               | system-view                                         | N/A                                                                                     |
| 2.  | Enable DHCP snooping.                                                                            | dhcp-snooping                                       | Disabled by default.                                                                    |
| 3.  | Enter Ethernet interface view.                                                                   | <b>interface</b> interface-type<br>interface-number | The interface connects to the DHCP server.                                              |
| 4.  | Specify the port as a trusted port<br>that records the IP-to-MAC<br>bindings of clients.         | dhcp-snooping trust                                 | After DHCP snooping is enabled, a port is an untrusted port by default.                 |
| 5.  | Return to system view.                                                                           | quit                                                | N/A                                                                                     |
| 6.  | Enter interface view.                                                                            | <b>interface</b> interface-type<br>interface-number | The interface indirectly connects to the DHCP client.                                   |
| 7.  | Specify the port as a trusted port<br>that does not record the IP-to-MAC<br>bindings of clients. | dhcp-snooping trust<br>no-user-binding              | Optional.<br>After DHCP snooping is enabled, a<br>port is an untrusted port by default. |

# Configuring DHCP snooping to support Option 82

Follow these guidelines when configure DHCP snooping to support Option 82:

- You can only enable DHCP snooping to support Option 82 on Layer 2 Ethernet interfaces, and Layer 2 aggregate interfaces.
- If a Layer 2 Ethernet interface is added to an aggregation group, enabling DHCP snooping to support Option 82 on the interface will not take effect. After the interface quits the aggregation group, the configuration will be effective.
- Option 82 support requires configuration on both the DHCP server and the device enabled with DHCP snooping. See "Configuring DHCP server" for DHCP server configuration of this kind.
- If the handling strategy of the DHCP-snooping-enabled device is configured as **replace**, you need to configure a padding format for Option 82. If the handling strategy is **keep** or **drop**, you need not configure any padding format.
- If the Option 82 is padded with the device name, the device name must contain no spaces. Otherwise, the DHCP-snooping device will drop the message. You can use the **sysname** command to specify the device name. For more information about this command, see *Fundamentals Command Reference*.
- If DHCP snooping and QinQ work together or the DHCP snooping device receives a DHCP packet with two VLAN tags, and the normal or verbose padding format is adopted for Option 82, DHCP snooping fills the VLAN ID field of sub-option 1 with outer VLAN tag.inter VLAN tag. For example, if the outer VLAN tag is 10 (a in hexadecimal) and the inner VLAN tag is 20 (14 in hexadecimal), the VLAN ID is 000a.0014.

To configure DHCP snooping to support Option 82:

| Step                  | Command     | Remarks |
|-----------------------|-------------|---------|
| 1. Enter system view. | system-view | N/A     |

| Step                     |                                                                                | Command                                                                                                    | Remarks                                                                                                    |
|--------------------------|--------------------------------------------------------------------------------|----------------------------------------------------------------------------------------------------|----------------------------------------------------------------------------------------------------|
| 2. Enter interface view. |                                                                                | <b>interface</b> interface-type<br>interface-number                                                                                                    | N/A                                                                                                    |
| 3.                       | Enable DHCP<br>snooping to<br>support Option 82.                               | dhcp-snooping information enable                                                                                                    | Disabled by default.                                                                                                    |
| 4.                       | Configure the<br>handling strategy<br>for requests<br>containing Option<br>82. | dhcp-snooping information strategy<br>{ append   drop   keep   replace }                                                                                                    | Optional.<br><b>replace</b> by default.                                                                                                    |
| 5.                       | Configure Option<br>82 in the<br>non-user-defined<br>padding format.           | <ul> <li>Configure the padding format for<br/>Option 82:<br/>dhcp-snooping information format<br/>{ normal   private private  <br/>standard   verbose [ node-identifier<br/>{ mac   sysname   user-defined<br/>node-identifier } ] }</li> <li>Configure the code type for the<br/>circuit ID sub-option:<br/>dhcp-snooping information<br/>circuit-id format-type { ascii   hex }</li> <li>Configure the code type for the<br/>remote ID sub-option:<br/>dhcp-snooping information<br/>remote-id format-type { ascii   hex }</li> <li>Enable sub-option 9:<br/>dhcp-snooping information [ vlan<br/>vlan-id ] sub-option sub-option-code</li> </ul> | <ul> <li>Optional.</li> <li>By default: <ul> <li>The padding format for Option 82 is normal.</li> </ul> </li> <li>The code type for the circuit ID sub-option depends on the padding format of Option 82. Each field has its own code type.</li> <li>The code type for the remote ID sub-option is hex.</li> <li>Sub-option 9 is not enabled</li> <li>Hex configuration applies to private padding format only.</li> <li>The code type configuration for the circuit ID sub-option and remote ID sub-option apply to non-user-defined Option 82 only.</li> <li>For sub-option 9, when append strategy is adopted, the sysname and the primary IP address of the LoopbackO interface are padded, only the sysname is padded.</li> </ul> |
| 6.                       | Configure<br>user-defined<br>Option 82.                                        | <ul> <li>Configure the padding content for the circuit ID sub-option:<br/>dhcp-snooping information [ vlan vlan-id ] circuit-id string circuit-id</li> <li>Configure the padding content for the remote ID sub-option:<br/>dhcp-snooping information [ vlan vlan-id ] remote-id string { remote-id sysname }</li> <li>Configure the padding content for the sub-option 9:<br/>dhcp-snooping information [ vlan vlan-id ] sub-option sub-option-code [ string user-string&amp;&lt;1.8&gt; ]</li> </ul>                                                                                                    | Optional.<br>By default:<br>The padding content for the circuit<br>ID sub-option depends on the<br>padding format of Option 82.<br>The padding content for the<br>romate ID sub-option depends on                                                                                                    |

# Configuring DHCP snooping entries backup

DHCP snooping entries cannot survive a reboot. If the DHCP snooping device is rebooted, security modules (such as IP source guard) that use DHCP snooping entries to authenticate users will reject requests from clients until new entries are learned.

The DHCP snooping entries backup feature enables you to store DHCP snooping entries in a file. When the DHCP snooping device reboots, it reads DHCP snooping entries from this file.

After DHCP snooping is disabled with the **undo dhcp-snooping** command, the device will delete all DHCP snooping entries, including those stored in the file.

| Step |                                                                       | Command                                                      | Remarks                                                                                                    |
|------|-----------------------------------------------------------------------|--------------------------------------------------------------|----------------------------------------------------------------------------------------------------|
| 1.   | Enter system view.                                                    | system-view                                                  | N/A                                                                                                    |
|      |                                                                       |                                                              | Not specified by default.                                                                                                    |
| 2.   | Specify the name of the file for<br>storing DHCP snooping<br>entries. | dhcp-snooping binding<br>database filename filename          | DHCP snooping entries are stored<br>immediately after this command is<br>used and then updated at the<br>interval set by the <b>dhcp-snooping</b><br><b>binding database update interval</b><br>command. |
|      |                                                                       |                                                              | Optional.                                                                                                    |
| 3.   | Back up DHCP snooping<br>entries to the file.                         | dhcp-snooping binding<br>database update now                 | DHCP snooping entries will be<br>stored to the file each time this<br>command is used.                                                                                                    |
| 4.   | Set the interval at which the                                         | dhcp-snooping binding<br>database update interval<br>minutes | Optional.                                                                                                    |
|      | DHCP snooping entry file is refreshed.                                |                                                              | By default, the file is not refreshed periodically.                                                                                                    |

To configure DHCP snooping entries backup:

# Enabling DHCP starvation attack protection

A DHCP starvation attack occurs when an attacker constantly sends forged DHCP requests using different MAC addresses in the **chaddr** field to a DHCP server. This exhausts the IP address resources of the DHCP server so legitimate DHCP clients cannot obtain IP addresses. The DHCP server may also fail to work because of exhaustion of system resources. You can protect against starvation attacks in the following ways:

- To relieve a DHCP starvation attack that uses DHCP packets encapsulated with different source MAC addresses, you can limit the number of MAC addresses that a Layer 2 port can learn.
- To prevent a DHCP starvation attack that uses DHCP requests encapsulated with the same source MAC address, enable MAC address check on the DHCP snooping device. With this function enabled, the DHCP snooping device compares the **chaddr** field of a received DHCP request with the source MAC address field of the frame. If they are the same, the request is considered valid and forwarded to the DHCP server. If not, the request is discarded.

Enable MAC address check only on Layer 2 Ethernet interfaces and Layer 2 aggregate interfaces.

To enable MAC address check:

| Step |                           | Command                                             | Remarks             |
|------|---------------------------|-----------------------------------------------------|---------------------|
| 1.   | Enter system view.        | system-view                                         | N/A                 |
| 2.   | Enter interface view.     | <b>interface</b> interface-type<br>interface-number | N/A                 |
| 3.   | Enable MAC address check. | dhcp-snooping check mac-address                     | Disabled by default |

# Enabling DHCP-REQUEST message attack protection

Attackers may forge DHCP-REQUEST messages to renew the IP address leases for legitimate DHCP clients that no longer need the IP addresses. These forged messages keep a victim DHCP server renewing the leases of IP addresses instead of releasing the IP addresses. This wastes IP address resources.

To prevent such attacks, you can enable DHCP-REQUEST message check on DHCP snooping devices. With this feature enabled, upon receiving a DHCP-REQUEST message, a DHCP snooping device looks up local DHCP snooping entries for the corresponding entry of the message. If an entry is found, the DHCP snooping device compares the entry with the message information. If they are consistent, the DHCP-REQUEST message is considered a valid lease renewal request and forwarded to the DHCP server. If they are not consistent, the message is considered a forged lease renewal request and discarded. If no corresponding entry is found, the message is considered valid and forwarded to the DHCP server.

Enable DHCP-REQUEST message check only on Layer 2 Ethernet interfaces, and Layer 2 aggregate interfaces.

To enable DHCP-REQUEST message check:

| Ste | р                                  | Command                                   | Remarks             |
|-----|------------------------------------|-------------------------------------------|---------------------|
| 1.  | Enter system view.                 | system-view                               | N/A                 |
| 2.  | Enter interface view.              | interface interface-type interface-number | N/A                 |
| 3.  | Enable DHCP-REQUEST message check. | dhcp-snooping check request-message       | Disabled by default |

# Configuring DHCP packet rate limit

- You can configure DHCP packet rate limit only on Layer 2 Ethernet interfaces and Layer 2 aggregate interfaces.
- If a Layer 2 Ethernet interface belongs to an aggregation group, it uses the DHCP packet maximum rate configured on the corresponding Layer 2 aggregate interface.
- To identify DHCP packets from unauthorized DHCP servers, DHCP snooping delivers all incoming DHCP packets to the CPU. If a malicious user sends a large number of DHCP requests to the DHCP snooping device, the CPU of the device will be overloaded, and the device may even crash. To solve this problem, you can configure DHCP packet rate limit on relevant interfaces.

To configure DHCP packet rate limit:

| Ste | р                                                                             | Command                                             | Remarks                   |
|-----|-------------------------------------------------------------------------------|-----------------------------------------------------|---------------------------|
| 1.  | Enter system view.                                                            | system-view                                         | N/A                       |
| 2.  | Enter Layer 2 Ethernet interface view or<br>Layer 2 aggregate interface view. | <b>interface</b> interface-type<br>interface-number | N/A                       |
| 3.  | Configure the maximum rate of incoming DHCP packets.                          | dhcp-snooping rate-limit rate                       | Not configured by default |

# Displaying and maintaining DHCP snooping

| Task                                                                           | Command                                                                                                    | Remarks                |
|--------------------------------------------------------------------------------|----------------------------------------------------------------------------------------------------|------------------------|
| Display DHCP snooping entries.                                                 | display dhcp-snooping [ ip ip-address ]<br>[   { begin   exclude   include }<br>regular-expression ]                                                  | Available in any view  |
| Display Option 82 configuration<br>information on the DHCP snooping<br>device. | display dhcp-snooping information { all  <br>interface interface-type<br>interface-number } [   { begin   exclude  <br>include } regular-expression ] | Available in any view  |
| Display DHCP packet statistics on the DHCP snooping device .                   | display dhcp-snooping packet statistics<br>[ slot slot-number ] [   { begin   exclude  <br>include } regular-expression ]                             | Available in any view  |
| Display information about trusted ports.                                       | display dhcp-snooping trust [   { begin  <br>exclude   include } regular-expression ]                                                                 | Available in any view  |
| Display the DHCP snooping entry file information.                              | display dhcp-snooping binding database<br>[   { begin   exclude   include }<br>regular-expression ]                                                   | Available in any view  |
| Clear DHCP snooping entries.                                                   | <b>reset dhcp-snooping</b> { <b>all</b>   <b>ip</b> <i>ip-address</i> }                                                                               | Available in user view |
| Clear DHCP packet statistics on the DHCP snooping device .                     | reset dhcp-snooping packet statistics [ slot slot-number ]                                                                                            | Available in user view |

# DHCP snooping configuration examples

## DHCP snooping configuration example

#### **Network requirements**

As shown in Figure 37, Switch B is connected to a DHCP server through GigabitEthernet 1/0/1, and to two DHCP clients through GigabitEthernet 1/0/2 and GigabitEthernet 1/0/3. GigabitEthernet 1/0/1 forwards DHCP server responses while the other two do not.

Switch B records clients' IP-to-MAC address bindings in DHCP-REQUEST messages and DHCP-ACK messages received from trusted ports.

#### Figure 37 Network diagram

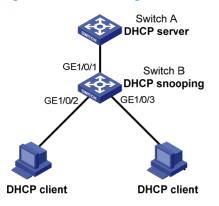

#### **Configuration procedure**

#### # Enable DHCP snooping.

<SwitchB> system-view [SwitchB] dhcp-snooping

# Specify GigabitEthernet 1/0/1 as trusted.
[SwitchB] interface GigabitEthernet 1/0/1
[SwitchB-GigabitEthernet1/0/1] dhcp-snooping trust
[SwitchB-GigabitEthernet1/0/1] quit

## DHCP snooping Option 82 support configuration example

#### **Network requirements**

As shown in Figure 37, enable DHCP snooping and Option 82 support on Switch B.

- Configure the handling strategy for DHCP requests containing Option 82 as **replace**.
- On GigabitEthernet 1/0/2, configure the padding content for the circuit ID sub-option as company001 and for the remote ID sub-option as device001.
- On GigabitEthernet 1/0/3, configure the padding format as verbose, access node identifier as sysname, and code type as ascii for Option 82.
- Switch B forwards DHCP requests to the DHCP server (Switch A) after replacing Option 82 in the requests, so that the DHCP clients can obtain IP addresses.

#### **Configuration procedure**

#### # Enable DHCP snooping.

<SwitchB> system-view [SwitchB] dhcp-snooping

#### # Specify GigabitEthernet 1/0/1 as trusted.

[SwitchB] interface GigabitEthernet 1/0/1 [SwitchB-GigabitEthernet1/0/1] dhcp-snooping trust [SwitchB-GigabitEthernet1/0/1] quit

#### # Configure GigabitEthernet 1/0/2 to support Option 82.

[SwitchB] interface GigabitEthernet 1/0/2 [SwitchB-GigabitEthernet1/0/2] dhcp-snooping information enable [SwitchB-GigabitEthernet1/0/2] dhcp-snooping information strategy replace [SwitchB-GigabitEthernet1/0/2] dhcp-snooping information circuit-id string company001 [SwitchB-GigabitEthernet1/0/2] dhcp-snooping information remote-id string device001 [SwitchB-GigabitEthernet1/0/2] quit

#### # Configure GigabitEthernet 1/0/3 to support Option 82.

[SwitchB] interface GigabitEthernet 1/0/3

[SwitchB-GigabitEthernet1/0/3] dhcp-snooping information enable

[SwitchB-GigabitEthernet1/0/3] dhcp-snooping information strategy replace

[SwitchB-GigabitEthernet1/0/3] dhcp-snooping information format verbose node-identifier sysname

[SwitchB-GigabitEthernet1/0/3] dhcp-snooping information circuit-id format-type ascii [SwitchB-GigabitEthernet1/0/3] dhcp-snooping information remote-id format-type ascii

# **Configuring BOOTP client**

# Overview

## **BOOTP** application

After you specify an interface of a device as a BOOTP client, the interface can use BOOTP to get information (such as IP address) from the BOOTP server.

To use BOOTP, an administrator must configure a BOOTP parameter file for each BOOTP client on the BOOTP server. The parameter file contains information such as MAC address and IP address of a BOOTP client. When a BOOTP client sends a request to the BOOTP server, the BOOTP server searches for the BOOTP parameter file and returns the corresponding configuration information.

BOOTP is usually used in relatively stable environments. In network environments that change frequently, DHCP is more suitable.

Because a DHCP server can interact with a BOOTP client, you can use the DHCP server to configure an IP address for the BOOTP client, without any BOOTP server.

## Obtaining an IP address dynamically

A BOOTP client dynamically obtains an IP address from a BOOTP server in the following steps:

- 1. The BOOTP client broadcasts a BOOTP request, which contains its own MAC address.
- 2. The BOOTP server receives the request and searches the configuration file for the corresponding IP address and other information according to the MAC address of the BOOTP client. The BOOTP server then returns a BOOTP response to the BOOTP client.
- 3. The BOOTP client obtains the IP address from the received response.

A DHCP server can take the place of the BOOTP server in the above mentioned dynamic IP address acquisition.

## Protocols and standards

- RFC 951, Bootstrap Protocol (BOOTP)
- RFC 2132, DHCP Options and BOOTP Vendor Extensions
- RFC 1542, Clarifications and Extensions for the Bootstrap Protocol

## Configuration restrictions

- BOOTP client configuration only applies to VLAN interfaces.
- If several VLAN interfaces sharing the same MAC address obtain IP addresses through a BOOTP relay agent, the BOOTP server cannot be a Windows Server 2000 or Windows Server 2003.

# Configuring an interface to dynamically obtain an IP address through BOOTP

| Step |                                                                                 | Command                                             | Remarks                                                                 |
|------|---------------------------------------------------------------------------------|-----------------------------------------------------|-------------------------------------------------------------------------|
| 1.   | Enter system view.                                                              | system-view                                         | N/A                                                                     |
| 2.   | Enter interface view.                                                           | <b>interface</b> interface-type<br>interface-number | N/A                                                                     |
| 3.   | Configure an interface to<br>dynamically obtain an IP address<br>through BOOTP. | ip address bootp-alloc                              | By default, an interface does not use<br>BOOTP to obtain an IP address. |

# Displaying and maintaining BOOTP client configuration

| Task                              | Command                                                                                                    | Remarks               |
|-----------------------------------|----------------------------------------------------------------------------------------------------|-----------------------|
| Display BOOTP client information. | display bootp client [ interface interface-type<br>interface-number ] [   { begin   exclude  <br>include } regular-expression ] | Available in any view |

# **BOOTP** client configuration example

## Network requirements

As shown in Figure 29, Switch B's port belonging to VLAN 1 connects to the LAN. VLAN-interface 1 obtains an IP address from the DHCP server by using BOOTP.

## Configuration procedure

The following describes only the configuration on Switch B serving as a client.

# Configure VLAN-interface 1 to dynamically obtain an IP address from the DHCP server.

<SwitchB> system-view [SwitchB] interface vlan-interface 1 [SwitchB-Vlan-interface1] ip address bootp-alloc

# Use the **display bootp client** command to view the IP address assigned to the BOOTP client.

To make the BOOTP client obtain an IP address from the DHCP server, you must perform additional configurations on the DHCP server. For more information, see "Configuring DHCP server."

# **Configuring IPv4 DNS**

## Overview

Domain Name System (DNS) is a distributed database used by TCP/IP applications to translate domain names into corresponding IP addresses. With DNS, you can use easy-to-remember domain names in some applications and let the DNS server translate them into correct IP addresses.

DNS services can be static or dynamic. After a user specifies a name, the device checks the local static name resolution table for an IP address. If no IP address is available, it contacts the DNS server for dynamic name resolution, which takes more time than static name resolution. To improve efficiency, you can put frequently queried name-to-IP address mappings in the local static name resolution table.

### Static domain name resolution

Static domain name resolution means setting up mappings between domain names and IP addresses. IP addresses of the corresponding domain names can be found in the static domain resolution table when you use applications such as Telnet.

## Dynamic domain name resolution

- 1. A user program sends a name query to the resolver of the DNS client.
- 2. The DNS resolver looks up the local domain name cache for a match. If the resolver finds a match, it sends the corresponding IP address back. If not, it sends a query to the DNS server.
- 3. The DNS server looks up the corresponding IP address of the domain name in its DNS database. If no match is found, the server sends a query to a higher level DNS server. This process continues until a result, whether successful or not, is returned.
- 4. After receiving a response from the DNS server, the DNS client returns the resolution result to the application.

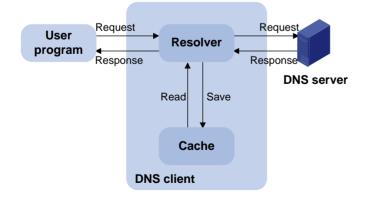

#### Figure 38 Dynamic domain name resolution

Figure 38 shows the relationship between the user program, DNS client, and DNS server.

The DNS client is made up of the resolver and cache. The user program and DNS client can run on the same device or different devices, but the DNS server and the DNS client usually run on different devices.

Dynamic domain name resolution allows the DNS client to store latest mappings between domain names and IP addresses in the dynamic domain name cache. The DNS client does not need to send a request to the DNS server for a repeated query next time. The aged mappings are removed from the cache after some time, and latest entries are required from the DNS server. The DNS server decides how long a mapping is valid, and the DNS client gets the aging information from DNS messages.

#### **DNS** suffixes

The DNS client holds a list of suffixes which the user sets. The resolver can use the list to supply the missing part of incomplete names.

For example, a user can configure com as the suffix for aabbcc.com. The user only needs to type aabbcc to obtain the IP address of aabbcc.com because the resolver adds the suffix and delimiter before passing the name to the DNS server.

- If there is no dot (.) in the domain name (for example, aabbcc), the resolver considers this a host name and adds a DNS suffix before the query. If no match is found after all the configured suffixes are used, the original domain name (for example, aabbcc) is used for the query.
- If there is a dot (.) in the domain name (for example, www.aabbcc), the resolver directly uses this domain name for the query. If the query fails, the resolver adds a DNS suffix for another query.
- If the dot (.) is at the end of the domain name (for example, aabbcc.com.), the resolver considers it a Fully Qualified Domain Name (FQDN) and returns the query result, successful or failed. The dot (.) is considered a terminating symbol.

The device supports static and dynamic DNS client services.

#### NOTE:

If an alias is configured for a domain name on the DNS server, the device can resolve the alias into the IP address of the host.

## DNS proxy

A DNS proxy forwards DNS requests and replies between DNS clients and a DNS server.

As shown in Figure 39, a DNS client sends a DNS request to the DNS proxy, which forwards the request to the designated DNS server, and conveys the reply from the DNS server to the client.

The DNS proxy simplifies network management. When the DNS server address is changed, you can change the configuration on only the DNS proxy instead of on each DNS client.

#### Figure 39 DNS proxy networking application

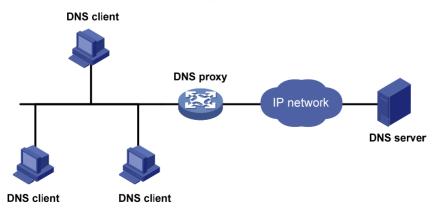

A DNS proxy operates as follows:

- 1. A DNS client considers the DNS proxy as the DNS server, and sends a DNS request to the DNS proxy. The destination address of the request is the IP address of the DNS proxy.
- 2. The DNS proxy searches the local static domain name resolution table and dynamic domain name resolution table after receiving the request. If the requested information is found, the DNS proxy returns a DNS reply to the client.
- **3.** If the requested information is not found, the DNS proxy sends the request to the designated DNS server for domain name resolution.
- 4. After receiving a reply from the DNS server, the DNS proxy records the IP address-to-domain name mapping and forwards the reply to the DNS client.

With no DNS server or route to a DNS server specified, the DNS proxy does not forward DNS requests, or answer requests from the DNS clients.

## DNS spoofing

DNS spoofing is applied to the dial-up network, as shown in Figure 40.

- The device connects to the PSTN/ISDN network through a dial-up interface and triggers the establishment of a dial-up connection only when packets are to be forwarded through the dial-up interface.
- The device serves as a DNS proxy and is specified as a DNS server on the hosts. After the dial-up connection is established through the dial-up interface, the device dynamically obtains the DNS server address through DHCP or other autoconfiguration mechanisms.

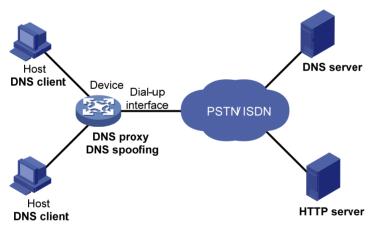

#### Figure 40 Application of DNS spoofing

Without DNS spoofing enabled, the device forwards the DNS requests received from the hosts to the DNS server, if it cannot find a match in the local domain name resolution table. However, without any dial-up connection established, the device cannot obtain the DNS server address, so it cannot forward or answer the requests from the clients. The domain name cannot be resolved and no traffic triggers the establishment of a dial-up connection.

DNS spoofing can solve this problem. DNS spoofing enables the device to reply the DNS client with a configured IP address when the device does not have a DNS server address or route to a DNS server. Subsequent packets sent by the DNS client trigger the establishment of a dial-up connection with the network.

In the network of Figure 40, a host accesses the HTTP server in following these steps:

- 1. The host sends a DNS request to the device to resolve the domain name of the HTTP server into an IP address.
- 2. Upon receiving the request, the device searches the local static and dynamic DNS entries for a match. If no match is found and the device does know the DNS server address, the device spoofs the host by replying a configured IP address. The TTL of the DNS reply is 0. The device must have a route to the IP address with the dial-up interface as the outgoing interface.
- 3. Upon receiving the reply, the host sends an HTTP request to the replied IP address.
- 4. When forwarding the HTTP request through the dial-up interface, the device establishes a dial-up connection with the network and dynamically obtains the DNS server address through DHCP or other autoconfiguration mechanisms.
- 5. When the DNS reply ages out, the host sends a DNS request to the device again.
- 6. Then the device operates the same as a DNS proxy. For more information, see "A DNS proxy operates as follows:."
- 7. After obtaining the IP address of the HTTP server, the host can access the HTTP server.

Because the IP address configured with DNS spoofing is not the actual IP address of the requested domain name, the TTL of the DNS reply is set to 0 to prevent the DNS client from generating incorrect domain name-to-IP address mappings.

# Configuring the IPv4 DNS client

### Configuring static domain name resolution

Configuring static domain name resolution refers to specifying the mappings between host names and IPv4 addresses. Static domain name resolution allows applications such as Telnet to contact hosts by using host names instead of IPv4 addresses.

Follow these guidelines when you configure static domain name resolution:

- The IPv4 address you last assign to the host name will overwrite the previous one if there is any.
- You may create up to 50 static mappings between domain names and IPv4 addresses.

To configure static domain name resolution:

| Step |                                                              | Command                            | Remarks                   |
|------|--------------------------------------------------------------|------------------------------------|---------------------------|
| 1.   | Enter system view.                                           | system-view                        | N/A                       |
| 2.   | Configure a mapping between a host name and an IPv4 address. | <b>ip host</b> hostname ip-address | Not configured by default |

## Configuring dynamic domain name resolution

To send DNS queries to a correct server for resolution, dynamic domain name resolution needs to be enabled and a DNS server needs to be configured.

In addition, you can configure a DNS suffix that the system will automatically add to the provided domain name for resolution.

#### Configuration restrictions and guidelines

- You can configure up to six DNS servers, including those with IPv6 addresses, in system view, and up to six DNS servers on all interfaces of a device.
- A DNS server configured in system view has a higher priority than one configured in interface view. A DNS server configured earlier has a higher priority than one configured later in the same view. A DNS server manually configured has a higher priority than one dynamically obtained through DHCP. A name query request is first sent to the DNS server that has the highest priority. If no reply is received, it is sent to the DNS server that has the second highest priority, and thus in turn.
- You can specify up to ten DNS suffixes.

#### **Configuration procedure**

To configure dynamic domain name resolution:

| Step |                                           | Command                                                                                                    | Remarks                                                                               |
|------|-------------------------------------------|----------------------------------------------------------------------------------------------------|---------------------------------------------------------------------------------------|
| 1.   | Enter system view.                        | system-view                                                                                                    | N/A                                                                                   |
| 2.   | Enable dynamic domain<br>name resolution. | dns resolve                                                                                                    | Disabled by default.                                                                  |
| 3.   | Specify a DNS server.                     | <ul> <li>(Approach 1) In system view:<br/>dns server ip-address</li> <li>(Approach 2) In interface<br/>view: <ul> <li>a. interface interface-type<br/>interface-number</li> <li>b. dns server ip-address</li> <li>c. quit</li> </ul> </li> </ul> | Use at least one approach.<br>Not specified by default.                               |
| 4.   | Configure a DNS suffix.                   | <b>dns domain</b> domain-name                                                                                                    | Optional.<br>Not configured by default. Only the<br>provided domain name is resolved. |

# Configuring the DNS proxy

You can specify multiple DNS servers by using the **dns server** command repeatedly. Upon receiving a name query request from a client, the DNS proxy forwards the request to the DNS server that has the highest priority. If having not received a reply, it forwards the request to a DNS server that has the second highest priority, and thus in turn.

To configure the DNS proxy:

| Step |                    | Command          | Remarks              |
|------|--------------------|------------------|----------------------|
| 1.   | Enter system view. | system-view      | N/A                  |
| 2.   | Enable DNS proxy.  | dns proxy enable | Disabled by default. |

| Step                     | Command                                                                                                    | Remarks                                                               |
|--------------------------|----------------------------------------------------------------------------------------------------|-----------------------------------------------------------------------|
| 3. Specify a DNS server. | <ul> <li>(Method 1) In system view:<br/>dns server ip-address</li> <li>(Method 2) In interface view: <ul> <li>a. interface interface-type<br/>interface-number</li> <li>b. dns server ip-address</li> </ul> </li> </ul> | Use at least one method.<br>No DNS server is specified by<br>default. |

# Configuring DNS spoofing

DNS spoofing is effective only when:

- The DNS proxy is enabled on the device.
- No DNS server or route to any DNS server is specified on the device.

To configure DNS spoofing:

| Ste | р                                                                | Command                 | Remarks             |
|-----|------------------------------------------------------------------|-------------------------|---------------------|
| 1.  | Enter system view.                                               | system-view             | N/A                 |
| 2.  | Enable DNS spoofing and<br>specify the translated IP<br>address. | dns spoofing ip-address | Disabled by default |

# Setting the DSCP value for DNS packets

An IPv4 packet header contains an 8-bit Type of Service (ToS) field. As defined in RFC 2474, the first six bits set the Differentiated Services Code Point (DSCP) value, and the last two bits are reserved. Network devices use the DSCP value as a reference to determine the packet priority for transmission.

To set the DSCP value for DNS packets:

| Step |                        | Command             | Remarks                                          |
|------|------------------------|---------------------|--------------------------------------------------|
| 1.   | Enter system view.     | system-view         | N/A                                              |
| 2    | Set the DSCP value for |                     | Optional.                                        |
| 2.   | DNS packets.           | dns dscp dscp-value | By default, the DSCP value for DNS packets is 0. |

# Specifying the source interface for DNS packets

By default, the device uses the primary IP address of the output interface of the matching route as the source IP address of a DNS request. Therefore, the source IP address of the DNS packets may vary with DNS servers. In some scenarios, the DNS server only responds to DNS requests sourced from a specific IP address. In such cases, you must specify the source interface for the DNS packets so that the device can always use the primary IP address of the specified source interface as the source IP address of DNS packets.

To specify the source interface for DNS packets:

| Ste | р                                   | Command                                                        | Remarks                                                                                                    |
|-----|-------------------------------------|----------------------------------------------------------------|----------------------------------------------------------------------------------------------------|
| 1.  | Enter system view.                  | system-view                                                    | N/A                                                                                                    |
| 2.  | Set the DSCP value for DNS packets. | <b>dns source-interface</b><br>interface-type interface-number | By default, no source interface for<br>DNS packets is specified. The<br>device uses the primary IP<br>address of the output interface of<br>the matching route as the source<br>IP address of a DNS request. |

# Displaying and maintaining IPv4 DNS

| Task                                                                | Command                                                                                  | Remarks                |
|---------------------------------------------------------------------|------------------------------------------------------------------------------------------|------------------------|
| Display the static IPv4 domain name resolution table.               | display ip host [   { begin   exclude  <br>include } regular-expression ]                | Available in any view  |
| Display IPv4 DNS server information.                                | display dns server [ dynamic ] [   { begin  <br>exclude   include } regular-expression ] | Available in any view  |
| Display DNS suffixes.                                               | display dns domain [ dynamic ] [   { begin  <br>exclude   include } regular-expression ] | Available in any view  |
| Display information about the<br>dynamic IPv4 domain name<br>cache. | display dns host ip [   { begin   exclude  <br>include } regular-expression ]            | Available in any view  |
| Clear information about the<br>dynamic IPv4 domain name<br>cache.   | reset dns host ip                                                                        | Available in user view |

# Static domain name resolution configuration example

## Network requirements

As shown in Figure 41, the device wants to access the host by using an easy-to-remember domain name rather than an IP address.

Configure static domain name resolution on the device so that the device can use the domain name host.com to access the host whose IP address is 10.1.1.2.

#### Figure 41 Network diagram

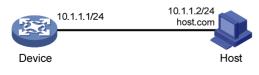

## Configuration procedure

# Configure a mapping between host name host.com and IP address 10.1.1.2.

```
<Sysname> system-view
[Sysname] ip host host.com 10.1.1.2
```

# Use the **ping host.com** command to verify that the device can use static domain name resolution to resolve domain name host.com into IP address 10.1.1.2.

```
[Sysname] ping host.com
PING host.com (10.1.1.2):
56 data bytes, press CTRL_C to break
Reply from 10.1.1.2: bytes=56 Sequence=1 ttl=128 time=1 ms
Reply from 10.1.1.2: bytes=56 Sequence=2 ttl=128 time=4 ms
Reply from 10.1.1.2: bytes=56 Sequence=3 ttl=128 time=3 ms
Reply from 10.1.1.2: bytes=56 Sequence=4 ttl=128 time=2 ms
Reply from 10.1.1.2: bytes=56 Sequence=5 ttl=128 time=3 ms
--- host.com ping statistics ---
5 packet(s) transmitted
5 packet(s) received
0.00% packet loss
round-trip min/avg/max = 1/2/4 ms
```

# Dynamic domain name resolution configuration example

### Network requirements

As shown in Figure 42, the device wants to access the host by using an easy-to-remember domain name rather than an IP address, and to request the DNS server on the network for an IP address by using dynamic domain name resolution. The IP address of the DNS server is 2.1.1.2/16 and the DNS server has a com domain, which stores the mapping between domain name host and IP address 3.1.1.1/16.

Configure dynamic domain name resolution and the domain name suffix com on the device that serves as a DNS client so that the device can use domain name host to access the host with the domain name host.com and the IP address 3.1.1.1/16.

#### Figure 42 Network diagram

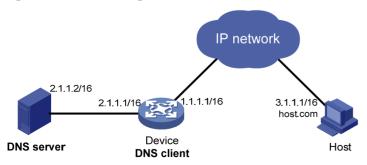

## Configuration procedure

Before performing the following configuration, make sure the device and the host are accessible to each other via available routes, and that the IP addresses of the interfaces are configured as shown Figure 42.

This configuration may vary with DNS servers. The following configuration is performed on a PC running Windows Server 2000.

- 1. Configure the DNS server:
  - a. Select Start > Programs > Administrative Tools > DNS.

The DNS server configuration page appears, as shown in Figure 43.

b. Right click Forward Lookup Zones, select New Zone, and then follow the steps to create a new zone named com.

#### Figure 43 Creating a zone

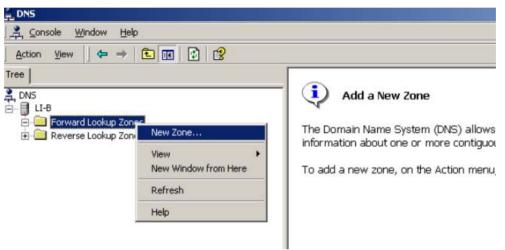

c. On the DNS server configuration page, right click zone com, and select New Host.

#### Figure 44 Adding a host

| DNS              |                             |           |                           |         |
|------------------|-----------------------------|-----------|---------------------------|---------|
|                  | <u>M</u> indow <u>H</u> elp |           |                           |         |
| Action View      |                             | F 🗗 🖪 🛛 🕄 |                           |         |
| Tree             |                             |           | Name                      | Туре    |
| 🚉 DNS            |                             |           | 🗒 (same as parent folder) | Start o |
| nns<br>⊨… 📑 LI-B |                             |           | 🗒 (same as parent folder) | Name S  |
|                  | rd Lookup Zones             |           |                           |         |
|                  |                             |           |                           |         |
| 🕂 🔲 Rever:       | Reload                      |           |                           |         |
|                  | New Host                    |           |                           |         |
|                  | New Alias                   |           |                           |         |
|                  | New Mail Exchanger          |           |                           |         |
|                  | New Domain                  |           |                           |         |
|                  | New Delegation              |           |                           |         |
|                  | Other New Records           |           |                           |         |
|                  | View >                      |           |                           |         |
|                  | New Window from Here        |           |                           |         |
|                  | Delete                      |           |                           |         |
|                  | Refresh                     |           |                           |         |
|                  | Export List                 |           |                           |         |
|                  |                             |           |                           |         |
|                  | Properties                  |           |                           |         |
|                  | Help                        |           |                           |         |
|                  |                             |           |                           |         |

- d. On the page that appears, enter host name **host** and IP address **3.1.1.1**.
- e. Click Add Host.

The mapping between the IP address and host name is created.

Figure 45 Adding a mapping between domain name and IP address

| New Host                                 | ?×  |  |  |  |  |
|------------------------------------------|-----|--|--|--|--|
| Location:                                |     |  |  |  |  |
| com                                      |     |  |  |  |  |
| Name (uses parent domain name if blank): |     |  |  |  |  |
| host                                     |     |  |  |  |  |
| I <u>P</u> address:<br>3 .1 .1 .1        |     |  |  |  |  |
| Create associated pointer (PTR) record   |     |  |  |  |  |
|                                          |     |  |  |  |  |
|                                          |     |  |  |  |  |
| Add <u>H</u> ost Can                     | cel |  |  |  |  |

2. Configure the DNS client:

# Enable dynamic domain name resolution.

<Sysname> system-view

[Sysname] dns resolve

# Specify the DNS server 2.1.1.2.

```
[Sysname] dns server 2.1.1.2
```

# Configure com as the name suffix.

[Sysname] dns domain com

## Verifying the configuration

# Use the **ping host** command on the device to verify that the communication between the device and the host is normal and that the corresponding destination IP address is 3.1.1.1.

```
[Sysname] ping host
Trying DNS resolve, press CTRL_C to break
Trying DNS server (2.1.1.2)
PING host.com (3.1.1.1):
56 data bytes, press CTRL_C to break
Reply from 3.1.1.1: bytes=56 Sequence=1 ttl=126 time=3 ms
Reply from 3.1.1.1: bytes=56 Sequence=2 ttl=126 time=1 ms
Reply from 3.1.1.1: bytes=56 Sequence=3 ttl=126 time=1 ms
Reply from 3.1.1.1: bytes=56 Sequence=4 ttl=126 time=1 ms
Reply from 3.1.1.1: bytes=56 Sequence=5 ttl=126 time=1 ms
Reply from 3.1.1.1: bytes=56 Sequence=5 ttl=126 time=1 ms
Reply from 3.1.1.1: bytes=56 Sequence=5 ttl=126 time=1 ms
```

# DNS proxy configuration example

## Network requirements

When the IP address of the DNS server changes, you must configure the new IP address of the DNS server on each device on the LAN. To simplify network management, you can use the DNS proxy function.

As shown in Figure 46:

- Specify Device A as the DNS server of Device B (the DNS client). Device A acts as a DNS proxy. The IP address of the real DNS server is 4.1.1.1.
- Configure the IP address of the DNS proxy on Device B. DNS requests of Device B are forwarded to the real DNS server through the DNS proxy.

#### Figure 46 Network diagram

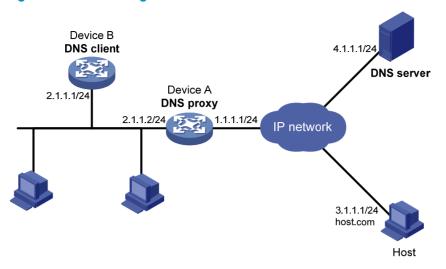

## Configuration procedure

Before performing the following configuration, make sure Device A, the DNS server, and the host are reachable to each other and the IP addresses of the interfaces are configured as shown in Figure 46.

1. Configure the DNS server:

This configuration may vary with different DNS servers. When a PC running Windows Server 2000 acts as the DNS server, see "Dynamic domain name resolution configuration example" for related configuration information.

2. Configure the DNS proxy:

```
# Specify the DNS server 4.1.1.1.
<DeviceA> system-view
[DeviceA] dns server 4.1.1.1
# Enable DNS proxy.
[DeviceA] dns proxy enable
```

3. Configure the DNS client:

# Enable the domain name resolution function.

```
<DeviceB> system-view
[DeviceB] dns resolve
# Specify the DNS server 2.1.1.2.
[DeviceB] dns server 2.1.1.2
```

## Verifying the configuration

# Execute the **ping host.com** command on Device B to verify that the communication between the device and the host is normal and that the corresponding destination IP address is 3.1.1.1.

```
[DeviceB] ping host.com
Trying DNS resolve, press CTRL_C to break
Trying DNS server (2.1.1.2)
PING host.com (3.1.1.1):
56 data bytes, press CTRL_C to break
```

```
Reply from 3.1.1.1: bytes=56 Sequence=1 ttl=126 time=3 ms
Reply from 3.1.1.1: bytes=56 Sequence=2 ttl=126 time=1 ms
Reply from 3.1.1.1: bytes=56 Sequence=3 ttl=126 time=1 ms
Reply from 3.1.1.1: bytes=56 Sequence=4 ttl=126 time=1 ms
Reply from 3.1.1.1: bytes=56 Sequence=5 ttl=126 time=1 ms
--- host.com ping statistics ---
5 packet(s) transmitted
5 packet(s) received
0.00% packet loss
round-trip min/avg/max = 1/1/3 ms
```

## Troubleshooting IPv4 DNS configuration

## Symptom

After enabling dynamic domain name resolution, the user cannot get the correct IP address.

## Solution

- 1. Use the **display dns host ip** command to verify that the specified domain name is in the cache.
- If the specified domain name does not exist, verify that dynamic domain name resolution is enabled and that the DNS client can communicate with the DNS server.
- 3. If the specified domain name is in the cache, but the IP address is incorrect, verify that the DNS client has the correct IP address of the DNS server.
- 4. Verify that the mapping between the domain name and IP address is correct on the DNS server.

# **Configuring IRDP**

## Overview

As an extension of the Internet Control Message Protocol (ICMP), the ICMP Router Discovery Protocol (IRDP) enables hosts to discover the IP addresses of their neighboring routers and set their default routes.

#### NOTE:

The hosts in this chapter support IRDP.

## Background

Before a host can send packets to another network, it must know the IP address of at least one router on the local subnet. The host can obtain this information either through manual configuration, or from routing protocol packets sent by routers on the local subnet.

Both methods have disadvantages. The first method requires the administrator to manually configure and maintain router address information on hosts, and cannot track dynamic changes. The second method requires hosts to recognize various routing protocols, and will fail to work if no routing protocol runs on the local subnet.

IRDP was introduced to solve the problem. IRDP uses two new types of ICMP messages to allow hosts to discover neighboring routers. IRDP adapts to dynamic changes, requires less manual configuration, and does not rely on any routing protocols.

## Working mechanism

IRDP uses the following types of ICMP messages.

- Router advertisement (RA)—Sent by a router to advertise its IP address and preference.
- **Router solicitation (RS)**—Sent by a host to voluntarily request the IP addresses of routers on the subnet.

IRDP operates in the following steps:

- 1. A router periodically broadcasts or multicasts an RA, which contains the IP addresses (including the primary IP address and manually configured secondary IP addresses) of interfaces. Hosts listen for RAs to obtain the IP addresses of neighboring routers.
- 2. Rather than wait for RAs, a newly attached host can voluntarily send an RS to request immediate RAs for the IP addresses of routers on the subnet. If no response to the RS is received, the host retransmits the RS several times. If the host still receives no RAs, it will obtain the IP addresses of routers from periodic RAs.
- 3. Upon receiving an RA, a host adds the IP addresses in the RA to its routing table. The host selects the IP address with the highest preference among all obtained IP addresses as the default gateway.

IRDP allows hosts to locate routers, but does not suggest the best route to a specific destination. If a host selects a router that is not the best next hop to a specific destination, the router will send back an ICMP redirect message to provide a better next hop.

## Concepts

### Preference of an IP address

Every IP address advertised in RAs has a preference value. The IP address with the highest preference is selected as the default router address.

You can configure the preference for IP addresses advertised on a router interface.

The bigger the preference value, the higher the preference. The minimum preference value (-2147483648) is used to indicate that the address, even though it may be advertised, is not to be used by neighboring hosts as a default router address.

#### Lifetime of an IP address

An RA contains a lifetime field that specifies the lifetime of advertised IP addresses. If no new RA for an IP address is received within the lifetime of the IP address, the host removes the corresponding route information.

All the IP addresses advertised by an interface have the same lifetime.

#### Advertising interval

A router interface with IRDP enabled sends out RAs at a random interval between the minimum advertising interval and the maximum advertising interval. This mechanism prevents the local link from being overloaded by a large number of RAs sent simultaneously from routers.

HP recommends shortening the advertising interval on a link that suffers high packet loss rates.

#### **Destination address of RAs**

An RA uses either of the two destination IP addresses:

- broadcast address 255.255.255.255.
- Multicast address 224.0.0.1, which identifies all the hosts on the local subnet.

By default, the destination IP address of an RA is the broadcast address. If the interface that sends RAs supports multicast, configure 224.0.0.1 as the destination IP address.

#### **Proxy-advertised IP addresses**

By default, an interface advertises its primary IP address and manually configured secondary IP addresses. You can configure other IP addresses for an interface to proxy-advertise.

## Protocols and standards

RFC 1256, ICMP Router Discovery Messages

# Configuration procedure

IRDP configuration takes effect only when IRDP is enabled.

To configure IRDP:

| Step |                    | Command     | Remarks |  |
|------|--------------------|-------------|---------|--|
| 1.   | Enter system view. | system-view | N/A     |  |

| Ste | р                                                                                          | Command                                              | Remarks                                                                                                    |  |  |
|-----|--------------------------------------------------------------------------------------------|------------------------------------------------------|----------------------------------------------------------------------------------------------------|--|--|
| 2.  | Enter VLAN interface view.                                                                 | <b>interface vlan-interface</b><br>vlan-interface-id | N/A                                                                                                    |  |  |
| 3.  | Enable IRDP on the interface.                                                              | ip irdp                                              | Disabled by default.                                                                                                    |  |  |
|     |                                                                                            |                                                      | Optional.                                                                                                    |  |  |
|     |                                                                                            |                                                      | The preference defaults to 0.                                                                                                    |  |  |
| 4.  | Configure the preference of advertised IP addresses.                                       | <b>ip irdp preference</b><br>preference-value        | The specified preference applies to all<br>advertised IP addresses, including the<br>primary IP address and the manually<br>configured secondary IP addresses of the<br>interface. |  |  |
| 5.  | Set the lifetime of advertised<br>IP addresses.                                            |                                                      | Optional.                                                                                                    |  |  |
|     |                                                                                            |                                                      | 1800 seconds by default.                                                                                                    |  |  |
|     |                                                                                            | <b>ip irdp lifetime</b> life-number                  | The specified lifetime applies to all<br>advertised IP addresses, including the IP<br>address of the interface and<br>proxy-advertised IP addresses on the<br>interface.           |  |  |
| 6.  | 6. Set the minimum advertising <b>ip irdp minadvinterval</b>                               |                                                      | Optional.                                                                                                    |  |  |
|     | interval.                                                                                  | min-value                                            | 450 seconds by default.                                                                                                    |  |  |
| 7.  | Set the maximum advertising interval.                                                      | ip irdp maxadvinterval                               | Optional.                                                                                                    |  |  |
|     |                                                                                            | max-value                                            | 600 seconds by default.                                                                                                    |  |  |
| 8.  | Configure the multicast<br>address (224.0.0.1) as the<br>destination IP address of<br>RAs. |                                                      | Optional.                                                                                                    |  |  |
|     |                                                                                            | ip irdp multicast                                    | By default, RAs use the broadcast<br>address 255.255.255.255 as the<br>destination IP address.                                                                                     |  |  |
| 9.  | Specify a proxy-advertised<br>IP address and its<br>preference.                            | <b>ip irdp address</b> ip-address<br>preference      | Optional.                                                                                                    |  |  |

# IRDP configuration example

## Network requirements

Host A and Host B that run Linux operating systems reside in the internal network of a company. Switch A and Switch B serve as the egress routers and connect to external networks 192.168.1.0/24 and 192.168.2.0/24 respectively.

Configure Switch A as the default gateway of the hosts. The packets to the external networks can be properly routed.

#### Figure 47 Network diagram

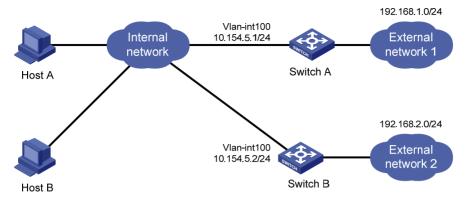

## Configuration procedure

1. Configure Switch A:

# Specify the IP address for VLAN-interface 100.

<SwitchA> system-view

[SwitchA] interface Vlan-interface 100

[SwitchA-Vlan-interface100] ip address 10.154.5.1 24

#### # Enable IRDP on VLAN-interface 100.

[SwitchA-Vlan-interface100] ip irdp

# Specify preference 1000 for the IP address of VLAN-interface 100.

[SwitchA-Vlan-interface100] ip irdp preference 1000

# Configure the multicast address 224.0.0.1 as the destination IP address for RAs sent by VLAN-interface 100.

[SwitchA-Vlan-interface100] ip irdp multicast

# Specify the IP address 192.168.1.0 and preference 400 for VLAN-interface 100 to proxy-advertise.

[SwitchA-Vlan-interface100] ip irdp address 192.168.1.0 400

#### 2. Configure Switch B:

# Specify the IP address of VLAN-interface 100.

<SwitchB> system-view

[SwitchB] interface Vlan-interface 100

[SwitchB-Vlan-interface100] ip address 10.154.5.2 24

#### # Enable IRDP on VLAN-interface 100.

[SwitchB-Vlan-interface100] ip irdp

# Specify preference 500 for the IP address of VLAN-interface 100.

[SwitchB-Vlan-interface100] ip irdp preference 500

# Configure the multicast address 224.0.0.1 as the destination IP address for RAs sent by VLAN-interface 100.

[SwitchB-Vlan-interface100] ip irdp multicast

## # Specify the IP address 192.168.2.0 and preference 400 for VLAN-interface 100 to proxy-advertise.

[SwitchB-Vlan-interface100] ip irdp address 192.168.2.0 400

## Verifying the configuration

After enabling IRDP on Host A and Host B, display the routing table for the hosts (Host A for example).

[HostA@localhost ~]\$ netstat -rne

Kernel IP routing table

| Destination | Gateway    | Genmask       | Flags | Metric | Ref | Use Iface |
|-------------|------------|---------------|-------|--------|-----|-----------|
| 10.154.5.0  | 0.0.0.0    | 255.255.255.0 | U     | 0      | 0   | 0 eth1    |
| 192.168.1.0 | 0.0.0.0    | 255.255.255.0 | U     | 0      | 0   | 0 eth1    |
| 192.168.2.0 | 0.0.0.0    | 255.255.255.0 | U     | 0      | 0   | 0 eth1    |
| 0.0.0.0     | 10.154.5.1 | 0.0.0.0       | UG    | 0      | 0   | 0 eth1    |

The output shows that the default route on Host A points to IP address 10.154.5.1, and Host A has routes to 192.168.1.0/24 and 192.168.2.0/24.

## **Optimizing IP performance**

## Enabling receiving and forwarding of directed broadcasts to a directly connected network

Directed broadcast packets are broadcast on a specific network. In the destination IP address of a directed broadcast, the network ID identifies the target network, and the host ID is made up of all ones. If a device is allowed to forward directed broadcasts to a directly connected network, hackers may mount attacks to the network. However, you can enable the feature by using the UDP Helper function to convert broadcasts to unicasts and forward them to a specified server.

# Enabling receiving of directed broadcasts to a directly connected network

If the switch is enabled to receive directed broadcasts, the switch determines whether to forward them according to the configuration on the outgoing interface.

To enable the device to receive directed broadcasts:

| Ste | р                                                 | Command              | Remarks             |
|-----|---------------------------------------------------|----------------------|---------------------|
| 1.  | Enter system view.                                | system-view          | N/A                 |
| 2.  | Enable the device to receive directed broadcasts. | ip forward-broadcast | Disabled by default |

# Enabling forwarding of directed broadcasts to a directly connected network

Follow these guidelines when you enable the device to forward directed broadcasts:

- If an ACL is referenced in the **ip forward-broadcast** command, only packets permitted by the ACL can be forwarded.
- If you repeatedly execute the **ip forward-broadcast** command on an interface, only the last command takes effect. If the command executed last does not include **acl** *acl-number*, the ACL configured previously is removed.

To enable the device to forward directed broadcasts:

| Ste | р                                                    | Command                                               | Remarks             |  |
|-----|------------------------------------------------------|-------------------------------------------------------|---------------------|--|
| 1.  | Enter system view.                                   | system-view                                           | N/A                 |  |
| 2.  | Enter interface view.                                | interface interface-type interface-number             | N/A                 |  |
| 3.  | Enable the interface to forward directed broadcasts. | <b>ip forward-broadcast</b> [ <b>acl</b> acl-number ] | Disabled by default |  |

## Configuration example

#### **Network requirements**

As shown in Figure 48, the host's interface and VLAN-interface 3 of the switch are on the same network segment (1.1.1.0/24). VLAN-interface 2 of Switch and the server are on another network segment (2.2.2.0/24). The default gateway of the host is VLAN-interface 3 (IP address 1.1.1.2/24) of Switch.

Configure the switch so that the server can receive directed broadcasts from the host to IP address 2.2.2.255.

#### Figure 48 Network diagram

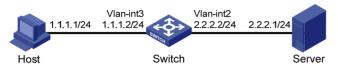

#### **Configuration procedure**

# Enable the switch to receive directed broadcasts.

<Switch> system-view

[Switch] ip forward-broadcast

# Configure IP addresses for VLAN-interface 3 and VLAN-interface 2.

[Switch] interface vlan-interface 3

[Switch-Vlan-interface3] ip address 1.1.1.2 24

[Switch-Vlan-interface3] quit

[Switch] interface vlan-interface 2

[Switch-Vlan-interface2] ip address 2.2.2.2 24

# Enable VLAN-interface 2 to forward directed broadcasts.

[Switch-Vlan-interface2] ip forward-broadcast

## Configuring TCP attributes

## Configuring TCP path MTU discovery

#### () IMPORTANT:

All the devices on the TCP path must be enabled to send ICMP error messages by using the **ip unreachables enable** command.

TCP path MTU discovery (in RFC 1191) discovers the path MTU between the source and destination ends of a TCP connection. It works as follows:

- 1. A TCP source device sends a packet with the Don't Fragment (DF) bit set.
- 2. A router that fails to forward the packet because it exceeds the MTU on the outgoing interface discards the packet and returns an ICMP error message, which contains the MTU of the outgoing interface.
- 3. Upon receiving the ICMP message, the TCP source device calculates the current path MTU of the TCP connection.

4. The TCP source device sends subsequent TCP segments that each are smaller than the MSS (MSS =path MTU - IP header length - TCP header length).

If the TCP source device still receives ICMP error messages when the MSS is smaller than 32 bytes, the TCP source device will fragment packets.

An ICMP error message received from a router that does not support RFC 1191 has the MTU of the outgoing interface set to 0. Upon receiving the ICMP message, the TCP source device selects the path MTU smaller than the current path MTU from the MTU table as described in RFC 1191 to calculate the TCP MSS. The MTU table contains MTUs of 68, 296, 508, 1006, 1280, 1492, 2002, 4352, 8166, 17914, 32000, and 65535 bytes. Because the minimum TCP MSS specified by the system is 32 bytes, the actual minimum MTU is 72 bytes.

After you enable TCP path MTU discovery, all new TCP connections will detect the path MTU. The device uses the path MTU to calculate the MSS to avoid IP fragmentation.

The path MTU uses an aging mechanism to make sure that the source device can increase the path MTU when the minimum link MTU on the path increases.

- When the TCP source device receives an ICMP error message, it reduces the path MTU and starts an age timer for the path MTU.
- After the age timer expires, the source device uses a larger MSS in the MTU table as described in RFC 1191.
- If no ICMP error message is received within two minutes, the source device increases the MSS again until the MSS is as large as the MSS negotiated during TCP three-way handshake.

To enable TCP path MTU discovery:

| Step |                     | Command                        | Remarks              |
|------|---------------------|--------------------------------|----------------------|
| 1.   | Enter system view.  | system-view                    | N/A                  |
| 2.   | Enable TCP path MTU | tcp path-mtu-discovery [ aging | Optional.            |
|      | discovery.          | minutes   <b>no-aging</b> ]    | Disabled by default. |

## Configuring the TCP send/receive buffer size

| Step |                           | Command                | Remarks          |
|------|---------------------------|------------------------|------------------|
| 1.   | Enter system view.        | system-view            | N/A              |
| 2.   | Configure the size of TCP | tcp window window-size | Optional.        |
|      | send/receive buffer.      | icp window window-size | 8 KB by default. |

## Configuring TCP timers

You can configure the following TCP timers:

- **synwait timer**—When sending a SYN packet, TCP starts the synwait timer. If no response packet is received within the synwait timer interval, the TCP connection cannot be created.
- finwait timer—When a TCP connection is changed into FIN\_WAIT\_2 state, the finwait timer is started. If no FIN packet is received within the timer interval, the TCP connection is terminated. If a FIN packet is received, the TCP connection state changes to TIME\_WAIT. If a non-FIN packet is

received, the system restarts the timer upon receiving the last non-FIN packet. The connection is broken after the timer expires.

The actual length of the finwait timer is determined by the following formula:

Actual length of the finwait timer = (Configured length of the finwait timer -75) + configured length of the synwait timer

To configure TCP timers:

| Step |                       | Command                                                                                                    | Remarks                                                                                                    |  |
|------|-----------------------|----------------------------------------------------------------------------------------------------|----------------------------------------------------------------------------------------------------|--|
| 1.   | Enter system view.    | system-view                                                                                                    | N/A                                                                                                    |  |
| 2.   | Configure TCP timers. | <ul> <li>Configure the TCP synwait timer:<br/>tcp timer syn-timeout time-value</li> <li>Configure the TCP finwait timer:<br/>tcp timer fin-timeout time-value</li> </ul> | <ul> <li>Optional.</li> <li>By default:</li> <li>The synwait timer is 75 seconds.</li> <li>The finwait timer is 675 seconds.</li> </ul> |  |

## Configuring ICMP to send error packets

Sending error packets is a major function of ICMP. In case of network abnormalities, error packets are usually sent by the network or transport layer protocols to notify corresponding devices so as to facilitate control and management.

## Advantages of sending ICMP error packets

ICMP error packets include the following types:

ICMP redirect packets

A host may have only a default route to the default gateway in its routing table after startup. If the following conditions are satisfied, the default gateway will send ICMP redirect packets to the source host, telling it to reselect a correct next hop to send the subsequent packets:

- The receiving and forwarding interfaces are the same.
- The selected route has not been created or modified by an ICMP redirect packet.
- The selected route is not the default route of the device.
- There is no source route option in the packet.

The ICMP redirect packets function simplifies host administration and enables a host to gradually establish a sound routing table to find the best route.

ICMP timeout packets

If the device receives an IP packet with a timeout error, it drops the packet and sends an ICMP timeout packet to the source.

The device sends an ICMP timeout packet under the following conditions:

- If the device finds that the destination of a packet is not itself and the TTL field of the packet is
   1, it will send a "TTL timeout" ICMP error message.
- When the device receives the first fragment of an IP datagram whose destination is the device itself, it starts a timer. If the timer times out before all the fragments of the datagram are received, the device will send a "reassembly timeout" ICMP error packet.

ICMP destination unreachable packets

If the device receives an IP packet with the destination unreachable, it will drop the packet and send an ICMP destination unreachable error packet to the source.

Conditions for sending an ICMP destination unreachable packet:

- If neither a route nor the default route for forwarding a packet is available, the device will send a "network unreachable" ICMP error packet.
- If the destination of a packet is local but the transport layer protocol of the packet is not supported by the local device, the device sends a "protocol unreachable" ICMP error packet to the source.
- When receiving a packet with the destination being local and transport layer protocol being UDP, if the packet's port number does not match the running process, the device will send the source a "port unreachable" ICMP error packet.
- If the source uses "strict source routing" to send packets, but the intermediate device finds that the next hop specified by the source is not directly connected, the device will send the source a "source routing failure" ICMP error packet.
- When forwarding a packet, if the MTU of the sending interface is smaller than the packet, but the packet has been set as "Don't Fragment," the device will send the source a "fragmentation needed and Don't Fragment (DF)-set" ICMP error packet.

## Disadvantages of sending ICMP error packets

Sending ICMP error packets facilitates network control and management, but it has the following disadvantages:

- Increases network traffic.
- A device's performance degrades if it receives a lot of malicious packets that cause it to respond with ICMP error packets.
- A host's performance degrades if the redirection function increases the size of its routing table.
- End users are affected because of receiving ICMP destination unreachable packets caused by malicious users.

To prevent such problems, disable the device from sending ICMP error packets.

## Configuration procedure

The device stops sending "TTL timeout" ICMP error packets after sending ICMP timeout packets is disabled. However, "reassembly timeout" error packets will be sent normally.

| Step |                                       | Command                                                                                                    | Remarks             |
|------|---------------------------------------|----------------------------------------------------------------------------------------------------|---------------------|
| 1.   | Enter system view.                    | system-view                                                                                                  | N/A                 |
|      |                                       | • Enable sending ICMP redirect packets:<br>ip redirects enable                                               |                     |
| 2.   | Enable sending ICMP error<br>packets. | <ul> <li>Enable sending ICMP timeout packets:<br/>ip ttl-expires enable</li> </ul>                           | Disabled by default |
|      |                                       | <ul> <li>Enable sending ICMP destination<br/>unreachable packets:</li> <li>ip unreachables enable</li> </ul> |                     |

To enable sending ICMP error packets:

# Displaying and maintaining IP performance optimization

| Task                                                                         | Command                                                                                                    | Remarks                |
|------------------------------------------------------------------------------|----------------------------------------------------------------------------------------------------|------------------------|
| Display TCP connection statistics.                                           | display tcp statistics [   { begin   exclude  <br>include } regular-expression ]                                                                 | Available in any view  |
| Display UDP statistics.                                                      | display udp statistics [   { begin   exclude  <br>include } regular-expression ]                                                                 | Available in any view  |
| Display statistics of IP packets .                                           | <pre>display ip statistics [ slot slot-number ] [   { begin     exclude   include } regular-expression ]</pre>                                   | Available in any view  |
| Display ICMP statistics .                                                    | display icmp statistics [ slot slot-number ] [  <br>{ begin   exclude   include } regular-expression ]<br>regular-expression ]                   | Available in any view  |
| Display socket information .                                                 | display ip socket [ socktype sock-type ] [ task-id<br>socket-id ] [ slot slot-number ] [   { begin  <br>exclude   include } regular-expression ] | Available in any view  |
| Display FIB information.                                                     | display fib [ acl acl-number   ip-prefix<br>ip-prefix-name ] [   { begin   include   exclude }<br>regular-expression ]                           | Available in any view  |
| Display FIB information matching<br>the specified destination IP<br>address. | <b>display fib</b> ip-address [ mask   mask-length ] [  <br>{ <b>begin</b>   <b>exclude</b>   <b>include</b> } regular-expression ]              | Available in any view  |
| Clear statistics of IP packets .                                             | <b>reset ip statistics</b> [ <b>slot</b> slot-number ]                                                                                           | Available in user view |
| Clear statistics of TCP connections.                                         | reset tcp statistics                                                                                                    | Available in user view |
| Clear statistics of UDP traffic.                                             | reset udp statistics                                                                                                    | Available in user view |

## **Configuring UDP helper**

## Overview

UDP helper functions as a relay agent that converts UDP broadcast packets into unicast packets and forwards them to a specified destination server. This is helpful when a host cannot obtain network configuration information or request device names through broadcasting because the server or host to be requested is located on another broadcast domain.

With UDP helper enabled, a device decides whether to forward a received UDP broadcast packet according to the UDP destination port number of the packet.

- If the destination port number of the packet matches the one pre-configured on the device, the device modifies the destination IP address in the IP header, and then sends the packet to the specified destination server.
- If the destination port number of the packet does not match the one pre-configured on the device, the device sends the packet to the upper layer protocol for processing.

## Configuration restrictions and guidelines

- The receiving of directed broadcasts to a directly connected network is disabled by default on the switch. As a result, UDP helper is available only when the **ip forward-broadcast** command is configured in system view. For more information about reception and forwarding of directed broadcasts to a directly connected network, see "Configuring IP performance optimization."
- A UDP helper enabled device must not forward DHCP broadcast packets that use destination port 67 or 68. Therefore, the UDP port numbers set with the **udp-helper port** command must not include 67 or 68.
- You can specify a port number or the corresponding parameter for a UDP port to forward packets. For example, **udp-helper port** 53 and **udp-helper port dns** specify the same UDP port number.
- The configuration of all UDP ports is removed if you disable UDP helper.
- You can configure up to 256 UDP port numbers to enable the forwarding of packets with these UDP port numbers.
- You can configure up to 20 destination servers on an interface.

## Configuration procedure

To configure UDP helper:

| Ste | р                                                                                          | Command                                                                                         | Remarks                                        |
|-----|--------------------------------------------------------------------------------------------|-------------------------------------------------------------------------------------------------|------------------------------------------------|
| 1.  | Enter system view.                                                                         | system-view                                                                                     | N/A                                            |
| 2.  | Enable UDP helper.                                                                         | udp-helper enable                                                                               | Disabled by default.                           |
| 3.  | Enable the forwarding of<br>packets with the specified<br>UDP destination port<br>numbers. | udp-helper port {    port-number   dns  <br>netbios-ds   netbios-ns   tacacs   tftp<br>  time } | No UDP port number is specified<br>by default. |

| Ste | р                                                                              | Command                                             | Remarks                                        |
|-----|--------------------------------------------------------------------------------|-----------------------------------------------------|------------------------------------------------|
| 4.  | Enter interface view.                                                          | <b>interface</b> interface-type<br>interface-number | N/A                                            |
| 5.  | Specify the destination server<br>to which UDP packets are to<br>be forwarded. | udp-helper server ip-address                        | No destination server is specified by default. |

## Displaying and maintaining UDP helper

| Task                                                 | Command                                                                                                    | Remarks                |
|------------------------------------------------------|----------------------------------------------------------------------------------------------------|------------------------|
| Displays information about<br>forwarded UDP packets. | display udp-helper server [ interface<br>interface-type interface-number ] [   { begin<br>  exclude   include } regular-expression ] | Available in any view  |
| Clear statistics about packets<br>forwarded.         | reset udp-helper packet                                                                                                    | Available in user view |

## UDP helper configuration example

## Network requirements

As shown in Figure 49, the IP address of VLAN-interface 1 of Switch A is 10.110.1.1/16, and the interface connects to the subnet 10.110.0.0/16.

Configure UDP helper to forward broadcast packets with UDP destination port number 55 and destination IP address 255.255.255.255 or 10.110.255.255 to the destination server 10.2.1.1/16 in public network.

#### Figure 49 Network diagram

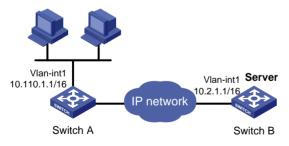

## Configuration procedure

Verify that a route from Switch A to the subnet 10.2.0.0/16 is available.

# Enable Switch A to receive directed broadcasts.

<SwitchA> system-view [SwitchA] ip forward-broadcast # Enable UDP helper. [SwitchA] udp-helper enable # Enable the forwarding broadcast packets with the UDP destination port 55.

[SwitchA] udp-helper port 55

# Specify the destination server 10.2.1.1 on VLAN-interface 1 in public network.
[SwitchA] interface vlan-interface 1
[SwitchA-Vlan-interface1] ip address 10.110.1.1 16

[SwitchA-Vlan-interface1] udp-helper server 10.2.1.1

## **Configuring IPv6 basics**

## Overview

Internet Protocol Version 6 (IPv6), also called IP next generation (IPng), was designed by the Internet Engineering Task Force (IETF) as the successor to Internet Protocol version 4 (IPv4). The significant difference between IPv6 and IPv4 is that IPv6 increases the IP address size from 32 bits to 128 bits.

## IPv6 features

#### Header format simplification

IPv6 removes several IPv4 header fields or moves them to the IPv6 extension headers to reduce the length of the basic IPv6 packet header. The basic IPv6 packet header has a fixed length of 40 bytes to simplify IPv6 packet handling and to improve forwarding efficiency. Although IPv6 address size is four times larger than IPv4 address size, the basic IPv6 packet header size is only twice the size of the option-less IPv4 packet header.

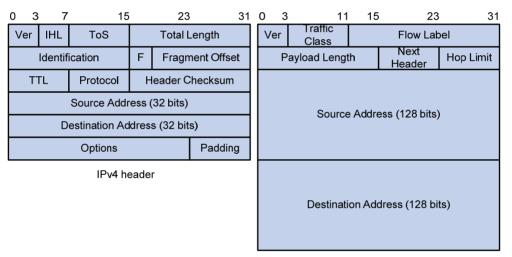

#### Figure 50 IPv4 packet header format and basic IPv6 packet header format

Basic IPv6 header

#### Larger address space

The source and destination IPv6 addresses are 128 bits (or 16 bytes) long. IPv6 can provide  $3.4 \times 10^{38}$  addresses to meet the requirements of hierarchical address division and the allocation of public and private addresses.

#### Hierarchical address structure

IPv6 uses hierarchical address structure to speed up route lookups and reduce the IPv6 routing table size through route aggregation.

#### Address autoconfiguration

To simplify host configuration, IPv6 supports stateful and stateless address autoconfiguration.

- Stateful address autoconfiguration enables a host to acquire an IPv6 address and other configuration information from a server (for example, a DHCP server).
- Stateless address autoconfiguration enables a host to automatically generate an IPv6 address and other configuration information by using its link-layer address and the prefix information advertised by a router.

To communicate with other hosts on the same link, a host automatically generates a link-local address based on its link-layer address and the link-local address prefix (FE80::/10).

#### **Built-in security**

IPv6 defines extension headers to support IPsec. IPsec provides end-to-end security for network security solutions and enhances interoperability among different IPv6 applications.

#### **QoS support**

The Flow Label field in the IPv6 header allows the device to label the packets and facilitates the special handling of a flow.

#### Enhanced neighbor discovery mechanism

The IPv6 neighbor discovery protocol is implemented through a group of Internet Control Message Protocol version 6 (ICMPv6) messages to manage the information exchange among neighboring nodes on the same link. The group of ICMPv6 messages replaces Address Resolution Protocol (ARP) messages, Internet Control Message Protocol version 4 (ICMPv4) Router Discovery messages, and ICMPv4 Redirect messages and provides a series of other functions.

#### Flexible extension headers

IPv6 eliminates the Options field in the header and introduces optional extension headers to provide scalability and improve efficiency. The Options field in the IPv4 packet header contains a maximum of 40 bytes, whereas the IPv6 extension headers are restricted to the maximum size of IPv6 packets only.

### IPv6 addresses

#### IPv6 address format

An IPv6 address is represented as a set of 16-bit hexadecimals separated by colons. An IPv6 address is divided into eight groups, and each 16-bit group is represented by four hexadecimal numbers, for example, 2001:0000:130F:0000:09C0:876A:130B.

To simplify the representation of IPv6 addresses, you can handle zeros in IPv6 addresses by using the following methods:

- The leading zeros in each group can be removed. For example, the previous address can be represented in a shorter format as 2001:0:130F:0:0:9C0:876A:130B.
- If an IPv6 address contains two or more consecutive groups of zeros, they can be replaced by a double colon (::). For example, the previous address can be represented in the shortest format as 2001:0:130F::9C0:876A:130B.

A double colon may appear once or not at all in an IPv6 address. This limit allows the device to determine how many zeros the double colon represents, and correctly convert it to zeros to restore a 128-bit IPv6 address.

An IPv6 address consists of an address prefix and an interface ID, both of which are equivalent to the network ID and the host ID of an IPv4 address, respectively.

An IPv6 address prefix is written in IPv6-address/prefix-length notation where the IPv6-address is represented in any of the formats previously mentioned and the prefix-length is a decimal number indicating how many leftmost bits of the IPv6 address comprises the address prefix.

#### IPv6 address types

IPv6 addresses fall into the following types:

- **Unicast address**—An identifier for a single interface, similar to an IPv4 unicast address. A packet sent to a unicast address is delivered to the interface identified by that address.
- **Multicast address**—An identifier for a set of interfaces (typically belonging to different nodes), similar to an IPv4 multicast address. A packet sent to a multicast address is delivered to all interfaces identified by that address.
- **Anycast address**—An identifier for a set of interfaces (typically belonging to different nodes). A packet sent to an anycast address is delivered to the nearest one of the interfaces identified by that address. The nearest interface is chosen according to the routing protocols' measure of distance.

#### NOTE:

There are no broadcast addresses in IPv6. Their function is replaced by multicast addresses.

The type of an IPv6 address is designated by the first several bits, the format prefix. Table 5 lists the mappings between address types and format prefixes.

| Туре               |                        | Format prefix (binary)                                              | IPv6 prefix ID                               |
|--------------------|------------------------|---------------------------------------------------------------------|----------------------------------------------|
|                    | Unspecified address    | 000 (128 bits)                                                      | ::/128                                       |
|                    | Loopback address       | 001 (128 bits)                                                      | ::1/128                                      |
| Unicast<br>address | Link-local address     | 111111010                                                           | FE80::/10                                    |
| dddress            | Site-local address     | 111111011                                                           | FEC0::/10                                    |
|                    | Global unicast address | Other forms                                                         | N/A                                          |
| Multicast address  |                        | 1111111                                                             | FF00::/8                                     |
| Anycast ad         | dress                  | Anycast addresses use the unic<br>identical structure of unicast ac | cast address space and have the<br>ddresses. |

#### Table 5 Mappings between address types and format prefixes

#### Unicast addresses

Unicast addresses comprise global unicast addresses, link-local unicast addresses, site-local unicast addresses, the loopback address, and the unspecified address.

- Global unicast addresses, equivalent to public IPv4 addresses, are provided for network service providers. This type of address allows efficient prefix aggregation to restrict the number of global routing entries.
- Link-local addresses are used for communication among link-local nodes for neighbor discovery and stateless autoconfiguration. Packets with link-local source or destination addresses are not forwarded to other links.
- Site-local unicast addresses are similar to private IPv4 addresses. Packets with site-local source or destination addresses are not forwarded out of the local site (or a private network).

- A loopback address is 0:0:0:0:0:0:0:0:1 (or ::1). It cannot be assigned to any physical interface and can be used by a node to send an IPv6 packet to itself in the same way as the loopback address in IPv4.
- An unspecified address is 0:0:0:0:0:0:0:0:0 (or ::). It cannot be assigned to any node. Before acquiring a valid IPv6 address, a node fills this address in the source address field of IPv6 packets. The unspecified address cannot be used as a destination IPv6 address.

#### **Multicast addresses**

IPv6 multicast addresses listed in Table 6 are reserved for special purposes.

#### Table 6 Reserved IPv6 multicast addresses

| Address | Application                                    |
|---------|------------------------------------------------|
| FF01::1 | Node-local scope all-nodes multicast address   |
| FF02::1 | Link-local scope all-nodes multicast address   |
| FF01::2 | Node-local scope all-routers multicast address |
| FF02::2 | Link-local scope all-routers multicast address |

Multicast addresses also include solicited-node addresses. A node uses a solicited-node multicast address to acquire the link-layer address of a neighboring node on the same link and to detect duplicate addresses. Each IPv6 unicast or anycast address has a corresponding solicited-node address. The format of a solicited-node multicast address is: FF02:0:0:0:0:1:FFXX:XXXX where FF02:0:0:0:0:1:FF is fixed and consists of 104 bits, and XX:XXXX is the last 24 bits of an IPv6 unicast address or anycast address.

#### EUI-64 address-based interface identifiers

An interface identifier is 64 bits and uniquely identifies an interface on a link.

Interfaces generate EUI-64 address-based interface identifiers differently.

• On an IEEE 802 interface (such as a VLAN interface)

The interface identifier is derived from the link-layer address (typically a MAC address) of the interface. The MAC address is 48 bits long. To obtain an EUI-64 address-based interface identifier, you must insert the hexadecimal number FFFE (16 bits of 111111111111111)) into the MAC address (behind the 24th high-order bit), and set the universal/local (U/L) bit (which is the seventh high-order bit) to 1, to make sure that the obtained EUI-64 address-based interface identifier is globally unique.

Figure 51 shows how an EUI-64 address-based interface identifier is generated from a MAC address.

#### Figure 51 Converting a MAC address into an EUI-64 address-based interface identifier

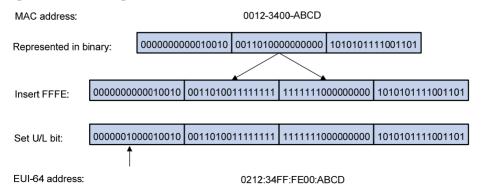

• On a tunnel interface

The lower 32 bits of the EUI-64 address-based interface identifier are the source IPv4 address of the tunnel interface. The higher 32 bits of the EUI-64 address-based interface identifier of an ISATAP tunnel interface are 0000:5EFE, whereas those of other tunnel interfaces are all zeros.

• On an interface of another type

The EUI-64 address-based interface identifier is generated randomly by the device.

## IPv6 neighbor discovery protocol

The IPv6 Neighbor Discovery (ND) protocol uses five types of ICMPv6 messages to implement the following functions:

- Address resolution
- Neighbor reachability detection
- Duplicate address detection
- Router/prefix discovery and address autoconfiguration
- Redirection

#### Table 7 ICMPv6 messages used by ND

| ICMPv6 message                        | Туре | Function                                                                                                    |
|---------------------------------------|------|----------------------------------------------------------------------------------------------------|
|                                       |      | Acquires the link-layer address of a neighbor.                                                                              |
| Neighbor Solicitation (NS)<br>message | 135  | Verifies whether a neighbor is reachable.                                                                                   |
|                                       |      | Detects duplicate addresses.                                                                                                |
| Neighbor Advertisement                |      | Responds to an NS message.                                                                                                  |
| (NA) message                          | 136  | Notifies the neighboring nodes of link layer changes.                                                                       |
| Router Solicitation (RS)<br>message   | 133  | Requests an address prefix and other configuration information for autoconfiguration after startup.                         |
|                                       |      | Responds to an RS message.                                                                                                  |
| Router Advertisement (RA)<br>message  | 134  | Advertises information such as the Prefix Information options and flag bits.                                                |
| Redirect message                      | 137  | Informs the source host of a better next hop on the path to a particular destination when certain conditions are satisfied. |

#### **Address resolution**

This function is similar to the ARP function in IPv4. An IPv6 node acquires the link-layer addresses of neighboring nodes on the same link through NS and NA message exchanges. Figure 52 shows how Host A acquires the link-layer address of Host B on a single link.

#### Figure 52 Address resolution

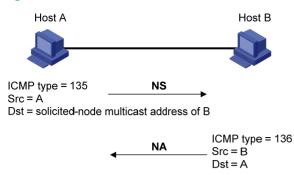

The address resolution operates in the following steps:

- 1. Host A multicasts an NS message. The source address of the NS message is the IPv6 address of the sending interface of Host A and the destination address is the solicited-node multicast address of Host B. The NS message contains the link-layer address of Host A.
- 2. After receiving the NS message, Host B determines whether the destination address of the packet is its solicited-node multicast address. If yes, Host B learns the link-layer address of Host A, and then unicasts an NA message containing its link-layer address.
- 3. Host A acquires the link-layer address of Host B from the NA message.

#### **Neighbor reachability detection**

After Host A acquires the link-layer address of its neighbor Host B, Host A can use NS and NA messages to check whether Host B is reachable.

- 1. Host A sends an NS message whose destination address is the IPv6 address of Host B.
- 2. If Host A receives an NA message from Host B, Host A decides that Host B is reachable. Otherwise, Host B is unreachable.

#### Duplicate address detection

After Host A acquires an IPv6 address, it performs Duplicate Address Detection (DAD) to check whether the address is being used by any other node (similar to the gratuitous ARP function in IPv4). DAD is accomplished through NS and NA message exchanges. Figure 53 shows the DAD process.

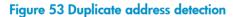

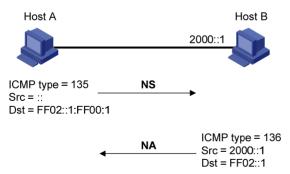

- 1. Host A sends an NS message whose source address is the unspecified address and whose destination address is the corresponding solicited-node multicast address of the IPv6 address to be detected. The NS message contains the IPv6 address.
- 2. If Host B uses this IPv6 address, Host B returns an NA message. The NA message contains the IPv6 address of Host B.

3. Host A learns that the IPv6 address is being used by Host B after receiving the NA message from Host B. If receiving no NA message, Host A decides that the IPv6 address is not in use and uses this address.

#### Router/prefix discovery and address autoconfiguration

Router/prefix discovery enables a node to locate the neighboring routers and to learn from the received RA message configuration parameters such as the prefix of the network where the node is located.

Stateless address autoconfiguration enables a node to generate an IPv6 address automatically according to the information obtained through router/prefix discovery.

Router/prefix discovery is implemented through RS and RA messages in the following steps:

- 1. At startup, a node sends an RS message to request the address prefix and other configuration information for autoconfiguration.
- 2. A router returns an RA message containing information such as Prefix Information options. (The router also periodically sends an RA message. In addition to an address prefix, the Prefix Information option also contains the preferred lifetime and valid lifetime of the address prefix. Nodes update the preferred lifetime and valid lifetime accordingly through periodic RA messages.)
- 3. The node automatically generates an IPv6 address and other configuration information according to the address prefix and other configuration parameters in the RA message. (The automatically generated address is applicable within the valid lifetime and is removed when the valid lifetime expires.)

#### Redirection

A newly started host may contain only a default route to the gateway in its routing table. When certain conditions are satisfied, the gateway sends an ICMPv6 Redirect message to the source host, so the host can select a better next hop to forward packets (similar to the ICMP redirection function in IPv4).

The gateway sends an ICMPv6 Redirect message when the following conditions are satisfied.

- The receiving interface is the forwarding interface.
- The selected route itself is not created or modified by an ICMPv6 Redirect message.
- The selected route is not the default route.

## IPv6 path MTU discovery

The links that a packet passes from a source to a destination may have different MTUs. In IPv6, when the packet size exceeds the path MTU of a link, the packet is fragmented at the source end of the link to reduce the processing pressure on intermediate devices and to use network resources effectively.

The path MTU discovery mechanism is designed to find the minimum MTU of all links in the path between a source and a destination. Figure 54 shows how a source host discovers the path MTU to a destination host.

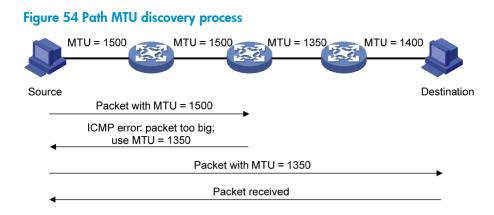

- 1. The source host compares its MTU with the packet to be sent, performs necessary fragmentation, and sends the resulting packet to the destination host.
- 2. If the MTU supported by a forwarding interface is smaller than the packet, the device discards the packet and returns an ICMPv6 error packet containing the interface MTU to the source host.
- 3. After receiving the ICMPv6 error packet, the source host uses the returned MTU to limit the packet size, performs fragmentation, and sends the resulting packet to the destination host.
- 4. Step 2 and step 3 are repeated until the destination host receives the packet. In this way, the source host decides the minimum MTU of all links in the path to the destination host.

## IPv6 transition technologies

Before IPv6 dominates the Internet, high-efficient and seamless IPv6 transition technologies are needed to enable communication between IPv4 and IPv6 networks. Several IPv6 transition technologies can be used in different environments and periods, such as dual stack (RFC 2893) and tunneling (RFC 2893).

#### **Dual stack**

Dual stack is the most direct transition approach. A network node that supports both IPv4 and IPv6 is a dual stack node. A dual stack node configured with an IPv4 address and an IPv6 address can forward both IPv4 and IPv6 packets. For an upper layer application that supports both IPv4 and IPv6, either TCP or UDP can be selected at the transport layer, whereas the IPv6 stack is preferred at the network layer. Dual stack is suitable for communication between IPv4 nodes or between IPv6 nodes. It is the basis of all transition technologies. However, it does not solve the IPv4 address depletion issue because each dual stack node must have a globally unique IP address.

#### Tunneling

Tunneling is an encapsulation technology that utilizes one network protocol to encapsulate packets of another network protocol and transfer them over the network.

## Protocols and standards

Protocols and standards related to IPv6 include:

- RFC 1881, IPv6 Address Allocation Management
- RFC 1887, An Architecture for IPv6 Unicast Address Allocation
- RFC 1981, Path MTU Discovery for IP version 6
- RFC 2375, IPv6 Multicast Address Assignments
- RFC 2460, Internet Protocol, Version 6 (IPv6) Specification

- RFC 2464, Transmission of IPv6 Packets over Ethernet Networks
- RFC 2526, Reserved IPv6 Subnet Anycast Addresses
- RFC 2894, Router Renumbering for IPv6
- RFC 3307, Allocation Guidelines for IPv6 Multicast Addresses
- RFC 3513, Internet Protocol Version 6 (IPv6) Addressing Architecture
- RFC 4191, Default Router Preferences and More-Specific Routes
- RFC 4443, Internet Control Message Protocol (ICMPv6) for the Internet Protocol Version 6 (IPv6) Specification
- RFC 4861, Neighbor Discovery for IP Version 6 (IPv6)
- RFC 4862, IPv6 Stateless Address Autoconfiguration

## IPv6 basics configuration task list

| Task                              |                                                                             |                                                                  | Remarks          |
|-----------------------------------|-----------------------------------------------------------------------------|------------------------------------------------------------------|------------------|
|                                   | Enabli                                                                      | ing IPv6                                                         | Required         |
| Configuring basic IPv6            | Config                                                                      | guring an IPv6 global unicast address                            | Required to      |
| functions                         | Configuring an IPv6 link-local address<br>Configure an IPv6 anycast address |                                                                  | configure<br>one |
|                                   |                                                                             |                                                                  |                  |
|                                   | Config                                                                      | guring a static neighbor entry                                   | Optional         |
|                                   | Config<br>learne                                                            | guring the maximum number of neighbors dynamically<br>ed         | Optional         |
|                                   | Setting                                                                     | g the age timer for ND entries in stale state                    | Optional         |
|                                   | Config                                                                      | guring parameters related to RA messages                         | Optional         |
| Configuring IPv6 ND               | Configuring the maximum number of attempts to send an NS message for DAD    |                                                                  | Optional         |
|                                   | Configuring ND snooping                                                     |                                                                  | Optional         |
|                                   | Enabli                                                                      | ing ND proxy                                                     | Optional         |
| Configuring path MTU<br>discovery | Configuring a static path MTU for a specific IPv6 address                   |                                                                  | Optional         |
|                                   | Config                                                                      | guring the aging time for dynamic path MTUs                      | Optional         |
| Configuring IPv6 TCP properties   |                                                                             |                                                                  | Optional         |
|                                   |                                                                             | Configuring the maximum ICMPv6 error packets sent in an interval | Optional         |
|                                   | E                                                                           | Enabling replying to multicast echo requests                     | Optional         |
| Configuring ICMPv6 packet send    | ling                                                                        | Enabling sending ICMPv6 time exceeded messages                   | Optional         |
|                                   |                                                                             | Enabling sending ICMPv6 destination unreachable<br>nessages      | Optional         |

## Configuring basic IPv6 functions

## Enabling IPv6

Enable IPv6 before you perform any IPv6-related configuration. Without IPv6 enabled, an interface cannot forward IPv6 packets even if it has an IPv6 address configured.

To enable IPv6:

| Ste | р                  | Command     | Remarks             |
|-----|--------------------|-------------|---------------------|
| 1.  | Enter system view. | system-view | N/A                 |
| 2.  | Enable IPv6.       | ipv6        | Disabled by default |

## Configuring an IPv6 global unicast address

Configure an IPv6 global unicast address by using the following options:

- **EUI-64 IPv6 addressing**—The IPv6 address prefix of an interface is manually configured, and the interface identifier is generated automatically by the interface.
- **Manual configuration**—The IPv6 global unicast address is configured manually.
- **Stateless address autoconfiguration**—The IPv6 global unicast address is generated automatically based on the address prefix information contained in the RA message.

Follow these guidelines when you configure an IPv6 global unicast address:

- You can configure multiple IPv6 global unicast addresses with different prefixes on an interface.
- A manually configured global unicast address takes precedence over an automatically generated one. If a global unicast address has been automatically generated on an interface when you manually configure another one with the same address prefix, the latter overwrites the previous. The overwritten automatic global unicast address will not be restored even if the manual one is removed. Instead, a new global unicast address will be automatically generated based on the address prefix information in the RA message that the interface receives at the next time.

#### EUI-64 IPv6 addressing

To configure an interface to generate an EUI-64 IPv6 address:

| Ste | р                                                           | Command                                                            | Remarks                                                                      |
|-----|-------------------------------------------------------------|--------------------------------------------------------------------|------------------------------------------------------------------------------|
| 1.  | Enter system view.                                          | system-view                                                        | N/A                                                                          |
| 2.  | Enter interface view.                                       | <b>interface</b> interface-type<br>interface-number                | N/A                                                                          |
| 3.  | Configure the interface to generate an EUI-64 IPv6 address. | <b>ipv6 address</b><br>ipv6-address/prefix-length<br><b>eui-64</b> | By default, no IPv6 global unicast<br>address is configured on an interface. |

#### Manual configuration

To specify an IPv6 address manually for an interface:

| Ste | р                                      | Command                                                                               | Remarks                                                                      |
|-----|----------------------------------------|---------------------------------------------------------------------------------------|------------------------------------------------------------------------------|
| 1.  | Enter system view.                     | system-view                                                                           | N/A                                                                          |
| 2.  | Enter interface view.                  | <b>interface</b> interface-type<br>interface-number                                   | N/A                                                                          |
| 3.  | Configure an IPv6 address<br>manually. | <b>ipv6 address</b> { ipv6-address<br>prefix-length  <br>ipv6-address/prefix-length } | By default, no IPv6 global unicast<br>address is configured on an interface. |

#### Stateless address autoconfiguration

To configure an interface to generate an IPv6 address by using stateless address autoconfiguration:

| Ste | р                                                                                            | Command                                             | Remarks                                                                   |
|-----|----------------------------------------------------------------------------------------------|-----------------------------------------------------|---------------------------------------------------------------------------|
| 1.  | Enter system view.                                                                           | system-view                                         | N/A                                                                       |
| 2.  | Enter interface view.                                                                        | <b>interface</b> interface-type<br>interface-number | N/A                                                                       |
| 3.  | Configure an IPv6 address to be<br>generated through stateless address<br>autoconfiguration. | ipv6 address auto                                   | By default, no IPv6 global unicast address is configured on an interface. |

#### NOTE:

Using the **undo ipv6 address auto** command on an interface removes all IPv6 global unicast addresses automatically generated on the interface.

With stateless address autoconfiguration enabled on an interface, the device automatically generates an IPv6 global unicast address by using the address prefix information in the received RA message and the interface ID. On an IEEE 802 interface (such as a VLAN interface), the interface ID is generated based on the MAC address of the interface, and is globally unique. As a result, the interface ID portion of the IPv6 global address remains unchanged and exposes the sender. An attacker can further exploit communication details such as the communication peer and time.

To fix the vulnerability, configure the temporary address function that enables the system to generate and use temporary IPv6 addresses with different interface ID portions on an interface. With this function configured on an IEEE 802 interface, the system can generate two addresses, public IPv6 address and temporary IPv6 address.

- **Public IPv6 address**—Comprises an address prefix provided by the RA message, and a fixed interface ID generated based on the MAC address of the interface.
- **Temporary IPv6 address**—Comprises an address prefix provided by the RA message, and a random interface ID generated through MD5.

Before sending a packet, the system preferably uses the temporary IPv6 address of the sending interface as the source address of the packet to be sent. When this temporary IPv6 address expires, the system removes it and generates a new one. This enables the system to send packets with different source addresses through the same interface. If the temporary IPv6 address cannot be used because of a DAD conflict, the public IPv6 address is used.

The preferred lifetime and valid lifetime for temporary IPv6 addresses are specified as follows:

- The preferred lifetime of a temporary IPv6 address takes the value of the smaller of the following values:
  - The preferred lifetime of the address prefix in the RA message.

- The preferred lifetime configured for temporary IPv6 addresses minus DESYNC\_FACTOR (which is a random number ranging 0 to 600, in seconds).
- The valid lifetime of a temporary IPv6 address takes the value of the smaller of the following values:
  - The valid lifetime of the address prefix.
  - The valid lifetime configured for temporary IPv6 addresses.

To configure the temporary address function:

| Ste | р                                                                                                    | Command                                                                       | Remarks                                                                         |
|-----|----------------------------------------------------------------------------------------------------|-------------------------------------------------------------------------------|---------------------------------------------------------------------------------|
| 1.  | Enter system view.                                                                                                    | system-view                                                                   | N/A                                                                             |
| 2.  | Configure the system to generate<br>and preferably use the temporary<br>IPv6 address of the sending<br>interface as the source address of<br>the packet to be sent. | <b>ipv6 prefer temporary-address</b><br>[ valid-lifetime preferred-lifetime ] | By default, the system does<br>not generate or use a<br>temporary IPv6 address. |

You must also enable stateless address autoconfiguration on an interface if you need temporary IPv6 addresses to be generated on that interface. Temporary IPv6 addresses do not override public IPv6 addresses. Therefore, an interface may have multiple IPv6 addresses with the same address prefix but different interface ID portions.

If the public IPv6 address fails to be generated on an interface because of a prefix conflict or other reasons, no temporary IPv6 address will be generated on the interface.

## Configuring an IPv6 link-local address

IPv6 link-local addresses can be configured in either of the following ways:

- **Automatic generation**—The device automatically generates a link-local address for an interface according to the link-local address prefix (FE80::/10) and the link-layer address of the interface.
- **Manual assignment**—IPv6 link-local addresses can be assigned manually.

An interface can have only one link-local address. To avoid link-local address conflicts, use the automatic generation method.

Manual assignment takes precedence over automatic generation.

- If you first use automatic generation and then manual assignment, the manually assigned link-local address will overwrite the automatically generated one.
- If you first use manual assignment and then automatic generation, the automatically generated link-local address will not take effect and the link-local address is still the manually assigned one. If you delete the manually assigned address, the automatically generated link-local address is validated.

To configure automatic generation of an IPv6 link-local address for an interface:

| Ste | p                     | Command                                             | Remarks |  |
|-----|-----------------------|-----------------------------------------------------|---------|--|
| 1.  | Enter system view.    | system-view                                         | N/A     |  |
| 2.  | Enter interface view. | <b>interface</b> interface-type<br>interface-number | N/A     |  |

| Ste | р                                                                                   | Command                      | Remarks                                                                                                    |
|-----|-------------------------------------------------------------------------------------|------------------------------|----------------------------------------------------------------------------------------------------|
| 3.  | Configure the interface to<br>automatically generate an<br>IPv6 link-local address. | ipv6 address auto link-local | Optional.<br>By default, no link-local address is<br>configured on an interface.<br>After an IPv6 global unicast address is<br>configured on the interface, a link-local<br>address is generated automatically. |

To configure an IPv6 link-local address manually:

| Ste | р                            | Command                                             | Remarks                                                                                                    |
|-----|------------------------------|-----------------------------------------------------|----------------------------------------------------------------------------------------------------|
| 1.  | Enter system view.           | system-view                                         | N/A                                                                                                    |
| 2.  | Enter interface view.        | <b>interface</b> interface-type<br>interface-number | N/A                                                                                                    |
| 3.  | Configure an IPv6 link-local | ipv6 address ipv6-address<br>link-local             | Optional.                                                                                                    |
|     |                              |                                                     | By default, no link-local address is configured on an interface.                                                            |
|     | address manually.            |                                                     | After an IPv6 global unicast address is<br>configured on the interface, a link-local<br>address is generated automatically. |

After an IPv6 global unicast address is configured for an interface, a link-local address is generated automatically.

- The automatically generated link-local address is the same as the one generated by using the **ipv6** address auto link-local command.
- If a link-local address is manually assigned to an interface, this manual link-local address takes effect. If the manually assigned link-local address is removed, the automatically generated link-local address takes effect.

The **undo ipv6 address auto link-local** command can only remove the link-local addresses generated through the **ipv6 address auto link-local** command.

- If an IPv6 global unicast address is already configured for an interface, the interface still has a link-local address because the system automatically generates one for the interface.
- If no IPv6 global unicast address is configured, the interface has no link-local address.

## Configure an IPv6 anycast address

To configure an IPv6 anycast address for an interface:

| Ste | р                                     | Command                                                          | Remarks                                                                               |
|-----|---------------------------------------|------------------------------------------------------------------|---------------------------------------------------------------------------------------|
| 1.  | Enter system view.                    | system-view                                                      | N/A                                                                                   |
| 2.  | Enter interface view.                 | <b>interface</b> interface-type<br>interface-number              | N/A                                                                                   |
| 3.  | Configure an IPv6 anycast<br>address. | <b>ipv6 address</b><br>ipv6-address/prefix-length <b>anycast</b> | Optional.<br>By default, no IPv6 anycast<br>address is configured on an<br>interface. |

## Configuring IPv6 ND

## Configuring a static neighbor entry

The IPv6 address of a neighboring node can be resolved into a link-layer address dynamically through NS and NA messages or through a manually configured static neighbor entry.

The device uniquely identifies a static neighbor entry by the neighbor's IPv6 address and the local Layer 3 interface number. You can configure a static neighbor entry by using either of the following methods:

- Method 1—Associate a neighbor IPv6 address and link-layer address with the Layer 3 interface of the local node.
- **Method 2**—Associate a neighbor IPv6 address and link-layer address with a port in a VLAN containing the local node.

You can use either of the previous configuration methods to configure a static neighbor entry for a VLAN interface.

- After a static neighbor entry is configured by using the first method, the device must resolve the corresponding Layer 2 port information about the VLAN interface.
- If you use the second method, make sure that the corresponding VLAN interface exists and that the Layer 2 port specified by *port-type port-number* belongs to the VLAN specified by *vlan-id*. After a static neighbor entry is configured, the device associates the VLAN interface with the IPv6 address to identify the static neighbor entry uniquely.

To configure a static neighbor entry:

| Step |                                       | Command                                                                                                    |  |
|------|---------------------------------------|----------------------------------------------------------------------------------------------------|--|
| 1.   | Enter system view.                    | system-view                                                                                                    |  |
| 2.   | Configure a static neighbor<br>entry. | <b>ipv6 neighbor</b> ipv6-address mac-address { vlan-id port-type port-number<br>  <b>interface</b> interface-type interface-number } |  |

# Configuring the maximum number of neighbors dynamically learned

The device can dynamically acquire the link-layer address of a neighboring node through NS and NA messages and add it into the neighbor table. A large table can reduce the forwarding performance of the device. You can restrict the size of the neighbor table by setting the maximum number of neighbors that an interface can dynamically learn. When the number of dynamically learned neighbors reaches the threshold, the interface will stop learning neighbor information.

| Step |                       | Command                                             | Remarks |  |
|------|-----------------------|-----------------------------------------------------|---------|--|
| 1.   | Enter system view.    | system-view                                         | N/A     |  |
| 2.   | Enter interface view. | <b>interface</b> interface-type<br>interface-number | N/A     |  |

To configure the maximum number of neighbors dynamically learned:

| Step                                                                                       | Command                                          | Remarks                                                                                                    |
|--------------------------------------------------------------------------------------------|--------------------------------------------------|----------------------------------------------------------------------------------------------------|
| 3. Configure the maximum<br>number of neighbors<br>dynamically learned by an<br>interface. | <b>ipv6 neighbors max-learning-num</b><br>number | Optional.<br>By default, a Layer 2 interface does<br>not limit the number of neighbors<br>dynamically learned, and a Layer<br>3 interface can learn up to 512<br>neighbors dynamically. |

## Setting the age timer for ND entries in stale state

ND entries in stale state have an age timer. If an ND entry in stale state is not refreshed before the timer expires, it transits to the delay state. If it is still not refreshed in five seconds, the ND entry transits to the probe state, and the device sends an NS message for detection. If no response is received, the device removes the ND entry.

To set the age timer for ND entries in stale state:

| Step |                          | Command                              | Remarks                |  |
|------|--------------------------|--------------------------------------|------------------------|--|
| 1.   | Enter system view.       | system-view                          | N/A                    |  |
| 2.   | Set the age timer for ND | in further state arise spice time    | Optional.              |  |
|      | entries in stale state.  | ipv6 neighbor stale-aging aging-time | Four hours by default. |  |

## Configuring parameters related to RA messages

You can enable an interface to send RA messages, and configure the interval for sending RA messages and parameters in RA messages. After receiving an RA message, a host can use these parameters to perform corresponding operations. Table 8 lists and describes the configurable parameters in an RA message.

The maximum interval for sending RA messages should be less than (or equal to) the router lifetime in RA messages, so the router can be updated through an RA message before expiration.

The values of the NS retransmission timer and the reachable time configured for an interface are sent to hosts via RA messages. Furthermore, this interface sends NS messages at the interval of the NS retransmission timer and considers a neighbor reachable within the reachable time.

# Parameters Description Cur Hop Limit When sending an IPv6 packet, a host uses the value to fill the Hop Limit field in IPv6 headers. The value is also filled into the Hop Limit field in the response packet of a device. Prefix Information options After receiving the prefix information, the hosts on the same link can perform stateless autoconfiguration. MTU Make sure that all nodes on a link use the same MTU value.

#### Table 8 Parameters in an RA message and their descriptions

| Parameters      | Description                                                                                                    |
|-----------------|----------------------------------------------------------------------------------------------------|
|                 | Determines whether hosts use the stateful autoconfiguration to acquire IPv6 addresses.                                                                                                    |
| M flag          | If the M flag is set to 1, hosts use the stateful autoconfiguration (for example, through<br>a DHCP server) to acquire IPv6 addresses. Otherwise, hosts use the stateless<br>autoconfiguration to acquire IPv6 addresses and generate IPv6 addresses<br>according to their own link-layer addresses and the obtained prefix information. |
|                 | Determines whether hosts use stateful autoconfiguration to acquire other configuration information.                                                                                                    |
| O flag          | If the O flag is set to 1, hosts use stateful autoconfiguration (for example, through a DHCP server) to acquire other configuration information. Otherwise, hosts use stateless autoconfiguration to acquire other configuration information.                                                                                            |
| Router Lifetime | Tells the receiving hosts how long the advertising device can live.                                                                                                    |
| Retrans Timer   | If the device fails to receive a response message within the specified time after sending an NS message, it will retransmit the NS message.                                                                                                    |
| Reachable Time  | If the neighbor reachability detection shows that a neighbor is reachable, the device<br>considers the neighbor reachable within the specified reachable time. If the device<br>must send a packet to the neighbor after the specified reachable time expires, the<br>device will reconfirm whether the neighbor is reachable.           |

To allow sending of RA messages:

| Ste | р                                                                          | Command                                                                | Remarks                                                                                                    |
|-----|----------------------------------------------------------------------------|------------------------------------------------------------------------|----------------------------------------------------------------------------------------------------|
| 1.  | Enter system view.                                                         | system-view                                                            | N/A                                                                                                    |
| 2.  | Enter interface view.                                                      | <b>interface</b> interface-type<br>interface-number                    | N/A                                                                                                    |
| 3.  | Disable RA message<br>suppression.                                         | undo ipv6 nd ra halt                                                   | By default, RA messages are suppressed.                                                                                 |
|     |                                                                            |                                                                        | Optional.                                                                                                    |
| 4.  |                                                                            |                                                                        | By default, the maximum interval for<br>sending RA messages is 600 seconds, and<br>the minimum interval is 200 seconds. |
| 4.  | Configure the maximum and<br>minimum intervals for sending<br>RA messages. | <b>ipv6 nd ra interval</b><br>max-interval-value<br>min-interval-value | The device sends RA messages at random<br>intervals between the maximum interval<br>and the minimum interval.           |
|     |                                                                            |                                                                        | The minimum interval should be less than<br>or equal to 0.75 times the maximum<br>interval.                             |

To configure parameters related to RA messages:

| Ste | p                        | Command                                                | Remarks        |
|-----|--------------------------|--------------------------------------------------------|----------------|
| 1.  | Enter system view.       | system-view                                            | N/A            |
| 2   | Configure the hop limit. | onfigure the hop limit. <b>ipv6 nd hop-limit</b> value | Optional.      |
| 2.  |                          |                                                        | 64 by default. |
| 3.  | Enter interface view.    | <b>interface</b> interface-type<br>interface-number    | N/A            |

| Step |                                                        | Command Remarks                                                                                                    |                                                                                                    |
|------|--------------------------------------------------------|----------------------------------------------------------------------------------------------------|----------------------------------------------------------------------------------------------------|
|      |                                                        |                                                                                                    | Optional.                                                                                                    |
| 4.   | Configure the prefix<br>information in RA<br>messages. | <b>ipv6 nd ra prefix</b> { ipv6-prefix<br>prefix-length  <br>ipv6-prefix/prefix-length }<br>valid-lifetime preferred-lifetime<br>[ <b>no-autoconfig</b>   <b>off-link</b> ] * | By default, no prefix information is<br>configured for RA messages, and the<br>IPv6 address of the interface sending RA<br>messages is used as the prefix<br>information with valid lifetime 2592000<br>seconds (30 days) and preferred lifetime<br>604800 seconds (seven days).  |
| -    |                                                        |                                                                                                    | Optional.                                                                                                    |
| 5.   | Turn off the MTU option in RA messages.                | ipv6 nd ra no-advlinkmtu                                                                                                    | By default, RA messages contain the MTU option.                                                                                                    |
|      |                                                        |                                                                                                    | Optional.                                                                                                    |
| 6.   | Set the M flag bit to 1.                               | ipv6 nd autoconfig<br>managed-address-flag                                                                                                    | By default, the M flag bit is set to 0 and hosts acquire IPv6 addresses through stateless autoconfiguration.                                                                                                    |
|      |                                                        |                                                                                                    | Optional.                                                                                                    |
| 7.   | Set the O flag bit to 1.                               | ipv6 nd autoconfig other-flag                                                                                                    | By default, the O flag bit is set to 0 and<br>hosts acquire other configuration<br>information through stateless<br>autoconfiguration.                                                                                                    |
| 8.   | Configure the router                                   |                                                                                                    | Optional.                                                                                                    |
|      | lifetime in RA messages.                               | ipv6 nd ra router-lifetime value                                                                                                    | 1800 seconds by default.                                                                                                    |
|      |                                                        |                                                                                                    | Optional.                                                                                                    |
| 9.   | Set the NS retransmission<br>timer.                    | i <b>pv6 nd ns retrans-timer</b> value                                                                                                    | By default, the local interface sends NS<br>messages at 1000 millisecond intervals,<br>and the value of the Retrans Timer field<br>in RA messages sent by the local<br>interface is 0. The interval for<br>retransmitting an NS message is<br>determined by the receiving device. |
|      |                                                        |                                                                                                    | Optional.                                                                                                    |
| 10.  | Set the reachable time.                                | <b>ipv6 nd nud reachable-time</b><br>value                                                                                                    | By default, the neighbor reachable time<br>on the local interface is 30000<br>milliseconds, and the value of the<br>Reachable Time field in the RA messages<br>sent by the local interface is 0. The<br>neighbor reachable time is determined<br>by the receiving device.         |

# Configuring the maximum number of attempts to send an NS message for DAD

An interface sends an NS message for DAD after acquiring an IPv6 address. If the interface does not receive a response within a specific time (determined by the **ipv6 nd ns retrans-timer** command), it continues to send an NS message. If the interface still does not receive a response after the number of sent attempts reaches the threshold (specified with the **ipv6 nd dad attempts** command), the acquired address is considered usable.

To configure the attempts to send an NS message for DAD:

| Step |                                                                 | Command                                             | Remarks                                                                                       |  |
|------|-----------------------------------------------------------------|-----------------------------------------------------|-----------------------------------------------------------------------------------------------|--|
| 1.   | Enter system view.                                              | system-view                                         | N/A                                                                                           |  |
| 2.   | Enter interface view.                                           | <b>interface</b> interface-type<br>interface-number | N/A                                                                                           |  |
| 3.   | Configure the number of attempts to send an NS message for DAD. | <b>ipv6 nd dad attempt</b> s value                  | Optional.<br>1 by default. When the <i>value</i><br>argument is set to 0, DAD is<br>disabled. |  |

## Configuring ND snooping

#### Introduction

The ND snooping feature is used in Layer 2 switching networks. It creates ND snooping entries using DAD NS messages.

ND snooping entries are used to do the following:

- Cooperate with the ND detection function. For more information about ND detection, see *Security Configuration Guide*.
- Cooperate with the IP Source Guard function. For more information about IP source guard, see Security Configuration Guide.
- Work in all SAVI scenarios. For more information about SAVI, see Security Configuration Guide.

After you enable ND snooping on a VLAN of a device, ND packets received by the interfaces of the VLAN are redirected to the CPU. When ND snooping is enabled globally, the CPU uses the ND packets to create or update ND snooping entries comprising source IPv6 address, source MAC address, receiving VLAN, and receiving port information.

The following items describe how an ND snooping entry is created, updated, and aged out.

1. Create an ND snooping entry.

The device only uses received DAD NS messages to create ND snooping entries.

2. Update an ND snooping entry.

Upon receiving an ND packet, the device searches the ND snooping table for an entry containing the source IPv6 address of the packet. If the entry was refreshed within one second, the device does not update the entry. If the entry is not refreshed for more than one second, the device matches the MAC address of the ND packet and the receiving port against that in the entry.

- If both of them match those in the entry, the device updates the aging time of the ND snooping entry.
- If neither of them matches the entry and the received packet is a DAD NS message, the message is ignored.
- If neither of them matches the entry and the received packet is not a DAD NS message, the device performs active acknowledgement.

The active acknowledgement is performed in the following steps.

 The device checks the validity of the existing ND snooping entry. The device sends out a DAD NS message including the IPv6 address of the ND snooping entry. If a corresponding NA message (whose source IPv6 address, source MAC address, receiving port, and source VLAN are consistent with those of the existing entry) is received, the device updates the aging time of the existing entry. If no corresponding NA message is received within one second after the DAD NS message is sent, the device starts to check the validity of the received ND packet.

- To check the validity of the received ND packet (packet A for example), the device sends out a DAD NS message including the source IPv6 address of packet A. If a corresponding NA message (whose source IPv6 address, source MAC address, receiving port, and source VLAN are consistent with those of packet A) is received, the device updates the aging time of the entry. If no corresponding NA message is received within one second after the DAD NS message is sent, the device does not update the entry.
- 3. Age out an ND snooping entry.

An ND snooping entry is aged out after 25 minutes. If an ND snooping entry is not updated within 15 minutes, the device performs active acknowledgement.

The device sends out a DAD NS message including the IPv6 address of the ND snooping.

- If a corresponding NA message is received (the source IPv6 address, source MAC address, receiving port, and source VLAN are consistent with those of the existing entry), the device updates the aging time of the existing entry.
- If no corresponding NA message is received within one second after the DAD NS message is sent out, the device removes the entry when the timer expires.

#### **Configuration procedure**

To configure ND snooping:

| Step |                                                                                       | Command                                                                                                    | Remarks                                                                                                  |  |
|------|---------------------------------------------------------------------------------------|----------------------------------------------------------------------------------------------------|----------------------------------------------------------------------------------------------------|--|
| 1.   | Enter system view.                                                                    | system-view                                                                                                    | N/A                                                                                                    |  |
| 2.   | Configure ND snooping.                                                                | <ul> <li>Enable ND snooping based on global unicast addresses (the devices use DAD NS messages containing global unicast addresses to create ND snooping entries): ipv6 nd snooping enable global</li> <li>Enable ND snooping based on link local addresses (the devices use DAD NS messages containing link local addresses to create ND snooping entries): ipv6 nd snooping enable link-local</li> </ul> | Use either approach.<br>By default, ND snooping is<br>disabled.                                          |  |
| 3.   | Enter VLAN view.                                                                      | <b>vlan</b> vlan-id                                                                                                    | N/A                                                                                                    |  |
| 4.   | Enable ND snooping.                                                                   | ipv6 nd snooping enable                                                                                                    | Disabled by default.                                                                                     |  |
| 5.   | Return to system view.                                                                | quit                                                                                                    | N/A                                                                                                    |  |
| 6.   | Enter Layer 2 Ethernet port<br>view/Layer 2 aggregate<br>interface view.              | interface interface-type interface-number                                                                                                    | N/A                                                                                                    |  |
| 7.   | Configure the maximum<br>number of ND snooping<br>entries the interface can<br>learn. | ipv6 nd snooping max-learning-num number                                                                                                    | Optional.<br>By default, the number of<br>ND snooping entries an<br>interface can learn is<br>unlimited. |  |

| Step                                                                                                    | Command                 | Remarks                                                                                                    |
|----------------------------------------------------------------------------------------------------|-------------------------|----------------------------------------------------------------------------------------------------|
| 8. Configure the interface as<br>an uplink interface and<br>disable it from learning<br>ND snooping entries. | ipv6 nd snooping uplink | Optional.<br>By default, when ND<br>snooping is enabled on the<br>device, an interface is<br>allowed to learn ND<br>snooping entries. |

## Enabling ND proxy

ND proxy supports the NS and NA messages only.

#### Introduction

If a host sends an NS message requesting the hardware address of another host that is isolated from the sending host at Layer 2, the device between the hosts must be able to forward the NS message to allow Layer 3 communication between the two hosts. This process is achieved by ND proxy.

Depending on application scenarios, ND proxy falls into common ND proxy and local ND proxy.

Common ND proxy

As shown in Figure 55, VLAN-interface 1 with IPv6 address 4:1::99/64 and VLAN-interface 2 with IPv6 address 4:2::99/64 belong to different subnets. Host A and Host B reside on the same network but in different broadcast domains.

#### Figure 55 Application environment of common ND proxy

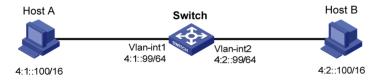

Because Host A's IPv6 address is on the same subnet as Host B's, Host A directly sends an NS message to obtain Host B's MAC address. However, Host B cannot receive the NS message because they belong to different broadcast domains.

To solve this problem, enable common ND proxy on VLAN-interface 1 and VLAN-interface 2 of the switch. The switch finds the matching forwarding entry according to the destination IPv6 address of the NS message and sends the message through the output interface of that entry. Upon receiving the NS message, Host B sends an NA message to the switch, which forwards it to Host A.

Local ND proxy

As shown in Figure 56, both Host A and Host B belong to VLAN 2, but they connect to GigabitEthernet 1/0/3 and GigabitEthernet 1/0/1 respectively, which are isolated at Layer 2.

#### Figure 56 Application environment of local ND proxy

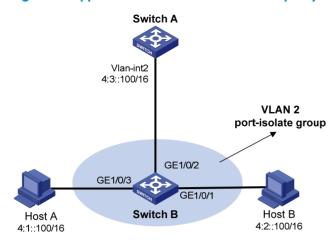

Because Host A's IPv6 address is on the same subnet as Host B's, Host A directly sends an NS message to obtain Host B's MAC address. However, Host B cannot receive the NS message because they are isolated at Layer 2.

To solve this problem, enable local ND proxy on VLAN-interface 2 of the switch A so that the switch A can forward messages between Host A and Host B.

Local ND proxy implements Layer 3 communication for two hosts in the following cases:

- The two hosts must connect to different isolated Layer 2 ports of a VLAN.
- o If isolate-user-VLAN is used, the two hosts must belong to different secondary VLANs.

#### **Configuration procedure**

You can enable common ND proxy and local ND proxy in VLAN interface view.

To enable common ND proxy:

| Step |                         | Command                                             | Remarks             |
|------|-------------------------|-----------------------------------------------------|---------------------|
| 1.   | Enter system view.      | system-view                                         | N/A                 |
| 2.   | Enter interface view.   | <b>interface</b> interface-type<br>interface-number | N/A                 |
| 3.   | Enable common ND proxy. | proxy-nd enable                                     | Disabled by default |

To enable local ND proxy:

| Ste | р                      | Command                                   | Remarks              |
|-----|------------------------|-------------------------------------------|----------------------|
| 1.  | Enter system view.     | system-view                               | N/A                  |
| 2.  | Enter interface view.  | interface interface-type interface-number | N/A                  |
| 2   | Enable local ND provid |                                           | Optional.            |
| з.  | Enable local ND proxy. | local-proxy-nd enable                     | Disabled by default. |

## Configuring path MTU discovery

## Configuring a static path MTU for a specific IPv6 address

You can configure a static path MTU for a specific destination IPv6 address. When a source host sends a packet through an interface, it compares the interface MTU with the static path MTU of the specified destination IPv6 address. If the packet size is larger than the smaller one of the two values, the host fragments the packet according to the smaller value.

To configure a static path MTU for a specific IPv6 address:

| Step |                                                          | Command                                    | Remarks                   |
|------|----------------------------------------------------------|--------------------------------------------|---------------------------|
| 1.   | Enter system view.                                       | system-view                                | N/A                       |
| 2.   | Configure a static path MTU for a specific IPv6 address. | <b>ipv6 pathmtu</b> ipv6-address [ value ] | Not configured by default |

## Configuring the aging time for dynamic path MTUs

After the path MTU from a source host to a destination host is dynamically determined (see "IPv6 path MTU discovery"), the source host sends subsequent packets to the destination host based on this MTU. After the aging time expires, the dynamic path MTU is removed and the source host re-determines a dynamic path MTU through the path MTU mechanism.

The aging time is invalid for a static path MTU.

To configure the aging time for dynamic path MTUs:

| Step |                                      | Command                          | Remarks                |
|------|--------------------------------------|----------------------------------|------------------------|
| 1.   | Enter system view.                   | system-view                      | N/A                    |
| 2.   | Configure the aging time for dynamic | in Combrate and the              | Optional.              |
|      | path MTUs.                           | <b>ipv6 pathmtu age</b> age-time | 10 minutes by default. |

## Configuring IPv6 TCP properties

You can configure the following IPv6 TCP properties:

- **synwait timer**—When a SYN packet is sent, the synwait timer is triggered. If no response packet is received before the synwait timer expires, the IPv6 TCP connection establishment fails.
- finwait timer—When the IPv6 TCP connection status is FIN\_WAIT\_2, the finwait timer is triggered. If no packet is received before the finwait timer expires, the IPv6 TCP connection is terminated. If a FIN packet is received, the IPv6 TCP connection status becomes TIME\_WAIT. If non-FIN packets are received, the finwait timer is reset upon receipt of the last non-FIN packet and the connection is terminated after the finwait timer expires.
- Size of the IPv6 TCP sending/receiving buffer

To configure IPv6 TCP properties:

| Step |                              | Command                              | Remarks                 |  |
|------|------------------------------|--------------------------------------|-------------------------|--|
| 1.   | Enter system view.           | system-view                          | N/A                     |  |
| 2    | Set the synwait timer.       | tcp ipv6 timer syn-timeout           | Optional.               |  |
| ۷.   | Sei me synwan inner.         | wait-time                            | 75 seconds by default.  |  |
| 3.   | Set the finwait timer.       | tcp ipv6 timer fin-timeout wait-time | Optional.               |  |
|      |                              |                                      | 675 seconds by default. |  |
| 4.   | Set the size of the IPv6 TCP |                                      | Optional.               |  |
|      | sending/receiving buffer.    | tcp ipv6 window size                 | 8 KB by default.        |  |

## Configuring ICMPv6 packet sending

## Configuring the maximum ICMPv6 error packets sent in an interval

If too many ICMPv6 error packets are sent within a short time in a network, network congestion may occur. To avoid network congestion, you can control the maximum number of ICMPv6 error packets sent within a specific time by adopting the token bucket algorithm.

You can set the capacity of a token bucket to determine the number of tokens in the bucket. In addition, you can set the update interval of the token bucket, the interval for restoring the configured capacity. One token allows one ICMPv6 error packet to be sent. Each time an ICMPv6 error packet is sent, the number of tokens in a token bucket decreases by one. If the number of ICMPv6 error packets successively sent exceeds the capacity of the token bucket, the additional ICMPv6 error packets cannot be sent out until the capacity of the token bucket is restored.

| Step |                    | Command                                             | Remarks                                                                                                    |
|------|--------------------|-----------------------------------------------------|----------------------------------------------------------------------------------------------------|
| 1.   | Enter system view. | system-view                                         | N/A                                                                                                    |
|      |                    | ipv6 icmp-error { bucket<br>bucket-size   ratelimit | Optional.                                                                                                    |
| 2.   |                    |                                                     | By default, the capacity of a token bucket is 10<br>and the update interval is 100 milliseconds. A<br>maximum of 10 ICMPv6 error packets can be<br>sent within 100 milliseconds. |
|      |                    |                                                     | The update interval "O" indicates that the number of ICMPv6 error packets sent is not restricted.                                                                                |

To configure the capacity and update interval of the token bucket:

## Enabling replying to multicast echo requests

If hosts are configured to answer multicast echo requests, an attacker can use this mechanism to attack a host. For example, if Host A (an attacker) sends an echo request with the source being Host B to a multicast address, all hosts in the multicast group will send echo replies to Host B. To prevent such an attack, disable a device from answering multicast echo requests by default. In some application scenarios, however, you must enable the device to answer multicast echo requests. To enable replying to multicast echo requests:

| Step |                                             | Command                                    | Remarks                |  |
|------|---------------------------------------------|--------------------------------------------|------------------------|--|
| 1.   | Enter system view.                          | system-view                                | N/A                    |  |
| 2.   | Enable replying to multicast echo requests. | ipv6 icmpv6 multicast-echo-reply<br>enable | Not enabled by default |  |

## Enabling sending ICMPv6 time exceeded messages

A device sends out an ICMPv6 Time Exceeded message in the following situations:

- If a received IPv6 packet's destination IP address is not a local address and its hop limit is 1, the device sends an ICMPv6 Hop Limit Exceeded message to the source.
- Upon receiving the first fragment of an IPv6 datagram with the destination IP address being the local address, the device starts a timer. If the timer expires before all the fragments arrive, an ICMPv6 Fragment Reassembly Timeout message is sent to the source.

If large quantities of malicious packets are received, the performance of a device degrades greatly because it must send back ICMP Time Exceeded messages. You can disable sending ICMPv6 Time Exceeded messages.

To enable sending ICMPv6 time exceeded messages:

| Step |                                                  | Command                      | Remarks                          |  |
|------|--------------------------------------------------|------------------------------|----------------------------------|--|
| 1.   | Enter system view.                               | system-view                  | N/A                              |  |
| 2.   | Enable sending ICMPv6 Time<br>Exceeded messages. | ipv6 hoplimit-expires enable | Optional.<br>Enabled by default. |  |

## Enabling sending ICMPv6 destination unreachable messages

If the device fails to forward a received IPv6 packet because of one of the following reasons, it drops the packet and sends a corresponding ICMPv6 Destination Unreachable error message to the source.

- If no route is available for forwarding the packet, the device sends a "no route to destination" ICMPv6 error message to the source.
- If the device fails to forward the packet because of an administrative prohibition (such as a firewall filter or an ACL), the device sends the source a "destination network administratively prohibited" ICMPv6 error message.
- If the device fails to deliver the packet because the destination is beyond the scope of the source IPv6 address (for example, the source IPv6 address of the packet is a link-local address whereas the destination IPv6 address of the packet is a global unicast address), the device sends the source a "beyond scope of source address" ICMPv6 error message.
- If the device fails to resolve the corresponding link layer address of the destination IPv6 address, the device sends the source an "address unreachable" ICMPv6 error message.
- If the packet with the destination being local and transport layer protocol being UDP and the packet's destination port number does not match the running process, the device sends the source a "port unreachable" ICMPv6 error message.

If an attacker sends abnormal traffic that causes the device to generate ICMPv6 destination unreachable messages, end users may be affected. To prevent such attacks, you can disable the device from sending ICMPv6 destination unreachable messages.

To enable sending ICMPv6 destination unreachable messages:

| Step |                                                         | Command                  | Remarks             |
|------|---------------------------------------------------------|--------------------------|---------------------|
| 1.   | Enter system view.                                      | system-view              | N/A                 |
| 2.   | Enable sending ICMPv6 destination unreachable messages. | ipv6 unreachables enable | Disabled by default |

# Displaying and maintaining IPv6 basics configuration

| Task                                                                                     | Command                                                                                                    | Remarks               |
|------------------------------------------------------------------------------------------|----------------------------------------------------------------------------------------------------|-----------------------|
| Display the IPv6 FIB entries.                                                            | <b>display ipv6 fib</b> [ <b>acl6</b> acl6-number   <b>ipv6-prefix</b><br>ipv6-prefix-name][   { <b>begin</b>   <b>exclude</b>   <b>include</b> }<br>regular-expression ]                                            | Available in any view |
| Display the IPv6 FIB entry of a specific destination IPv6 address.                       | <b>display ipv6 fib</b> ipv6-address [ prefix-length ] [  <br>{ <b>begin</b>   <b>exclude</b>   <b>include</b> } regular-expression ]                                                                                | Available in any view |
| Display IPv6 information about the interface.                                            | display ipv6 interface [ interface-type<br>[ interface-number ] ] [ brief ] [   { begin   exclude<br>  include } regular-expression ]                                                                                | Available in any view |
| Display neighbor information .                                                           | display ipv6 neighbors { { ipv6-address   all  <br>dynamic   static } [ slot slot-number ]   interface<br>interface-type interface-number   vlan vlan-id } [  <br>{ begin   exclude   include } regular-expression ] | Available in any view |
| Display the total number of<br>neighbor entries satisfying the<br>specified conditions . | display ipv6 neighbors { { all   dynamic   static }<br>[ slot slot-number ]   interface interface-type<br>interface-number   vlan vlan-id } count [   { begin<br>  exclude   include } regular-expression ]          | Available in any view |
| Display IPv6 path MTU<br>information.                                                    | display ipv6 pathmtu { ipv6-address   all  <br>dynamic   static } [   { begin   exclude   include }<br>regular-expression ]                                                                                          | Available in any view |
| Display socket information .                                                             | display ipv6 socket [ socktype socket-type ]<br>[ task-id socket-id ] [ slot slot-number ] [   { begin  <br>exclude   include } regular-expression ]                                                                 | Available in any view |
| Display the statistics of IPv6<br>packets and ICMPv6 packets .                           | display ipv6 statistics [ slot slot-number ] [   { begin<br>  exclude   include } regular-expression ]                                                                                                    | Available in any view |
| Display the IPv6 TCP connection statistics.                                              | display tcp ipv6 statistics [   { begin   exclude  <br>include } regular-expression ]                                                                                                    | Available in any view |
| Display the IPv6 TCP connection status information.                                      | display tcp ipv6 status [   { begin   exclude  <br>include } regular-expression ]                                                                                                    | Available in any view |

| Task                                                 | Command                                                                                                    | Remarks                |
|------------------------------------------------------|----------------------------------------------------------------------------------------------------|------------------------|
| Display the IPv6 UDP connection statistics.          | display udp ipv6 statistics [   { begin   exclude  <br>include } regular-expression ]                                 | Available in any view  |
| Display ND snooping entries.                         | display ipv6 nd snooping [ ipv6-address   vlan<br>vlan-id ] [   { begin   exclude   include }<br>regular-expression ] | Available in any view  |
| Clear IPv6 neighbor<br>information .                 | reset ipv6 neighbors { all   dynamic   interface<br>interface-type interface-number   slot slot-number<br>  static }  | Available in user view |
| Clear the path MTU values.                           | reset ipv6 pathmtu { all   static   dynamic}                                                                          | Available in user view |
| Clear the statistics of IPv6 and<br>ICMPv6 packets . | <b>reset ipv6 statistics</b> [ <b>slot</b> slot-number ]                                                              | Available in user view |
| Clear all IPv6 TCP connection statistics.            | reset tcp ipv6 statistics                                                                                             | Available in user view |
| Clear the statistics of all IPv6<br>UDP packets.     | reset udp ipv6 statistics                                                                                             | Available in user view |
| Clear ND snooping entries.                           | <b>reset ipv6 nd snooping</b> [ ipv6-address   <b>vlan</b><br>vlan-id ]                                               | Available in user view |

## IPv6 basics configuration example

## Network requirements

As shown in Figure 57, a host, Switch A and Switch B are connected through Ethernet ports. Add the Ethernet ports into corresponding VLANs, configure IPv6 addresses for the VLAN interfaces and verify that they are connected.

- The global unicast addresses of VLAN-interface 1 and VLAN-interface 2 on Switch A are 2001::1/64 and 3001::1/64, respectively.
- The global unicast address of VLAN-interface 2 on Switch B is 3001::2/64, and a route to Host is available.
- IPv6 is enabled for the host to automatically obtain an IPv6 address through IPv6 ND, and a route to Switch B is available.

#### Figure 57 Network diagram

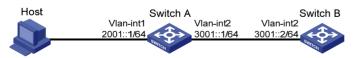

The VLAN interfaces have been created on the switch.

## Configuration procedure

- 1. Configure Switch A:
  - # Enable IPv6. <SwitchA> system-view

[SwitchA] ipv6

# Specify a global unicast address for VLAN-interface 2.

```
[SwitchA] interface vlan-interface 2
```

[SwitchA-Vlan-interface2] ipv6 address 3001::1/64

[SwitchA-Vlan-interface2] guit

# Specify a global unicast address for VLAN-interface 1, and allow it to advertise RA messages (no interface advertises RA messages by default).

```
[SwitchA] interface vlan-interface 1
[SwitchA-Vlan-interface1] ipv6 address 2001::1/64
[SwitchA-Vlan-interface1] undo ipv6 nd ra halt
[SwitchA-Vlan-interface1] guit
```

2. Configure Switch B:

# Enable IPv6.

<SwitchB> system-view [SwitchB] ipv6

# Configure a global unicast address for VLAN-interface 2.

```
[SwitchB] interface vlan-interface 2
[SwitchB-Vlan-interface2] ipv6 address 3001::2/64
[SwitchB-Vlan-interface2] quit
```

# Configure an IPv6 static route with destination IP address 2001::/64 and next hop address 3001::1.

```
[SwitchB] ipv6 route-static 2001:: 64 3001::1
```

#### Configure the host: 3

# Enable IPv6 for Host to automatically obtain an IPv6 address through IPv6 ND.

# On Switch A, use the **ping ipv6** command to ping Switch B for the connectivity.

```
[SwitchA] ping ipv6 3001::1
 PING 3001::1 : 56 data bytes, press CTRL_C to break
   Reply from 3001::1
   bytes=56 Sequence=0 hop limit=64 time = 3 ms
   Reply from 3001::1
   bytes=56 Sequence=1 hop limit=64 time = 2 ms
   Reply from 3001::1
   bytes=56 Sequence=2 hop limit=64 time = 2 ms
   Reply from 3001::1
   bytes=56 Sequence=3 hop limit=64 time = 3 ms
   Reply from 3001::1
   bytes=56 Sequence=4 hop limit=64 time = 9 ms
 --- 3001::1 ping statistics ---
   5 packet(s) transmitted
   5 packet(s) received
   0.00% packet loss
   round-trip min/avg/max = 2/3/9 ms
# Display neighbor information about GigabitEthernet 1/0/2 on Switch A.
```

[SwitchA] display ipv6 neighbors interface GigabitEthernet 1/0/2 Type: S-Static D-Dynamic

| IPv6 Address             | Link-layer     | VID | Interface | State T Age  |
|--------------------------|----------------|-----|-----------|--------------|
| FE80::215:E9FF:FEA6:7D14 | 0015-e9a6-7d14 | 1   | GE1/0/2   | STALE D 1238 |
| 2001::15B:E0EA:3524:E791 | 0015-e9a6-7d14 | 1   | GE1/0/2   | STALE D 1248 |

The output shows that the IPv6 global unicast address that the host obtained is 2001::15B:E0EA:3524:E791.

## Verifying the configuration

# Display the IPv6 interface settings on Switch A. All of the IPv6 global unicast addresses configured on the interface are displayed.

```
[SwitchA] display ipv6 interface vlan-interface 2
Vlan-interface2 current state :UP
Line protocol current state :UP
IPv6 is enabled, link-local address is FE80::20F:E2FF:FE00:2
  Global unicast address(es):
    3001::1, subnet is 3001::/64
  Joined group address(es):
    FF02::1:FF00:0
   FF02::1:FF00:1
    FF02::1:FF00:2
    FF02::2
   FF02::1
 MTU is 1500 bytes
 ND DAD is enabled, number of DAD attempts: 1
 ND reachable time is 30000 milliseconds
 ND retransmit interval is 1000 milliseconds
 Hosts use stateless autoconfig for addresses
IPv6 Packet statistics:
  InReceives:
                                  25829
  InTooShorts:
                                  0
                                  0
  InTruncatedPkts:
  InHopLimitExceeds:
                                  0
  InBadHeaders:
                                  0
  InBadOptions:
                                  0
 ReasmReqds:
                                  0
  ReasmOKs:
                                  0
  InFragDrops:
                                  0
  InFragTimeouts:
                                  0
  OutFragFails:
                                  0
  InUnknownProtos:
                                  0
  InDelivers:
                                  47
  OutRequests:
                                  89
  OutForwDatagrams:
                                  48
  InNoRoutes:
                                  0
  InTooBigErrors:
                                  0
  OutFragOKs:
                                  0
  OutFragCreates:
                                  0
  InMcastPkts:
                                  6
```

```
25747
  InMcastNotMembers:
 OutMcastPkts:
                                 48
  InAddrErrors:
                                 0
 InDiscards:
                                 0
                                 0
 OutDiscards:
[SwitchA] display ipv6 interface vlan-interface 1
Vlan-interface1 current state :UP
Line protocol current state :UP
IPv6 is enabled, link-local address is FE80::20F:E2FF:FE00:1C0
 Global unicast address(es):
    2001::1, subnet is 2001::/64
 Joined group address(es):
    FF02::1:FF00:0
   FF02::1:FF00:1
   FF02::1:FF00:1C0
   FF02::2
   FF02::1
 MTU is 1500 bytes
 ND DAD is enabled, number of DAD attempts: 1
 ND reachable time is 30000 milliseconds
 ND retransmit interval is 1000 milliseconds
 ND advertised reachable time is 0 milliseconds
 ND advertised retransmit interval is 0 milliseconds
 ND router advertisements are sent every 600 seconds
 ND router advertisements live for 1800 seconds
 Hosts use stateless autoconfig for addresses
IPv6 Packet statistics:
 InReceives:
                                 272
  InTooShorts:
                                 Ω
                                 0
  InTruncatedPkts:
  InHopLimitExceeds:
                                 0
  InBadHeaders:
                                 0
 InBadOptions:
                                 0
 ReasmReqds:
                                 0
 ReasmOKs:
                                 0
  InFragDrops:
                                 0
  InFragTimeouts:
                                 0
 OutFragFails:
                                 0
  InUnknownProtos:
                                 0
  InDelivers:
                                 159
 OutRequests:
                                 1012
 OutForwDatagrams:
                                 35
  InNoRoutes:
                                 0
  InTooBigErrors:
                                 0
 OutFragOKs:
                                 0
 OutFragCreates:
                                 0
  InMcastPkts:
                                 79
```

| InMcastNotMembers: | 65  |
|--------------------|-----|
| OutMcastPkts:      | 938 |
| InAddrErrors:      | 0   |
| InDiscards:        | 0   |
| OutDiscards:       | 0   |

# Display the IPv6 interface settings on Switch B. All the IPv6 global unicast addresses configured on the interface are displayed.

```
[SwitchB] display ipv6 interface vlan-interface 2
Vlan-interface2 current state :UP
Line protocol current state :UP
IPv6 is enabled, link-local address is FE80::20F:E2FF:FE00:1234
 Global unicast address(es):
    3001::2, subnet is 3001::/64
 Joined group address(es):
    FF02::1:FF00:0
   FF02::1:FF00:2
    FF02::1:FF00:1234
   FF02::2
   FF02::1
 MTU is 1500 bytes
 ND DAD is enabled, number of DAD attempts: 1
 ND reachable time is 30000 milliseconds
 ND retransmit interval is 1000 milliseconds
 Hosts use stateless autoconfig for addresses
IPv6 Packet statistics:
  InReceives:
                                 117
                                 0
  InTooShorts:
  InTruncatedPkts:
                                  0
  InHopLimitExceeds:
                                 0
  InBadHeaders:
                                 0
  InBadOptions:
                                 0
 ReasmReqds:
                                 0
 ReasmOKs:
                                  0
  InFragDrops:
                                 0
  InFragTimeouts:
                                 0
 OutFragFails:
                                 0
  InUnknownProtos:
                                 0
  InDelivers:
                                 117
 OutRequests:
                                 83
 OutForwDatagrams:
                                 0
  InNoRoutes:
                                  0
  InTooBigErrors:
                                 0
  OutFragOKs:
                                  0
 OutFragCreates:
                                 0
  InMcastPkts:
                                 28
  InMcastNotMembers:
                                 0
                                  7
  OutMcastPkts:
```

| InAddrErrors: | 0 |
|---------------|---|
| InDiscards:   | 0 |
| OutDiscards:  | 0 |

# Ping Switch A and Switch B on the host, and ping Switch A and the host on Switch B to verify that they are connected.

#### ▲ IMPORTANT:

When you ping a link-local address, you should use the -i parameter to specify an interface for the link-local address.

```
[SwitchB] ping ipv6 -c 1 3001::1
 PING 3001::1 : 56 data bytes, press CTRL_C to break
    Reply from 3001::1
   bytes=56 Sequence=1 hop limit=64 time = 2 ms
  --- 3001::1 ping statistics ---
    1 packet(s) transmitted
    1 packet(s) received
    0.00% packet loss
    round-trip min/avg/max = 2/2/2 ms
[SwitchB-Vlan-interface2] ping ipv6 -c 1 2001::15B:E0EA:3524:E791
 PING 2001::15B:E0EA:3524:E791 : 56 data bytes, press CTRL_C to break
    Reply from 2001::15B:E0EA:3524:E791
   bytes=56 Sequence=1 hop limit=63 time = 3 ms
  --- 2001::15B:E0EA:3524:E791 ping statistics ---
    1 packet(s) transmitted
    1 packet(s) received
    0.00% packet loss
    round-trip min/avg/max = 3/3/3 ms
```

The output shows that Switch B can ping Switch A and the host.

# Troubleshooting IPv6 basics configuration

## Symptom

The peer IPv6 address cannot be pinged.

### Solution

- 1. Use the **display current-configuration** command in any view or the **display this** command in system view to verify that IPv6 is enabled.
- 2. Use the **display ipv6 interface** command in any view to verify that the IPv6 address of the interface is correct and the interface is up.
- 3. Use the **debugging ipv6 packet** command in user view to enable the debugging for IPv6 packets to help locate the cause.

# **DHCPv6 overview**

# Introduction to DHCPv6

The Dynamic Host Configuration Protocol for IPv6 (DHCPv6) was designed based on IPv6 addressing scheme and is used for assigning IPv6 prefixes, IPv6 addresses and other configuration parameters to hosts.

Compared with other IPv6 address allocation methods (such as manual configuration and stateless address autoconfiguration), DHCPv6 can:

- Record addresses assigned to hosts and assign specific addresses to hosts, thus facilitating network management.
- Assign prefixes to devices, facilitating automatic configuration and management of the entire network.
- Assign other configuration parameters, such as DNS server addresses and domain names.

# DHCPv6 address/prefix assignment

A process of DHCPv6 address/prefix assignment involves two or four messages. The following describe the detailed processes.

## Rapid assignment involving two messages

#### Figure 58 Rapid assignment involving two messages

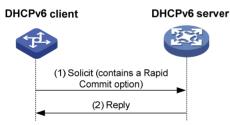

As shown in Figure 58, the rapid assignment involving two messages operates in the following steps.

- 1. The DHCPv6 client sends out a Solicit message that contains a Rapid Commit option, requesting that rapid assignment of address/prefix and other configuration parameters should be preferred.
- 2. If the DHCPv6 server supports rapid assignment, it responds with a Reply message containing the assigned IPv6 address/prefix and other configuration parameters. If the DHCPv6 server does not support rapid assignment, Assignment involving four messages is implemented.

## Assignment involving four messages

Figure 59 shows the process of IPv6 address/prefix assignment involving four messages.

#### Figure 59 Assignment involving four messages

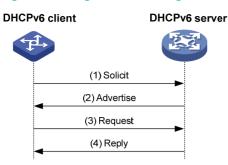

The assignment involving four messages operates in the following steps:

- 1. The DHCPv6 client sends out a Solicit message, requesting an IPv6 address/prefix and other configuration parameters.
- 2. If the Solicit message does not contain a Rapid Commit option, or if the DHCPv6 server does not support rapid assignment even though the Solicit message contains a Rapid Commit option, the DHCPv6 server responds with an Advertise message, informing the DHCPv6 client of the assignable address/prefix and other configuration parameters.
- 3. The DHCPv6 client may receive multiple Advertise messages offered by different DHCPv6 servers. It then selects an offer according to the receiving sequence and server priority, and sends a Request message to the selected server for the confirmation of assignment.
- 4. The DHCPv6 server sends a Reply message to the client, confirming that the address/prefix and other configuration parameters are assigned to the client.

# Address/prefix lease renewal

The IPv6 address/prefix assigned by the DHCPv6 server has a lease time, which depends on the valid lifetime. When the valid lifetime of the IPv6 address/prefix expires, the DHCPv6 client cannot use the IPv6 address/prefix any longer. To continue using the IPv6 address/prefix, the DHCPv6 client has to renew the lease time.

As shown in Figure 60, at T1, the DHCPv6 client unicasts a Renew message to the DHCPv6 server that assigned the IPv6 address/prefix to the DHCPv6 client. The recommended value of T1 is half the preferred lifetime. Then the DHCPv6 server responds with a Reply message, informing the client about whether or not the lease is renewed.

#### Figure 60 Using the Renew message for address/prefix lease renewal

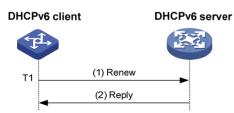

As shown in Figure 61, if the DHCPv6 client receives no response from the DHCPv6 server after sending out a Renew message at T1, it multicasts a Rebind message to all DHCPv6 servers at T2 (that is, when 80% preferred lifetime expires). Then the DHCPv6 server responds with a Reply message, informing the client about whether or not the lease is renewed.

If the DHCPv6 client receives no response from the DHCPv6 servers, the client stops using the address/prefix when the valid lifetime expires. For more information about the valid lifetime and the preferred lifetime, see "Configuring IPv6 basics."

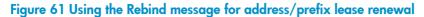

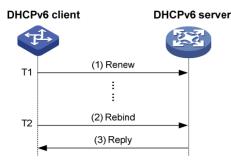

## Configuring stateless DHCPv6

After obtaining an IPv6 address/prefix, a device can use stateless DHCPv6 to obtain other configuration parameters from a DHCPv6 server. This application is called stateless DHCPv6 configuration.

With an IPv6 address obtained through stateless address autoconfiguration, a device automatically enables the stateless DHCPv6 function after it receives an RA message with the managed address configuration flag (M flag) set to 0 and with the other stateful configuration flag (O flag) set to 1.

Stateless address autoconfiguration means that a node automatically generates an IPv6 address based on the information obtained through router/prefix discovery. For more information, see "Configuring IPv6 basics."

## Operation

#### Figure 62 Operation of stateless DHCPv6

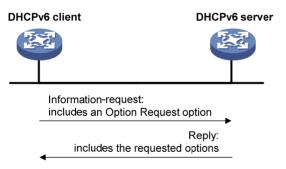

As shown in Figure 62, stateless DHCPv6 operates in the following steps:

- The DHCPv6 client multicasts an Information-request message to the multicast address of all DHCPv6 servers and DHCPv6 relay agents. The Information-request message contains an Option Request option, specifying the configuration parameters that the client requests from the DHCPv6 server.
- 2. After receiving the Information-request message, the DHCPv6 server returns the client a Reply message containing the requested configuration parameters.
- 3. The client checks the Reply message. If the obtained configuration parameters match those requested in the Information-request message, the client performs network configuration with the

parameters. If not, the client ignores the configuration parameters. If multiple replies are received, the first received reply will be used.

# Protocols and standards

- RFC 3736, Stateless Dynamic Host Configuration Protocol (DHCP) Service for IPv6
- RFC 3315, Dynamic Host Configuration Protocol for IPv6 (DHCPv6)
- RFC 2462, IPv6 Stateless Address Autoconfiguration
- RFC 3633, IPv6 Prefix Options for Dynamic Host Configuration Protocol (DHCP) version 6

# **Configuring DHCPv6 server**

## Overview

As shown in Figure 63, the DHCPv6 server assigns the DHCPv6 client an IPv6 prefix to facilitate IPv6 address management and network configuration. After obtaining the IPv6 prefix, the DHCPv6 client sends an RA message containing the prefix information to the subnet where it resides, so that hosts on the subnet can automatically configure their IPv6 addresses by using the prefix.

A device serving as a DHCPv6 server assigns DHCPv6 clients IPv6 prefixes, but not IPv6 addresses, and supports DHCPv6 stateless configuration to assign other configuration parameters.

# Host A Host A DHCPv6 client DHCPv6 server Host B Host C

#### Figure 63 Typical DHCPv6 server application

## Concepts

#### **DHCPv6 multicast address**

The multicast address FF05::1:3 identifies all DHCPv6 servers on the site-local network. The multicast address FF02::1:2 identifies all DHCPv6 servers and relay agents on the link-local link.

#### DUID

A DHCP unique identifier (DUID) uniquely identifies a DHCPv6 device (DHCPv6 client, server, or relay agent).

#### Figure 64 DUID-LL format

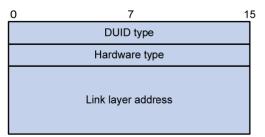

A DUID based on link-layer address (DUID-LL) defined in RFC 3315 is used to identify a DHCPv6 device. Figure 64 shows the DUID-LL format, where:

- **DUID type**—The device supports DUID-LL as the DUID type with the value of 0x0003.
- Hardware type—The device supports Ethernet as the hardware type with the value of 0x0001.
- Link layer address—Its value is the bridge MAC address of the device.

#### IA

Identified by an IAID, an Identity Association (IA) provides a construct through which the obtained addresses, prefixes, and other configuration parameters assigned from a server to a client are managed. A client can maintain multiple IAs, each of which is configured on an interface to manage the addresses, prefixes, and other configuration parameters obtained by that interface.

#### IAID

An IAID uniquely identifies an IA. It is chosen by the client and must be unique among the IAIDs on the client.

#### PD

The Prefix Delegation (PD) is the lease record created by the DHCPv6 server for each assigned prefix. The PD contains information such as the IPv6 prefix, client DUID, IAID, valid lifetime, preferred lifetime, lease expiration time, and the IPv6 address of the requesting client.

### Prefix selection process

Upon receiving a request, the DHCPv6 server selects the prefix and other configuration parameters from the address pool that is applied to the interface receiving the request. An address pool may contain the static prefixes configured for specific clients, or have a prefix pool referenced for dynamic assignment from the specific prefix range.

A DHCPv6 server selects a prefix from the address pool according to the following sequence:

- 1. The desired static prefix with the DUID and IAID matching those of the client
- 2. The static prefix with the DUID and IAID matching those of the client
- 3. The desired static prefix with the DUID matching the client's DUID and with no client IAID specified
- 4. The static prefix with the DUID matching the client's DUID and with no client IAID specified
- 5. The desired idle prefix in the prefix pool
- 6. An idle prefix in the prefix pool

## DHCPv6 server configuration task list

Before you configure the DHCPv6 server, enable IPv6 by using the **ipv6** command.

| Task                                      | Remarks  |
|-------------------------------------------|----------|
| Enabling the DHCPv6 server                | Required |
| Creating a prefix pool                    | Required |
| Configuring a DHCPv6 address pool         | Required |
| Applying the address pool to an interface | Required |
| Setting the DSCP value for DHCPv6 packets | Optional |

# Enabling the DHCPv6 server

| Ste | р                                  | Command                 | Remarks             |
|-----|------------------------------------|-------------------------|---------------------|
| 1.  | Enter system view.                 | system-view             | N/A                 |
| 2.  | Enable the DHCPv6 server function. | ipv6 dhcp server enable | Disabled by default |

# Creating a prefix pool

A prefix pool specifies a range of prefixes.

To create a prefix pool:

| Ste | р                     | Command                                                                                                    | Remarks                   |
|-----|-----------------------|----------------------------------------------------------------------------------------------------|---------------------------|
| 1.  | Enter system view.    | system-view                                                                                                    | N/A                       |
| 2.  | Create a prefix pool. | <b>ipv6 dhcp prefix-pool</b> prefix-pool-number <b>prefix</b><br>prefix/prefix-len <b>assign-len</b> assign-len | Not configured by default |

# Configuring a DHCPv6 address pool

You can configure prefixes and other configuration parameters, such as the DNS server address, domain name, SIP server address, domain name of the SIP server, and address family translation router (AFTR) in a DHCPv6 address pool, for the DHCPv6 server to assign them to DHCPv6 clients.

## Configuration restrictions and guidelines

- Only one prefix pool can be referenced by an address pool.
- A non-existing prefix pool can be referenced by an address pool. However, no prefix is available in the prefix pool for dynamic prefix assignment until the prefix pool is created.
- You cannot modify the prefix pool referenced by an address pool, or the preferred lifetime or valid lifetime by using the **prefix-pool** command. You must remove the configuration before you can have another prefix pool referenced by the address pool, or modify the preferred lifetime and valid lifetime.
- You can configure up to eight DNS server addresses, one domain name, eight SIP server addresses, and eight SIP server domain names in an address pool.

## Configuration procedure

To configure a DHCPv6 address pool:

| Ste | р                                                                      | Command                    | Remarks                    |
|-----|------------------------------------------------------------------------|----------------------------|----------------------------|
| 1.  | Enter system view.                                                     | system-view                | N/A                        |
| 2.  | Create a DHCPv6 address<br>pool and enter DHCPv6<br>address pool view. | ipv6 dhcp pool pool-number | Not configured by default. |

| Ste | р                                                          | Command                                                                                                    | Remarks                                                      |
|-----|------------------------------------------------------------|----------------------------------------------------------------------------------------------------|--------------------------------------------------------------|
| 3.  | Configure a DHCPv6 address<br>pool.                        | <ul> <li>Configure a static prefix:<br/>static-bind prefix prefix/prefix-len<br/>duid duid [ iaid iaid ]<br/>[ preferred-lifetime preferred-lifetime<br/>valid-lifetime valid-lifetime ]</li> <li>Apply a prefix pool to the address<br/>pool:<br/>prefix-pool prefix-pool-number<br/>[ preferred-lifetime preferred-lifetime<br/>valid-lifetime valid-lifetime ]</li> </ul> | Use either command.<br>No prefix is specified by<br>default. |
| 4.  | Configure a DNS server<br>address.                         | <b>dns-server</b> ipv6-address                                                                                                    | Optional.<br>Not configured by default.                      |
| 5.  | Configure a domain name.                                   | domain-name domain-name                                                                                                    | Optional.<br>Not configured by default.                      |
| 6.  | Configure the IPv6 address or domain name of a SIP server. | <pre>sip-server { address ipv6-address   domain-name domain-name }</pre>                                                                                                    | Optional.<br>Not configured by default.                      |
| 7.  | Specify the AFTR address.                                  | ds-lite address ipv6-address                                                                                                    | Optional.<br>Not specified by default.                       |

# Applying the address pool to an interface

After an address pool is applied to an interface, a prefix and other configuration parameters can be selected from the address pool and assigned to the DHCPv6 client requesting through the interface.

Follow these guidelines when you apply an address pool to an interface:

- An interface cannot serve as a DHCPv6 server and DHCPv6 relay agent at the same time.
- It is not recommended that you enable DHCPv6 server and DHCPv6 client on the same interface.
- Only one address pool can be applied to an interface.
- A non-existing address pool can be applied to an interface. However, the server cannot assign any prefix or other configuration information from the address pool until the address pool is created.
- You cannot modify the address pool applied to an interface or parameters such as the server priority by using the **ipv6 dhcp server apply pool** command. You must remove the applied address pool before you can apply another address pool to the interface or modify parameters such as the server priority.

To apply an address pool to an interface:

| Ste | р                                               | Command                                                                                                    | Remarks                   |
|-----|-------------------------------------------------|----------------------------------------------------------------------------------------------------|---------------------------|
| 1.  | Enter system view.                              | system-view                                                                                                 | N/A                       |
| 2.  | Enter interface view.                           | interface interface-type interface-number                                                                   | N/A                       |
| 3.  | Apply the DHCPv6 address pool to the interface. | ipv6 dhcp server apply pool pool-number<br>[ allow-hint   preference preference-value<br>  rapid-commit ] * | Not configured by default |

# Setting the DSCP value for DHCPv6 packets

An IPv6 packet header contains an 8-bit Traffic class field. This field identifies the service type of IPv6 packets. As defined in RFC 2474, the first six bits set the Differentiated Services Code Point (DSCP) value, and the last two bits are reserved. Network devices use the DSCP value as a reference to determine the packet priority for transmission.

To set the DSCP value for DHCPv6 packets:

| Ste | р                                  | Command                   | Remarks                                                |
|-----|------------------------------------|---------------------------|--------------------------------------------------------|
| 1.  | Enter system view.                 | system-view               | N/A                                                    |
| 2.  | Set the DSCP value for DHCPv6      |                           | Optional.                                              |
|     | packets sent by the DHCPv6 server. | ipv6 dhcp dscp dscp-value | By default, the DSCP value in<br>DHCPv6 packets is 56. |

# Displaying and maintaining the DHCPv6 server

| Task                                             | Command                                                                                                    | Remarks                |
|--------------------------------------------------|----------------------------------------------------------------------------------------------------|------------------------|
| Display the DUID of the local device.            | display ipv6 dhcp duid [   { begin   exclude  <br>include } regular-expression ]                                                                                                    | Available in any view  |
| Display DHCPv6 address pool information.         | display ipv6 dhcp pool [ pool-number ] [   { begin  <br>exclude   include } regular-expression ]                                                                                          | Available in any view  |
| Display prefix pool information.                 | display ipv6 dhcp prefix-pool [ prefix-pool-number ]<br>[   { begin   exclude   include } regular-expression ]                                                                            | Available in any view  |
| Display DHCPv6 server configuration information. | <b>display ipv6 dhcp server</b> [ <b>interface</b> interface-type<br>interface-number ] [   { <b>begin</b>   <b>exclude</b>   <b>include</b> }<br>regular-expression ]                    | Available in any view  |
| Display PD information.                          | display ipv6 dhcp server pd-in-use { all   pool<br>pool-number   prefix prefix/prefix-len   prefix-pool<br>prefix-pool-number } [   { begin   exclude  <br>include } regular-expression ] | Available in any view  |
| Display packet statistics on the DHCPv6 server.  | display ipv6 dhcp server statistics [   { begin  <br>exclude   include } regular-expression ]                                                                                             | Available in any view  |
| Clear PD information on the<br>DHCPv6 server.    | reset ipv6 dhcp server pd-in-use { all   pool<br>pool-number   prefix prefix/prefix-len }                                                                                                 | Available in user view |
| Clear packets statistics on the DHCPv6 server.   | reset ipv6 dhcp server statistics                                                                                                    | Available in user view |

# DHCPv6 server configuration example

## Network requirements

As shown in Figure 65, the switch serves as a DHCPv6 server, and assigns the IPv6 prefix, DNS server address, domain name, SIP server address, and SIP server domain name to the DHCPv6 clients. The IPv6 address of the switch is 1::1/64.

The switch 2001:0410:0201::/48 the client whose DUID assigns prefix to is 00030001CA0006A40000, and assigns prefixes ranging from 2001:0410::/48 to 2001:0410:FFFF::/48 (excluding 2001:0410:0201::/48) to other clients. The DNS server address is 2::2:3. The DHCPv6 clients reside in domain aga.com. The SIP server address is 2:2::4, and the domain name of the SIP server is bbb.com.

## Configuration considerations

To configure the DHCPv6 server:

- 1. Enable IPv6 and DHCPv6 server.
- 2. Create a prefix pool containing prefix 2001:0410::/32 with the length of the assigned prefix being 48, so that the server assigns clients the prefixes ranging 2001:0410::/48 to 2001:0410:FFFF::/48.
- 3. Create an address pool. Configure a static prefix in the address pool and have the prefix pool referenced by the address pool. Configure other configuration parameters.
- 4. Apply the address pool to the interface through which the server is connected to the clients.

#### Figure 65 Network diagram

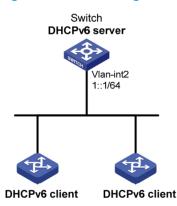

## Configuration procedure

# Enable IPv6 and DHCPv6 server. <Switch> system-view [Switch] ipv6 [Switch] ipv6 dhcp server enable # Configure the IPv6 address of VLAN-interface 2. [Switch] interface vlan-interface 2 [Switch-Vlan-interface2] ipv6 address 1::1/64 [Switch-Vlan-interface2] quit

# Create and configure prefix pool 1.

[Switch] ipv6 dhcp prefix-pool 1 prefix 2001:0410::/32 assign-len 48

# Create address pool 1.

[Switch] ipv6 dhcp pool 1

# Apply prefix pool 1 to address pool 1, and set the preferred lifetime to one day, the valid lifetime to three days.

[Switch-ipv6-dhcp-pool-1] prefix-pool 1 preferred-lifetime 86400 valid-lifetime 259200

# Configure static prefix 2001:0410:0201::/48 in address pool 1, and set the client DUID as 00030001CA0006A40000, the preferred lifetime to one day, and the valid lifetime to three days.

[Switch-ipv6-dhcp-pool-1] static-bind prefix 2001:0410:0201::/48 duid 00030001CA0006A40000 preferred-lifetime 86400 valid-lifetime 259200

# Configure the DNS server address as 2:2::3.

[Switch-ipv6-dhcp-pool-1] dns-server 2:2::3

# Configure the domain name as aaa.com.

[Switch-ipv6-dhcp-pool-1] domain-name aaa.com

# Configure the SIP server address as 2:2::4, and the domain name of the SIP server as bbb.com.

```
[Switch-ipv6-dhcp-pool-1] sip-server address 2:2::4
[Switch-ipv6-dhcp-pool-1] sip-server domain-name bbb.com
[Switch-ipv6-dhcp-pool-1] quit
```

# Apply address pool 1 to VLAN-interface 2, configure the address pool to support the desired prefix assignment and rapid prefix assignment, and set the precedence to the highest.

[Switch] interface vlan-interface 2

[Switch-Vlan-interface2] ipv6 dhcp server apply pool 1 allow-hint preference 255 rapid-commit

## Verifying the configuration

```
# Display DHCPv6 server configuration information on VLAN-interface 2.
```

[Switch-Vlan-interface2] display ipv6 dhcp server interface vlan-interface 2 Using pool: 1 Preference value: 255 Allow-hint: Enabled Rapid-commit: Enabled

#### # Display information about address pool 1.

```
[Switch-Vlan-interface2] display ipv6 dhcp pool 1
DHCPv6 pool: 1
Static bindings:
DUID: 00030001CA0006A40000
IAID: A1A1A1A1
Prefix: 2001:410:201::/48
    preferred lifetime 86400, valid lifetime 2592000
Prefix pool: 1
    preferred lifetime 86400, valid lifetime 2592000
DNS server address:
    2:2::3
```

```
Domain name: aaa.com
SIP server address:
2:2::4
SIP server domain name:
bbb.com
```

#### # Display information about prefix pool 1.

```
[Switch-Vlan-interface2] display ipv6 dhcp prefix-pool 1
Prefix: 2001:410::/32
Assigned length: 48
Total prefix number: 65536
Available: 65535
In-use: 0
Static: 1
```

# After the client whose DUID is 00030001CA0006A40000 obtains an IPv6 prefix, display the PD information on the DHCPv6 server.

[Switch-Vlan-interface2] display ipv6 dhcp server pd-in-use all Total number = 1 Prefix Type Pool Lease-expiration 2001:410:201::/48 Static(C) 1 Jul 10 2009 19:45:01

#### # After the other client obtains an IPv6 prefix, display the PD information on the DHCPv6 server.

[Switch-Vlan-interface2] display ipv6 dhcp server pd-in-use all Total number = 2 Prefix Type Pool Lease-expiration 2001:410:201::/48 Static(C) 1 Jul 10 2009 19:45:01 2001:410::/48 Auto(C) 1 Jul 10 2009 20:44:05

# Configuring DHCPv6 relay agent

## Overview

A DHCPv6 client usually uses a multicast address to contact the DHCPv6 server on the local link to obtain an IPv6 address and other configuration parameters. As shown in Figure 66Figure 58Figure 58, if the DHCPv6 server resides on another subnet, the DHCPv6 client can contact the server via a DHCPv6 relay agent, so you do not need to deploy a DHCPv6 server on each subnet.

Figure 66 Typical DHCPv6 relay agent application

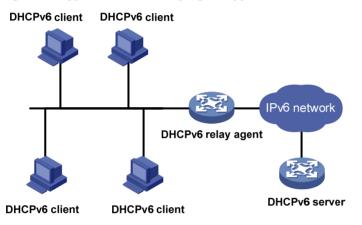

## DHCPv6 relay agent operation

Figure 67 shows how the DHCPv6 client obtains an IPv6 address and other network configuration parameters from the DHCPv6 server through the DHCPv6 relay agent, using the process of rapid assignment involving two messages.

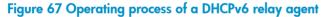

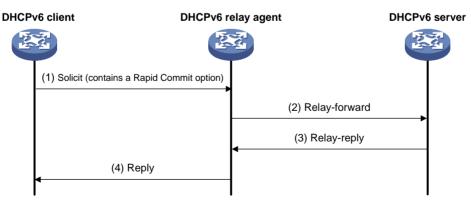

The operation process is as follows:

1. The DHCPv6 client sends a Solicit message containing the Rapid Commit option to the multicast address FF02::1:2 of all the DHCPv6 servers and relay agents.

- 2. After receiving the Solicit message, the DHCPv6 relay agent encapsulates the message into the Relay Message option of a Relay-forward message, and sends the message to the DHCPv6 server.
- 3. After obtaining the Solicit message from the Relay-forward message, the DHCPv6 server selects an IPv6 address and other required parameters, and adds them to the reply which is encapsulated within the Relay Message option of a Relay-reply message. The DHCPv6 server then sends the Relay-reply message to the DHCPv6 relay agent.
- 4. The DHCPv6 relay agent obtains the reply from the Relay-reply message and sends the reply to the DHCPv6 client.

The DHCPv6 client uses the IPv6 address and other network parameters assigned by the DHCPv6 server to perform network configuration.

# Configuring the DHCPv6 relay agent

Upon receiving a Solicit message from a DHCPv6 client, the interface that operates as a DHCPv6 relay agent encapsulates the request into a Relay-forward message and forwards the message to the specified DHCPv6 server, which then assigns an IPv6 address and other configuration parameters to the DHCPv6 client.

## Configuration guidelines

Follow these guidelines when you configure the DHCPv6 relay agent:

- Before you configure the DHCPv6 relay agent, enable IPv6 by using the **ipv6** command in system view.
- Executing the **ipv6 dhcp relay server-address** command repeatedly can specify multiple DHCPv6 servers. Up to eight DHCPv6 servers can be specified for an interface. After receiving requests from DHCPv6 clients, the DHCPv6 relay agent forwards the requests to all the specified DHCPv6 servers.
- If the DHCPv6 server address is a link-local address or link-scoped multicast address on the local link, you must specify an outgoing interface using the **interface** keyword in the **ipv6 dhcp relay** server-address command. Otherwise, DHCPv6 packets may fail to be forwarded to the DHCPv6 server.
- After you remove all the specified DHCPv6 servers from an interface with the **undo ipv6 dhcp relay server-address** command, DHCPv6 relay agent is disabled on the interface.
- An interface cannot serve as a DHCPv6 relay agent and DHCPv6 server at the same time.
- HP does not recommend enabling the DHCPv6 relay agent and DHCPv6 client on the same interface

## Configuration procedure

To configure the DHCPv6 relay agent:

| Ste | р                     | Command                                      | Remarks |
|-----|-----------------------|----------------------------------------------|---------|
| 1.  | Enter system view.    | system-view                                  | N/A     |
| 2.  | Enter interface view. | interface interface-type<br>interface-number | N/A     |

#### Command

Remarks

 Enable DHCPv6 relay agent on the interface and specify a DHCPv6 server. **ipv6 dhcp relay server-address** ipv6-address [ **interface** interface-type interface-number ] By default, DHCPv6 relay agent is disabled and no DHCPv6 server is specified on the interface.

# Setting the DSCP value for DHCPv6 packets

An IPv6 packet header contains an 8-bit Traffic class field. This field identifies the service type of IPv6 packets. As defined in RFC 2474, the first six bits set the Differentiated Services Code Point (DSCP) value, and the last two bits are reserved. Network devices use the DSCP value as a reference to determine the packet priority for transmission.

To set the DSCP value for DHCPv6 packets:

| Step |                                                                             | Command                   | Remarks                                                             |
|------|-----------------------------------------------------------------------------|---------------------------|---------------------------------------------------------------------|
| 1.   | Enter system view.                                                          | system-view               | N/A                                                                 |
| 2.   | Set the DSCP value for<br>DHCPv6 packets sent by<br>the DHCPv6 relay agent. | ipv6 dhcp dscp dscp-value | Optional.<br>By default, the DSCP value in<br>DHCPv6 packets is 56. |

# Displaying and maintaining the DHCPv6 relay agent

| Task                                                                       | Command                                                                                                    | Remarks                |
|----------------------------------------------------------------------------|----------------------------------------------------------------------------------------------------|------------------------|
| Display the DUID of the local device.                                      | display ipv6 dhcp duid [   { begin   exclude  <br>include } regular-expression ]                                                                           | Available in any view  |
| Display DHCPv6 server addresses<br>specified on the DHCPv6 relay<br>agent. | display ipv6 dhcp relay server-address { all  <br>interface interface-type interface-number } [  <br>{ begin   exclude   include }<br>regular-expression ] | Available in any view  |
| Display packet statistics on the<br>DHCPv6 relay agent.                    | display ipv6 dhcp relay statistics [   { begin  <br>exclude   include } regular-expression ]                                                               | Available in any view  |
| Clear packets statistics on the DHCPv6 relay agent.                        | reset ipv6 dhcp relay statistics                                                                                                    | Available in user view |

# DHCPv6 relay agent configuration example

### Network requirements

As shown in Figure 68, the network address prefix of DHCPv6 clients is 1::/64, and the IPv6 address of the DHCPv6 server is 2::2/64. The DHCPv6 client and server need to communicate via a DHCPv6 relay agent (Switch A).

Switch A acts as the gateway of network 1::/64. It sends RA messages to notify the hosts to obtain IPv6 addresses and other configuration parameters through DHCPv6.

#### Figure 68 Network diagram

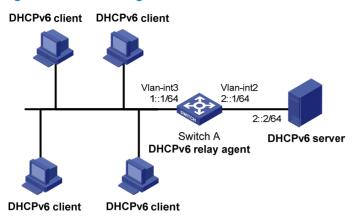

## Configuration procedure

1. Configure Switch A as a DHCPv6 relay agent:

# Enable the IPv6 packet forwarding function.

<SwitchA> system-view

[SwitchA] ipv6

# Configure the IPv6 addresses of VLAN-interface 2 and VLAN-interface 3, respectively.

```
[SwitchA] interface vlan-interface 2
[SwitchA-Vlan-interface2] ipv6 address 2::1 64
[SwitchA-Vlan-interface2] quit
[SwitchA] interface vlan-interface 3
[SwitchA-Vlan-interface3] ipv6 address 1::1 64
```

# Enable DHCPv6 relay agent and specify the DHCPv6 server address on VLAN-interface 3. [SwitchA-Vlan-interface3] ipv6 dhcp relay server-address 2::2

2. Configure Switch A as a gateway:

```
# Enable Switch A to send RA messages and turn on the M and O flags.
[SwitchA-Vlan-interface3] undo ipv6 nd ra halt
[SwitchA-Vlan-interface3] ipv6 nd autoconfig managed-address-flag
[SwitchA-Vlan-interface3] ipv6 nd autoconfig other-flag
```

## Verifying the configuration

```
# Display address information about DHCPv6 server addresses specified on the DHCPv6 relay agent on
Switch A.
[SwitchA-Vlan-interface3] display ipv6 dhcp relay server-address all
Interface: Vlan3
Server address(es) Output Interface
2::2
# Display packet statistics on the DHCPv6 relay agent.
```

```
[SwitchA-Vlan-interface3] display ipv6 dhcp relay statistics
Packets dropped : 0
```

| Error                | : | 0  |
|----------------------|---|----|
| Excess of rate limit | : | 0  |
| Packets received     | : | 14 |
| SOLICIT              | : | 0  |
| REQUEST              | : | 0  |
| CONFIRM              | : | 0  |
| RENEW                | : | 0  |
| REBIND               | : | 0  |
| RELEASE              | : | 0  |
| DECLINE              | : | 0  |
| INFORMATION-REQUEST  | : | 7  |
| RELAY-FORWARD        | : | 0  |
| RELAY-REPLY          | : | 7  |
| Packets sent         | : | 14 |
| ADVERTISE            | : | 0  |
| RECONFIGURE          | : | 0  |
| REPLY                | : | 7  |
| RELAY-FORWARD        | : | 7  |
| RELAY-REPLY          | : | 0  |

# **Configuring DHCPv6 client**

## Overview

Serving as a DHCPv6 client, the device only supports stateless DHCPv6 configuration, that is, the device can only obtain other network configuration parameters, except the IPv6 address and prefix from the DHCPv6 server.

With an IPv6 address obtained through stateless address autoconfiguration, the device automatically enables the stateless DHCPv6 function after it receives an RA message with the M flag set to 0 and the O flag set to 1.

# Configuring the DHCPv6 client

## Configuration prerequisites

To make the DHCPv6 client successfully obtain configuration parameters through stateless DHCPv6 configuration, make sure that the DHCPv6 server is available.

## Configuration guidelines

- For more information about the **ipv6 address auto** command, see the Layer 3—IP Services Command Reference.
- HP does not recommend enabling the DHCPv6 client and DHCPv6 server, or the DHCPv6 client and DHCPv6 relay agent on the same interface at the same time.

## Configuration procedure

To configure the DHCPv6 client:

| Step |                                                  | Command                                   |  |
|------|--------------------------------------------------|-------------------------------------------|--|
| 1.   | Enter system view.                               | system-view                               |  |
| 2.   | Enable the IPv6 packet forwarding function.      | ipv6                                      |  |
| 3.   | Enter interface view.                            | interface interface-type interface-number |  |
| 4.   | Enable IPv6 stateless address autoconfiguration. | ipv6 address auto                         |  |

# Setting the DSCP value for DHCPv6 packets

An IPv6 packet header contains an 8-bit Traffic class field. This field identifies the service type of IPv6 packets. As defined in RFC 2474, the first six bits set the Differentiated Services Code Point (DSCP) value, and the last two bits are reserved. Network devices use the DSCP value as a reference to determine the packet priority for transmission.

To set the DSCP value for DHCPv6 packets:

| Step |                                                                      | Command                                    | Remarks                                                             |
|------|----------------------------------------------------------------------|--------------------------------------------|---------------------------------------------------------------------|
| 1.   | Enter system view.                                                   | system-view                                | N/A                                                                 |
| 2.   | Set the DSCP value for the DHCPv6 packets sent by the DHCPv6 client. | <b>ipv6 dhcp client dscp</b><br>dscp-value | Optional.<br>By default, the DSCP value in<br>DHCPv6 packets is 56. |

# Displaying and maintaining the DHCPv6 client

| Task                                  | Command                                                                                                    | Remarks                |
|---------------------------------------|----------------------------------------------------------------------------------------------------|------------------------|
| Display DHCPv6 client<br>information. | display ipv6 dhcp client [ interface interface-type<br>interface-number ] [   { begin   exclude   include }<br>regular-expression ]            | Available in any view  |
| Display DHCPv6 client<br>statistics.  | display ipv6 dhcp client statistics [ interface<br>interface-type interface-number ] [   { begin  <br>exclude   include } regular-expression ] | Available in any view  |
| Display the DUID of the local device. | display ipv6 dhcp duid [   { begin   exclude  <br>include } regular-expression ]                                                               | Available in any view  |
| Clear DHCPv6 client statistics.       | reset ipv6 dhcp client statistics [ interface<br>interface-type interface-number ]                                                             | Available in user view |

# Stateless DHCPv6 configuration example

## Network requirements

As shown in Figure 69, through stateless DHCPv6, Switch A obtains the DNS server address, domain name, and other information from the server.

Switch B acts as the gateway to send RA messages periodically.

#### Figure 69 Network diagram

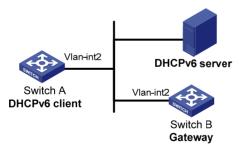

## Configuration procedure

1. Configure Switch B:

# Enable the IPv6 packet forwarding function.

```
<SwitchB> system-view
```

[SwitchB] ipv6

# Configure the IPv6 address of VLAN-interface 2.

[SwitchB] interface vlan-interface 2

[SwitchB-Vlan-interface2] ipv6 address 1::1 64

# Set the O flag in the RA messages to 1.

[SwitchB-Vlan-interface2] ipv6 nd autoconfig other-flag

# Enable Switch B to send RA messages.

[SwitchB-Vlan-interface2] undo ipv6 nd ra halt

2. Configure Switch A:

# Enable the IPv6 packet forwarding function.

<SwitchA> system-view [SwitchA] ipv6

# Enable stateless IPv6 address autoconfiguration on VLAN-interface 2.

[SwitchA] interface vlan-interface 2

[SwitchA-Vlan-interface2] ipv6 address auto

With this command executed, if VLAN-interface 2 has no IPv6 address configured, Switch A will automatically generate a link-local address, and send an RS message, requesting the gateway (Switch B) to reply with an RA message immediately.

### Verifying the configuration

After receiving an RA message with the M flag set to 0 and the O flag set to 1, Switch A automatically enables the stateless DHCPv6 function.

# Use the **display ipv6 dhcp client** command to view the current client configuration information. If the client successfully obtains configuration information from the server, the following information will be displayed.

```
[SwitchA-Vlan-interface2] display ipv6 dhcp client interface vlan-interface 2
Vlan-interface2 is in stateless DHCPv6 client mode
State is OPEN
Preferred Server:
```

| Reachable via address | : | FE80::213:7FFF:FEF6:C818 |
|-----------------------|---|--------------------------|
| DUID                  | : | 0003000100137ff6c818     |
| DNS servers           | : | 1:2:3::5                 |
|                       |   | 1:2:4::7                 |
| Domain names          | : | abc.com                  |
|                       |   | Sysname.com              |

# Use the **display ipv6 dhcp client statistics** command to view the current client statistics.

[SwitchA-Vlan-interface2] display ipv6 dhcp client statistics

|   | Interfac | ce          | : | Vlan-interface2 |
|---|----------|-------------|---|-----------------|
| 1 | Packets  | Received    | : | 1               |
|   |          | Reply       | : | 1               |
|   |          | Advertise   | : | 0               |
|   |          | Reconfigure | : | 0               |
|   |          | Invalid     | : | 0               |
| 1 | Packets  | Sent        | : | 5               |
|   |          | Solicit     | : | 0               |
|   |          | Request     | : | 0               |

| Confirm             | : | 0 |
|---------------------|---|---|
| Renew               | : | 0 |
| Rebind              | : | 0 |
| Information-request | : | 5 |
| Release             | : | 0 |
| Decline             | : | 0 |

# **Configuring DHCPv6 snooping**

A DHCPv6 snooping device does not work if it is between a DHCPv6 relay agent and a DHCPv6 server. The DHCPv6 snooping device works when it is between a DHCPv6 client and a DHCPv6 relay agent or between a DHCPv6 client and a DHCPv6 server.

You can configure only Layer 2 Ethernet ports or Layer 2 aggregate interfaces as DHCPv6 snooping trusted ports. For more information about aggregate interfaces, see Layer 2-LAN Switching Configuration Guide.

## Overview

DHCPv6 snooping is security feature with the following functions:

- Ensure that DHCPv6 clients obtain IPv6 addresses from authorized DHCPv6 servers.
- Record IP-to-MAC mappings of DHCPv6 clients.

# Ensuring that DHCPv6 clients obtain IPv6 addresses from authorized DHCPv6 servers

If DHCPv6 clients obtain invalid IPv6 addresses and network configuration parameters from an unauthorized DHCP server, they will be unable to communicate normally with other network devices. With DHCPv6 snooping, the ports of a device can be configured as trusted or untrusted to make sure that the clients obtain IPv6 addresses only from authorized DHCPv6 servers.

- Trusted—A trusted port forwards DHCPv6 messages normally.
- **Untrusted**—An untrusted port discards reply messages from any DHCPv6 server.

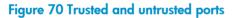

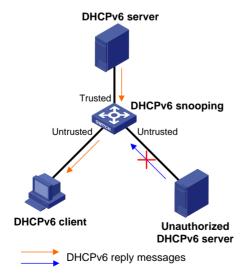

A DHCPv6 snooping device's port that is connected to an authorized DHCPv6 server, DHCPv6 relay agent, or another DHCPv6 snooping device should be configured as a trusted port. The trusted port forwards reply messages from the authorized DHCPv6 server. Other ports are configured as untrusted so

that they do not forward reply messages from any DHCPv6 servers. This ensures that the DHCPv6 client can obtain an IPv6 address from the authorized DHCPv6 server only.

As shown in Figure 70, configure the port that connects to the DHCPv6 server as a trusted port, and other ports as untrusted.

## Recording IP-to-MAC mappings of DHCPv6 clients

DHCPv6 snooping reads DHCPv6 messages to create and update DHCPv6 snooping entries, including MAC addresses of clients, IPv6 addresses obtained by the clients, ports that connect to DHCPv6 clients, and VLANs to which the ports belong. You can use the **display ipv6 dhcp snooping user-binding** command to view the IPv6 address obtained by each client, so you can manage and monitor the clients' IPv6 addresses.

# Enabling DHCPv6 snooping

To allow clients to obtain IPv6 addresses from an authorized DHCPv6 server, enable DHCPv6 snooping globally and configure trusted and untrusted ports properly. To record DHCPv6 snooping entries for a VLAN, enable DHCPv6 snooping for the VLAN.

To enable DHCPv6 snooping:

| Step |                                     | Command                         | Remarks              |  |
|------|-------------------------------------|---------------------------------|----------------------|--|
| 1.   | Enter system view.                  | system-view                     | N/A                  |  |
| 2.   | Enable DHCPv6 snooping<br>globally. | ipv6 dhcp snooping enable       | Disabled by default. |  |
| 3.   | Enter VLAN view.                    | <b>vlan</b> vlan-id             | N/A                  |  |
| 4.   | Enable DHCPv6 snooping for the      | in a dhan an an in a dan an dda | Optional.            |  |
|      | VLAN.                               | ipv6 dhcp snooping vlan enable  | Disabled by default. |  |

# Configuring a DHCPv6 snooping trusted port

After enabling DHCPv6 snooping globally, you can specify trusted and untrusted ports for a VLAN as needed. A DHCPv6 snooping trusted port normally forwards received DHCPv6 packets. A DHCPv6 snooping untrusted port discards any DHCPv6 reply message received from a DHCPv6 server. Upon receiving a DHCPv6 request from a client in the VLAN, the DHCPv6 snooping device forwards the packet through trusted ports rather than any untrusted port in the VLAN, reducing network traffic.

You must specify a port connected to an authorized DHCPv6 server as trusted to make sure that DHCPv6 clients can obtain valid IPv6 addresses. The trusted port and the ports connected to the DHCPv6 clients must be in the same VLAN.

If a Layer 2 Ethernet port is added to an aggregation group, the DHCPv6 snooping configuration of the interface will not take effect until the interface quits from the aggregation group.

To configure a DHCPv6 snooping trusted port:

| Step                  | Command     | Remarks |
|-----------------------|-------------|---------|
| 1. Enter system view. | system-view | N/A     |

| Ste | р                              | Command                                             | Remarks                                                                                        |
|-----|--------------------------------|-----------------------------------------------------|------------------------------------------------------------------------------------------------|
| 2.  | Enter interface view.          | <b>interface</b> interface-type<br>interface-number | N/A                                                                                            |
| 3.  | Configure the port as trusted. | ipv6 dhcp snooping trust                            | By default, all ports of the device<br>with DHCPv6 snooping globally<br>enabled are untrusted. |

# Configuring the maximum number of DHCPv6 snooping entries an interface can learn

Perform this optional task to prevent an interface from learning too many DHCPv6 snooping entries and to save system resources.

To configure the maximum number of DHCPv6 snooping entries an interface can learn:

| Ste | р                                                                                           | Command                                             | Remarks                                                                                                    |
|-----|---------------------------------------------------------------------------------------------|-----------------------------------------------------|----------------------------------------------------------------------------------------------------|
| 1.  | Enter system view.                                                                          | system-view                                         | N/A                                                                                                    |
| 2.  | Enter interface view.                                                                       | <b>interface</b> interface-type<br>interface-number | N/A                                                                                                    |
| 3.  | Configure the maximum number<br>of DHCPv6 snooping entries<br>that the interface can learn. | ipv6 dhcp snooping<br>max-learning-num number       | Optional.<br>By default, the number of DHCPv6<br>snooping entries learned by an<br>interface is not limited. |

# Configuring DHCPv6 snooping to support Option 18 and Option 37

Option 18 is the Interface ID option and Option 37 is the Remote ID option. Upon receiving a DHCPv6 request, the DHCPv6 snooping device adds Option 18 or Option 37 into the request message before forwarding it to the DHCPv6 server.

#### Figure 71 Option 18 format

| 0 | 7                   | 15 | 23         | 31 |
|---|---------------------|----|------------|----|
|   | Option Code         |    | Option Len |    |
|   | PortIndex           |    | Vlan       |    |
|   | Second Vlan(option) |    |            |    |
|   | DUID(variable)      |    |            |    |

#### Figure 72 Option 37 format

| 0 | 7                   | 15 | 23         | 31 |
|---|---------------------|----|------------|----|
|   | Option Code         |    | Option Len |    |
|   | Enterprise Number   |    |            |    |
|   | PortIndex           |    | Vlan       |    |
|   | Second Vlan(option) |    |            |    |
|   | DUID(variable)      |    |            |    |

The Second Vlan field is optional. If the received DHCPv6 request does not contain a second VLAN, Option 18 or Option 37 also does not contain it.

| Ste | р                                                                           | Command                                                       | Remarks                                                                      |  |
|-----|-----------------------------------------------------------------------------|---------------------------------------------------------------|------------------------------------------------------------------------------|--|
| 1.  | Enter system view.                                                          | system-view                                                   | N/A                                                                          |  |
| 2.  | Enable DHCPv6 Snooping.                                                     | ipv6 dhcp snooping enable                                     | Disabled by default.                                                         |  |
| 3.  | Enter VLAN view.                                                            | <b>vlan</b> vlan-id                                           | N/A                                                                          |  |
| 4.  | Enable DHCPv6 snooping in the VLAN.                                         | ipv6 dhcp snooping vlan enable                                | Disabled by default.                                                         |  |
| 5.  | Enter Layer 2 Ethernet port<br>view or Layer 2 aggregate<br>interface view. | <b>interface</b> interface-type<br>interface-number           | N/A                                                                          |  |
| 6.  | Enable DHCPv6 snooping<br>to support Option 18.                             | ipv6 dhcp snooping option<br>interface-id enable              | By default, DHCPv6 snooping does not support Option 18.                      |  |
| 7.  | Configure the DUID in Option 18.                                            | ipv6 dhcp snooping option<br>interface-id string interface-id | Optional.<br>By default, the DUID in Option 18<br>is the DUID of the device. |  |
| 8.  | Enable DHCPv6 snooping<br>to support Option 37.                             | ipv6 dhcp snooping option<br>remote-id enable                 | By default, DHCPv6 snooping<br>does not support Option 37.                   |  |
| 9.  | Configure the DUID in Option 37.                                            | ipv6 dhcp snooping option<br>remote-id string remote-id       | Optional.<br>By default, the DUID in Option 37<br>is the DUID of the device. |  |

To configure DHCPv6 Snooping to support Option 18 and Option 37:

# Displaying and maintaining DHCPv6 snooping

| Task                                   | Command                                                                                                    | Remarks               |
|----------------------------------------|----------------------------------------------------------------------------------------------------|-----------------------|
| Display DHCPv6 snooping trusted ports. | display ipv6 dhcp snooping trust [   { begin  <br>exclude   include } regular-expression ]                                      | Available in any view |
| Display DHCPv6 snooping entries.       | display ipv6 dhcp snooping user-binding<br>{ ipv6-address   dynamic } [   { begin   exclude  <br>include } regular-expression ] | Available in any view |

Command

Remarks

Clear DHCPv6 snooping entries.

reset ipv6 dhcp snooping user-binding
{ ipv6-address | dynamic }

Available in user view

# DHCPv6 snooping configuration example

## Network requirements

As shown in Figure 73, Switch is connected to a DHCPv6 server through GigabitEthernet 1/0/1, and is connected to DHCPv6 clients through GigabitEthernet 1/0/2 and GigabitEthernet 1/0/3. These three interfaces belong to VLAN 2. Configure Switch to forward DHCPv6 reply messages received on GigabitEthernet 1/0/1 only and record the IP-to-MAC mappings for DHCPv6 clients.

#### Figure 73 Network diagram

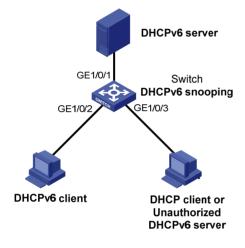

## Configuration procedure

# Enable DHCPv6 snooping globally. <Switch> system-view [Switch] ipv6 dhcp snooping enable # Add GigabitEthernet 1/0/1, GigabitEthernet 1/0/2, and GigabitEthernet 1/0/3 to VLAN 2. [Switch] vlan 2 [Switch-vlan2] port GigabitEthernet 1/0/1 GigabitEthernet 1/0/2 GigabitEthernet 1/0/3 # Enable DHCPv6 snooping for VLAN 2. [Switch-vlan2] ipv6 dhcp snooping vlan enable [Switch] quit # Configure GigabitEthernet 1/0/1 as a DHCPv6 snooping trusted port.

[Switch] interface GigabitEthernet 1/0/1 [Switch-GigabitEthernet1/0/1] ipv6 dhcp snooping trust

## Verifying the configuration

Connect GigabitEthernet 1/0/2 to a DHCPv6 client, GigabitEthernet 1/0/1 to a DHCPv6 server, and GigabitEthernet 1/0/3 to an unauthorized DHCPv6 server. The DHCPv6 client obtains an IPv6 address from DHCPv6 server, but cannot obtain any IPv6 address from the unauthorized DHCPv6 server. You can use the **display ipv6 dhcp snooping user-binding** command to view the DHCPv6 snooping entries on Switch.

# **Configuring IPv6 DNS**

## Overview

IPv6 Domain Name System (DNS) is responsible for translating domain names into IPv6 addresses. Like IPv4 DNS, IPv6 DNS includes static domain name resolution and dynamic domain name resolution. The functions and implementations of the two types of domain name resolution are the same as those of IPv4 DNS. For more information, see "Configuring IPv4 DNS."

# Configuring the IPv6 DNS client

## Configuring static domain name resolution

Configuring static domain name resolution refers to specifying the mappings between host names and IPv6 addresses. Static domain name resolution allows applications such as Telnet to contact hosts by using host names instead of IPv6 addresses.

Follow these guidelines when you configure static domain name resolution:

- A host name can be mapped to one IPv6 address only. If you map a host name to different IPv6 addresses, the last configuration takes effect.
- You can configure up to 50 mappings between domain name and IPv6 address on the switch.

To configure static domain name resolution:

| Step |                                                                    | Command                                | Remarks                   |
|------|--------------------------------------------------------------------|----------------------------------------|---------------------------|
| 1.   | Enter system view.                                                 | system-view                            | N/A                       |
| 2.   | Configure a mapping<br>between a host name and<br>an IPv6 address. | <b>ipv6 host</b> hostname ipv6-address | Not configured by default |

## Configuring dynamic domain name resolution

To send DNS queries to a correct server for resolution, dynamic domain name resolution needs to be enabled and a DNS server needs to be configured.

In addition, you can configure a DNS suffix that the system automatically adds to the provided domain name for resolution.

Follow these guidelines when you configure dynamic domain name resolution:

- You can configure up to six DNS servers, including those with IPv4 addresses on the switch.
- You can specify up to ten DNS suffixes on the switch.

To configure dynamic domain name resolution:

| Step |                                              | Command                                                                    | Remarks                                                                                                    |  |
|------|----------------------------------------------|----------------------------------------------------------------------------|----------------------------------------------------------------------------------------------------|--|
| 1.   | Enter system view.                           | system-view                                                                | N/A                                                                                                    |  |
| 2.   | Enable dynamic<br>domain name<br>resolution. | dns resolve                                                                | Disabled by default.                                                                                                    |  |
|      |                                              |                                                                            | Not specified by default.                                                                                                    |  |
| 3.   | Specify a DNS server.                        | <b>dns server ipv6</b> ipv6-address<br>[ interface-type interface-number ] | If the IPv6 address of a DNS server is a link-local address, you must specify the <i>interface-type</i> and <i>interface-number</i> arguments. |  |
| 4    | Configure a DNS<br>suffix.                   |                                                                            | Optional.                                                                                                    |  |
| 4.   |                                              | <b>dns domain</b> domain-name                                              | Not configured by default. Only the provided domain name is resolved.                                                                          |  |

# Setting the DSCP value for IPv6 DNS packets

An IPv6 packet header contains an 8-bit Traffic class field. This field identifies the service type of IPv6 packets. As defined in RFC 2474, the first six bits set the Differentiated Services Code Point (DSCP) value, and the last two bits are reserved. Network devices use the DSCP value as a reference to determine the packet priority for transmission.

To set the DSCP value for IPv6 DNS packets:

| Step |                        | Command                  | Remarks                                                 |
|------|------------------------|--------------------------|---------------------------------------------------------|
| 1.   | Enter system view.     | system-view              | N/A                                                     |
| 2    | Set the DSCP value for |                          | Optional.                                               |
| ۷.   | IPv6 DNS packets.      | dns ipv6 dscp dscp-value | By default, the DSCP value in IPv6<br>DNS packets is 0. |

# Displaying and maintaining IPv6 DNS

| Task                                                            | Command                                                                                                    | Remarks                   |
|-----------------------------------------------------------------|----------------------------------------------------------------------------------------------------|---------------------------|
| Display the static IPv6 domain name resolution table.           | display ipv6 host [   { begin   exclude   include }<br>regular-expression ]                                 | Available in any<br>view  |
| Display IPv6 DNS server information.                            | display dns ipv6 server [ dynamic ] [   { begin  <br>exclude   include } regular-expression ]               | Available in any<br>view  |
| Display DNS suffixes.                                           | display dns domain [ dynamic ] [   { begin   exclude<br>  include } regular-expression ]                    | Available in any<br>view  |
| Display information about<br>dynamic IPv6 domain name<br>cache. | <b>display dns host ipv6</b> [   { <b>begin</b>   <b>exclude</b>   <b>include</b> }<br>regular-expression ] | Available in any<br>view  |
| Clear information about<br>dynamic IPv6 domain name<br>cache.   | reset dns host ipv6                                                                                         | Available in user<br>view |

# Static domain name resolution configuration example

## Network requirements

As shown in Figure 74, the device wants to access the host by using an easy-to-remember domain name rather than an IPv6 address. Configure static domain name resolution on the device so that the device can use the domain name host.com to access the host whose IPv6 address is 1::2.

#### Figure 74 Network diagram

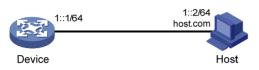

## Configuration procedure

# Configure a mapping between host name host.com and IPv6 address 1::2.

```
<Device> system-view
[Device] ipv6 host host.com 1::2
# Enable IPv6 packet forwarding.
```

[Device] ipv6

# Use the **ping ipv6 host.com** command to verify that the device can use static domain name resolution to resolve domain name host.com into IPv6 address 1::2.

```
[Device] ping ipv6 host.com
 PING host.com (1::2):
 56 data bytes, press CTRL_C to break
   Reply from 1::2
   bytes=56 Sequence=1 hop limit=64 time = 3 ms
   Reply from 1::2
   bytes=56 Sequence=2 hop limit=64 time = 1 ms
   Reply from 1::2
   bytes=56 Sequence=3 hop limit=64 time = 1 ms
   Reply from 1::2
   bytes=56 Sequence=4 hop limit=64 time = 2 ms
   Reply from 1::2
   bytes=56 Sequence=5 hop limit=64 time = 2 ms
  --- host.com ping statistics ---
   5 packet(s) transmitted
   5 packet(s) received
   0.00% packet loss
   round-trip min/avg/max = 1/1/3 ms
```

# Dynamic domain name resolution configuration example

## Network requirements

As shown in Figure 75, the device wants to access the host by using an easy-to-remember domain name rather than an IPv6 address. The IPv6 address of the DNS server is 2::2/64 and the server has a com domain, which stores the mapping between domain name host and IPv6 address 1::1/64.

Configure dynamic domain name resolution and the domain name suffix com on the device that serves as a DNS client so that the device can use domain name host to access the host with the domain name host.com and the IPv6 address 1::1/64.

#### Figure 75 Network diagram

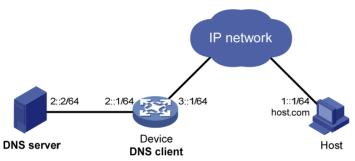

## Configuration procedure

Before performing the following configuration, make sure the device and the host are accessible to each other via available routes, and the IPv6 addresses of the interfaces are configured as shown Figure 75.

This configuration may vary with DNS servers. The following configuration is performed on a PC running Windows Server 2003. Make sure that the DNS server supports the IPv6 DNS function so that the server can process IPv6 DNS packets, and the interfaces of the DNS server can forward IPv6 packets.

- 1. Configure the DNS server:
  - a. Select Start > Programs > Administrative Tools > DNS.

The DNS server configuration page appears, as shown in Figure 76.

**b.** Right-click **Forward Lookup Zones**, select **New Zone**, and then follow the instructions to create a new zone named **com**.

#### Figure 76 Creating a zone

| 🚔 dnsmgmt - [DNS\LB\Forward Lookup Zones]        |                              |  |  |
|--------------------------------------------------|------------------------------|--|--|
| 🚑 Eile <u>A</u> ction <u>V</u> iew <u>W</u> indo | ow <u>H</u> elp              |  |  |
| ⇔ → 🗈 💽 🔮                                        | 🗐 🔟 🔂                        |  |  |
| 🚊 DNS                                            | Forward Lookup Zones         |  |  |
| E → E LB                                         | Man Zana                     |  |  |
| Event Viewer                                     | View<br>New Window from Here |  |  |
|                                                  | Refresh on the 4             |  |  |
|                                                  | Help                         |  |  |
| '                                                |                              |  |  |

c. On the DNS server configuration page, right-click zone com and select Other New Records.

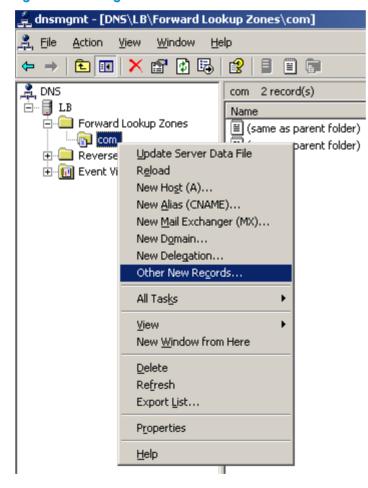

#### Figure 77 Creating a record

d. On the page that appears, select **IPv6 Host (AAAA)** as the resource record type, and click **Create Record**.

#### Figure 78 Selecting the resource record type

| Resource Record Type                                                                                              | ? ×      |
|----------------------------------------------------------------------------------------------------|----------|
| Select a resource record type:                                                                                    |          |
| AFS Database (AFSDB)                                                                                              |          |
| Alias (CNAME)<br>ATM Address (ATMA)                                                                               |          |
| Host (A)<br>Host Information (HINFO)                                                                              |          |
| IPv6 Host (AAAA)                                                                                                  | <b>–</b> |
| Description:                                                                                                    |          |
| Host address (AAAA) record for IPv6 hosts. Maps a DNS domain<br>name to a single 128-bit IPv6 address. (RFC 1886) | 4        |
| Create Record Don                                                                                                 | .e       |
|                                                                                                    |          |

- e. On the page that appears, enter host name **host** and IPv6 address **1::1**.
- f. Click OK.

The mapping between the IP address and host name is created.

#### Figure 79 Adding a mapping between domain name and IPv6 address

| New Resource Record                      | ? × |
|------------------------------------------|-----|
| IPv6 Host (AAAA)                         |     |
| Host (uses parent domain if left blank): |     |
| host                                     |     |
| Eully qualified domain name (FQDN):      |     |
| host.com.                                |     |
| IP version 6 host address:               |     |
| 1::1                                     |     |
|                                          |     |
|                                          |     |
|                                          |     |
|                                          |     |
|                                          |     |
|                                          |     |
|                                          |     |
|                                          |     |
| OK Can                                   | cel |

2. Configure the DNS client:

# Enable dynamic domain name resolution.

<Device> system-view [Device] dns resolve

# Specify the DNS server 2::2.

[Device] dns server ipv6 2::2

# Configure com as the DNS suffix.

[Device] dns domain com

## Verifying the configuration

# Use the **ping ipv6 host** command on the device to verify that the communication between the device and the host is normal and that the corresponding destination IP address is 1::1.

```
[Device] ping ipv6 host
Trying DNS resolve, press CTRL_C to break
Trying DNS server (2::2)
PING host.com (1::1):
56 data bytes, press CTRL_C to break
Reply from 1::1
bytes=56 Sequence=1 hop limit=126 time = 2 ms
Reply from 1::1
```

```
bytes=56 Sequence=2 hop limit=126 time = 1 ms
Reply from 1::1
bytes=56 Sequence=3 hop limit=126 time = 1 ms
Reply from 1::1
bytes=56 Sequence=4 hop limit=126 time = 1 ms
Reply from 1::1
bytes=56 Sequence=5 hop limit=126 time = 1 ms
---- host.com ping statistics ----
5 packet(s) transmitted
5 packet(s) received
```

```
0.00% packet loss
```

round-trip min/avg/max = 1/1/2 ms

# Support and other resources

# Contacting HP

For worldwide technical support information, see the HP support website:

http://www.hp.com/support

Before contacting HP, collect the following information:

- Product model names and numbers
- Technical support registration number (if applicable)
- Product serial numbers
- Error messages
- Operating system type and revision level
- Detailed questions

## Subscription service

HP recommends that you register your product at the Subscriber's Choice for Business website:

http://www.hp.com/go/wwalerts

After registering, you will receive email notification of product enhancements, new driver versions, firmware updates, and other product resources.

# **Related** information

## Documents

To find related documents, browse to the Manuals page of the HP Business Support Center website:

http://www.hp.com/support/manuals

- For related documentation, navigate to the Networking section, and select a networking category.
- For a complete list of acronyms and their definitions, see HP FlexNetwork Technology Acronyms.

## Websites

- HP.com <u>http://www.hp.com</u>
- HP Networking <u>http://www.hp.com/go/networking</u>
- HP manuals <u>http://www.hp.com/support/manuals</u>
- HP download drivers and software <a href="http://www.hp.com/support/downloads">http://www.hp.com/support/downloads</a>
- HP software depot <u>http://www.software.hp.com</u>
- HP Education <u>http://www.hp.com/learn</u>

# Conventions

This section describes the conventions used in this documentation set.

#### **Command conventions**

| Convention    | Description                                                                                                    |
|---------------|----------------------------------------------------------------------------------------------------|
| Boldface      | Bold text represents commands and keywords that you enter literally as shown.                                                                            |
| Italic        | Italic text represents arguments that you replace with actual values.                                                                                    |
| []            | Square brackets enclose syntax choices (keywords or arguments) that are optional.                                                                        |
| { x   y   }   | Braces enclose a set of required syntax choices separated by vertical bars, from which you select one.                                                   |
| [ x   y   ]   | Square brackets enclose a set of optional syntax choices separated by vertical bars, from which you select one or none.                                  |
| { x   y   } * | Asterisk-marked braces enclose a set of required syntax choices separated by vertical bars, from which you select at least one.                          |
| [x   y  ] *   | Asterisk-marked square brackets enclose optional syntax choices separated by vertical bars, from which you select one choice, multiple choices, or none. |
| &<1-n>        | The argument or keyword and argument combination before the ampersand (&) sign can be entered 1 to n times.                                              |
| #             | A line that starts with a pound (#) sign is comments.                                                                                                    |

#### **GUI conventions**

| Convention | Description                                                                                                    |
|------------|----------------------------------------------------------------------------------------------------|
| Boldface   | Window names, button names, field names, and menu items are in bold text. For example, the <b>New User</b> window appears; click <b>OK</b> . |
| >          | Multi-level menus are separated by angle brackets. For example, File > Create > Folder.                                                      |

#### Symbols

| Convention           | Description                                                                                                    |
|----------------------|----------------------------------------------------------------------------------------------------|
|                      | An alert that calls attention to important information that if not understood or followed can result in personal injury.                                               |
|                      | An alert that calls attention to important information that if not understood or followed can result in data loss, data corruption, or damage to hardware or software. |
|                      | An alert that calls attention to essential information.                                                                                                    |
| NOTE                 | An alert that contains additional or supplementary information.                                                                                                    |
| -`Ų́- <sub>TIP</sub> | An alert that provides helpful information.                                                                                                    |

#### Network topology icons

| The second second second second second second second second second second second second second second second se | Represents a generic network device, such as a router, switch, or firewall.                                                                   |
|----------------------------------------------------------------------------------------------------|----------------------------------------------------------------------------------------------------|
| ROUTER                                                                                                    | Represents a routing-capable device, such as a router or Layer 3 switch.                                                                      |
| EVENCE:                                                                                                    | Represents a generic switch, such as a Layer 2 or Layer 3 switch, or a router that supports<br>Layer 2 forwarding and other Layer 2 features. |
|                                                                                                    | Represents an access controller, a unified wired-WLAN module, or the switching engine on a unified wired-WLAN switch.                         |
| ((*))                                                                                                    | Represents an access point.                                                                                                    |
| AND A                                                                                                    | Represents a security product, such as a firewall, a UTM, or a load-balancing or security card that is installed in a device.                 |
|                                                                                                    | Represents a security card, such as a firewall card, a load-balancing card, or a<br>NetStream card.                                           |

#### Port numbering in examples

The port numbers in this document are for illustration only and might be unavailable on your device.

# Index

# $\underline{A} \underline{B} \underline{C} \underline{D} \underline{E} \underline{I} \underline{O} \underline{P} \underline{R} \underline{S} \underline{T} \underline{U}$

#### Α

Address/prefix lease renewal, 141 Application environment of trusted ports, 69 Applying an extended address pool on an interface, 44 Applying the address pool to an interface, 147 ARP configuration examples, 7 Assigning an IP address to an interface, 21

#### B

BOOTP client configuration example,81

#### С

Configuration guidelines, 10 Configuration procedure,96 Configuration procedure, 11 Configuration procedure, 18 Configuration procedure, 106 Configuration restrictions,80 Configuration restrictions, 65 Configuration restrictions and guidelines, 106 Configuring a DHCPv6 address pool, 146 Configuring a DHCPv6 snooping trusted port, 162 Configuring a static ARP entry, 3 Configuring an address pool for the DHCP server, 35 Configuring an interface to dynamically obtain an IP address through BOOTP,81 Configuring ARP quick update, 5 Configuring basic IPv6 functions, 118 Configuring DHCP packet rate limit, 76 Configuring DHCP snooping basic functions, 72 Configuring DHCP snooping entries backup, 75 Configuring DHCP snooping to support Option 82,73 Configuring DHCPv6 snooping to support Option 18 and Option 37, 163 Configuring DNS spoofing,87 Configuring ICMP to send error packets, 103 Configuring ICMPv6 packet sending, 131 Configuring IPv6 ND, 122

Configuring IPv6 TCP properties, 130 Configuring multicast ARP,5 Configuring path MTU discovery, 130 Configuring stateless DHCPv6, 142 Configuring TCP attributes, 101 Configuring the DHCP relay agent security functions, 56 Configuring the DHCP relay agent to release an IP address, 59 Configuring the DHCP relay agent to support Option 82,59 Configuring the DHCP server security functions, 44 Configuring the DHCPv6 client, 157 Configuring the DHCPv6 relay agent, 153 Configuring the DNS proxy,86 Configuring the IPv4 DNS client,85 Configuring the IPv6 DNS client, 167 Configuring the maximum number of DHCPv6 snooping entries an interface can learn, 163 Configuring the maximum number of dynamic ARP entries for an interface,4 Configuring trusted ports in a cascaded network, 70 Contacting HP, 175 Conventions, 176 Correlating a DHCP server group with a relay agent interface, 55 Creating a prefix pool, 146 D DHCP address allocation, 24 DHCP client configuration example,66 DHCP message format, 26 DHCP options, 27

DHCP relay agent configuration examples, 62

DHCP relay agent configuration task list, 54

DHCP snooping configuration examples,77

DHCP snooping configuration task list, 72

DHCP server configuration examples, 48

DHCP server configuration task list, 34

DHCP snooping functions, 69 DHCP snooping support for Option 82,71 DHCPv6 address/prefix assignment, 140 DHCPv6 relay agent configuration example, 154 DHCPv6 server configuration example, 149 DHCPv6 server configuration task list, 145 DHCPv6 snooping configuration example, 165 Displaying and maintaining ARP,6 Displaying and maintaining ARP snooping, 18 Displaying and maintaining BOOTP client configuration,81 Displaying and maintaining DHCP snooping,77 Displaying and maintaining DHCPv6 snooping, 164 Displaying and maintaining IP addressing, 23 Displaying and maintaining IP performance optimization, 105 Displaying and maintaining IPv4 DNS,88 Displaying and maintaining IPv6 basics configuration, 133 Displaying and maintaining IPv6 DNS, 168 Displaying and maintaining proxy ARP, 13 Displaying and maintaining the DHCP client, 66 Displaying and maintaining the DHCP relay agent, 61 Displaying and maintaining the DHCP server, 47 Displaying and maintaining the DHCPv6 client, 158 Displaying and maintaining the DHCPv6 relay agent, 154 Displaying and maintaining the DHCPv6 server, 148 Displaying and maintaining UDP helper, 107 DNS proxy configuration example, 92 Dynamic domain name resolution configuration example, 170 Dynamic domain name resolution configuration example,89

#### E

Enabling client offline detection,45 Enabling common proxy ARP, 13 Enabling DHCP,43 Enabling DHCP,55 Enabling DHCP starvation attack protection,75 Enabling DHCP-REQUEST message attack protection,76 Enabling DHCPv6 snooping, 162 Enabling dynamic ARP entry check,4 Enabling handling of Option 82,46 Enabling IP conflict notification, 11 Enabling local proxy ARP, 13 Enabling offline detection, 59 Enabling receiving and forwarding of directed broadcasts to a directly connected network, 100 Enabling the DHCP client on an interface, 65 Enabling the DHCP relay agent on an interface, 55 Enabling the DHCP server on an interface, 43 Enabling the DHCPv6 server, 146

#### I

Introduction to DHCPv6, 140 IPv6 basics configuration example, 134 IPv6 basics configuration task list, 117 IRDP configuration example, 97

#### 0

Overview,80 Overview, 1 Overview, 152 Overview, 157 Overview,82 Overview, 95 Overview, 10 Overview, 106 Overview, 144 Overview.53 Overview, 109 Overview, 19 Overview, 33 Overview, 167 Overview, 18 Overview, 12 Overview, 161

#### P

Protocols and standards, 143 Protocols and standards, 31 Proxy ARP configuration examples, 14

#### R

Related information, 175

#### S

Setting the aging timer for dynamic ARP entries,4 Setting the DSCP value for DHCP packets,66 Setting the DSCP value for DHCP packets,61 Setting the DSCP value for DHCP packets, 47 Setting the DSCP value for DHCPv6 packets, 157 Setting the DSCP value for DHCPv6 packets, 154 Setting the DSCP value for DHCPv6 packets, 148 Setting the DSCP value for DNS packets, 87 Setting the DSCP value for IPv6 DNS packets, 168 Specifying the source interface for DNS packets, 87 Specifying the threshold for sending trap messages, 46 Stateless DHCPv6 configuration example, 158 Static domain name resolution configuration example, 169 Static domain name resolution configuration example, 88

#### T

Troubleshooting DHCP relay agent configuration,63 Troubleshooting DHCP server configuration,52 Troubleshooting IPv4 DNS configuration,94 Troubleshooting IPv6 basics configuration,139

#### U

UDP helper configuration example, 107